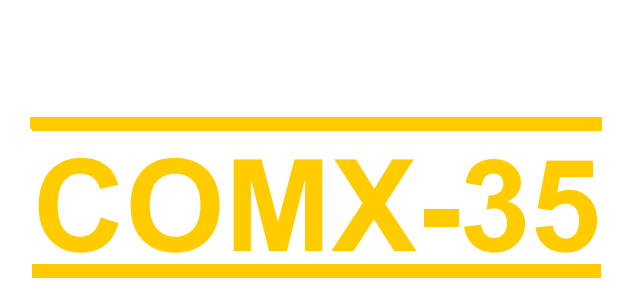

# **Superboard V1.2**  *(FW Build 200 – PC SW build 91)*

# Manual

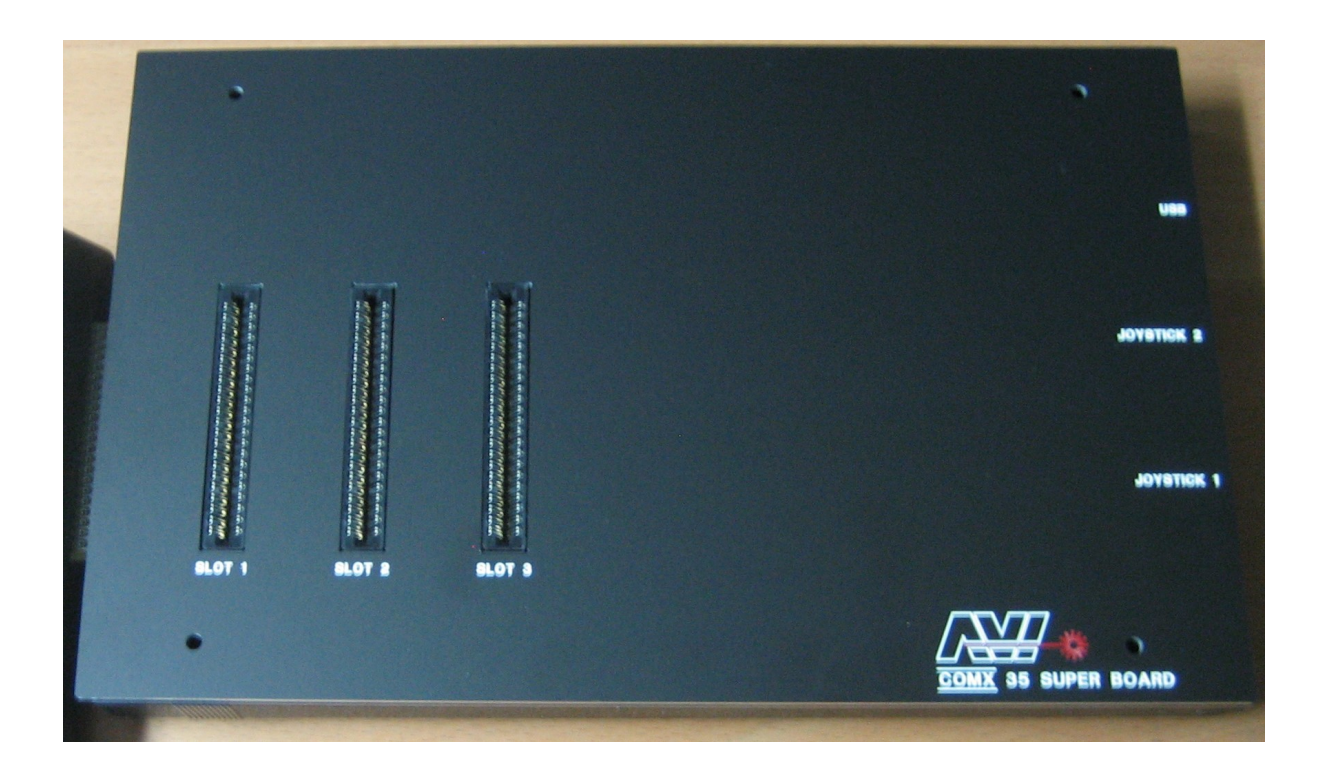

**© Copyright Ed Keefe & Marcel van Tongeren, 2013-2016** 

# Table of contents

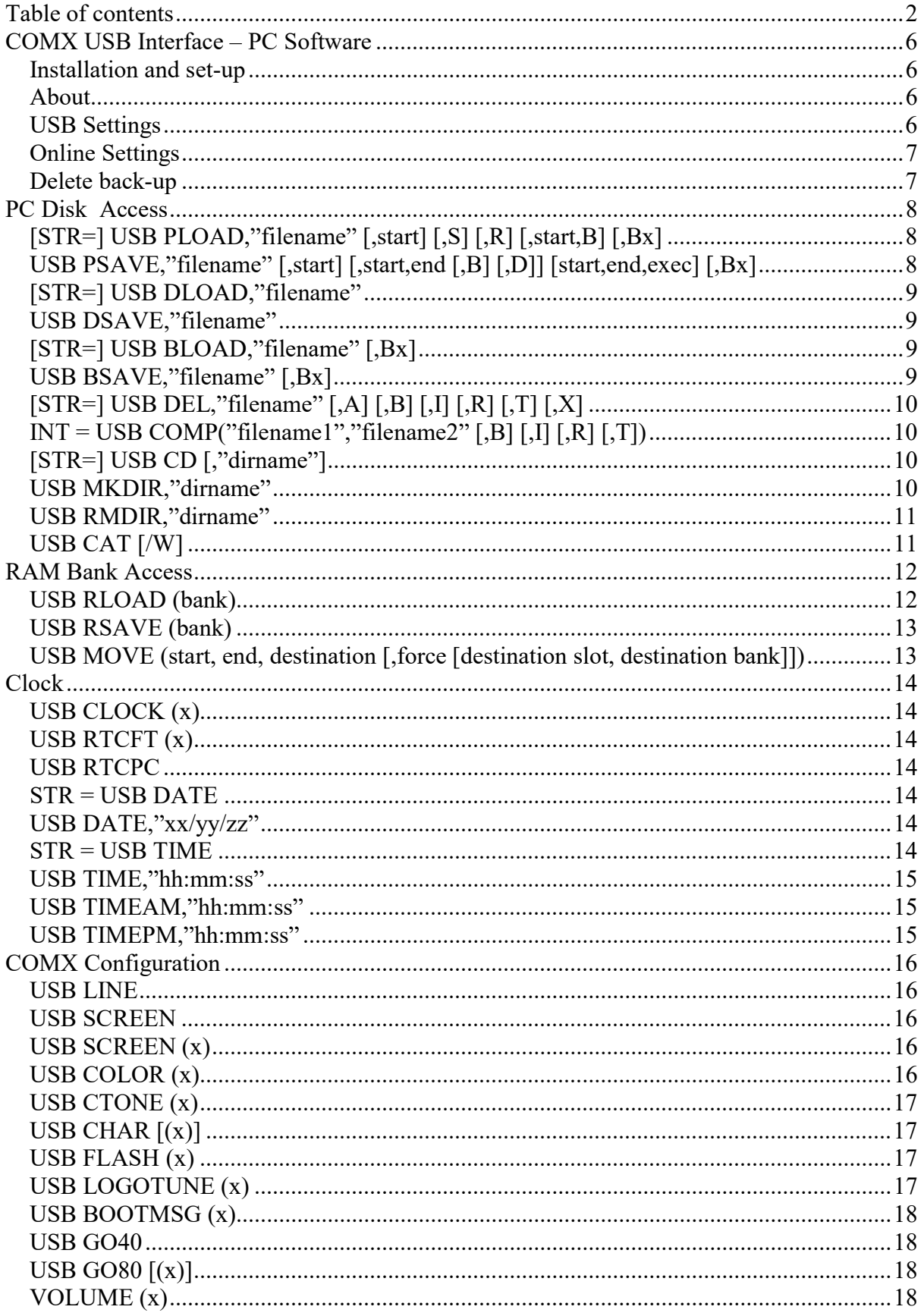

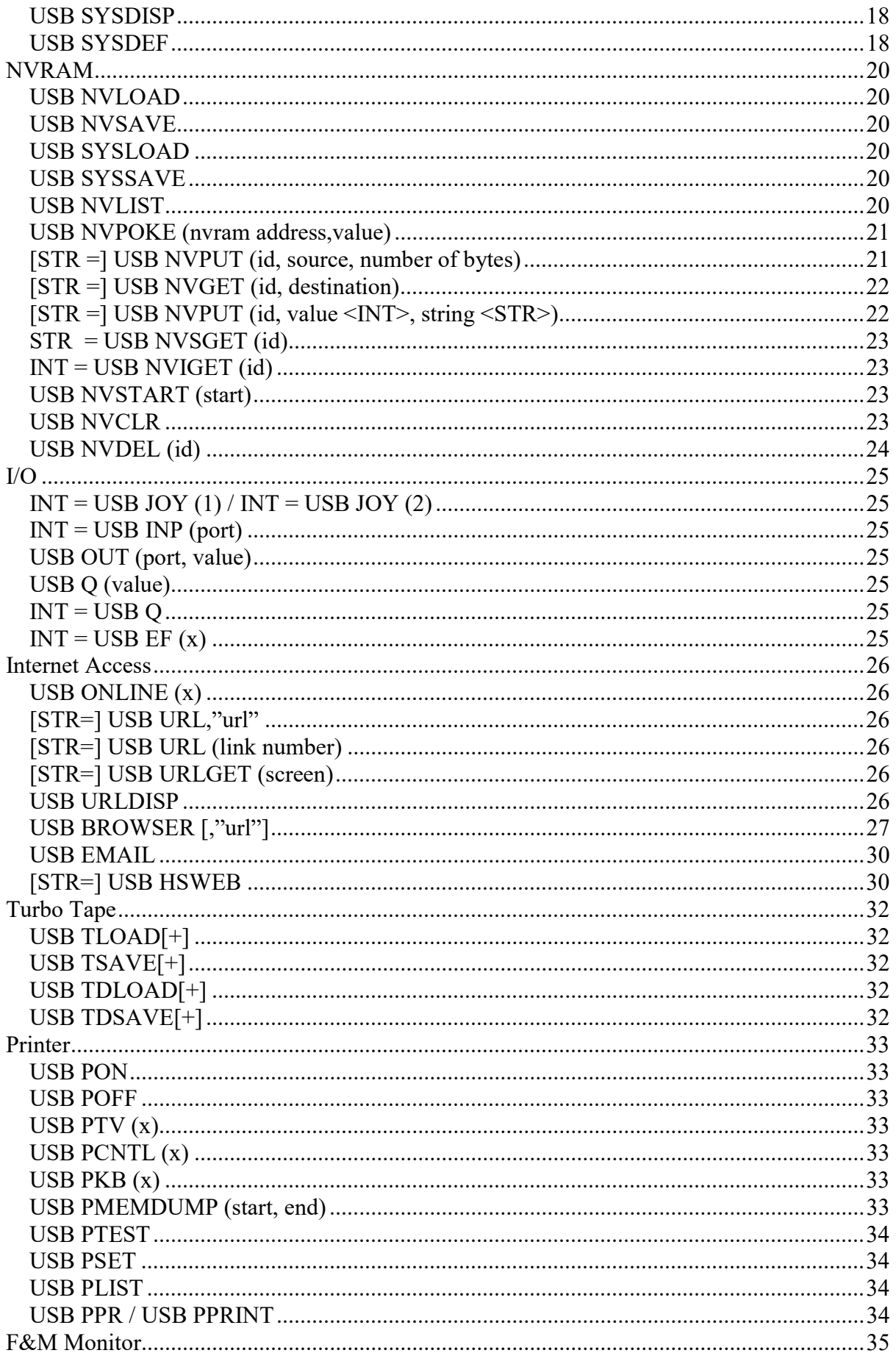

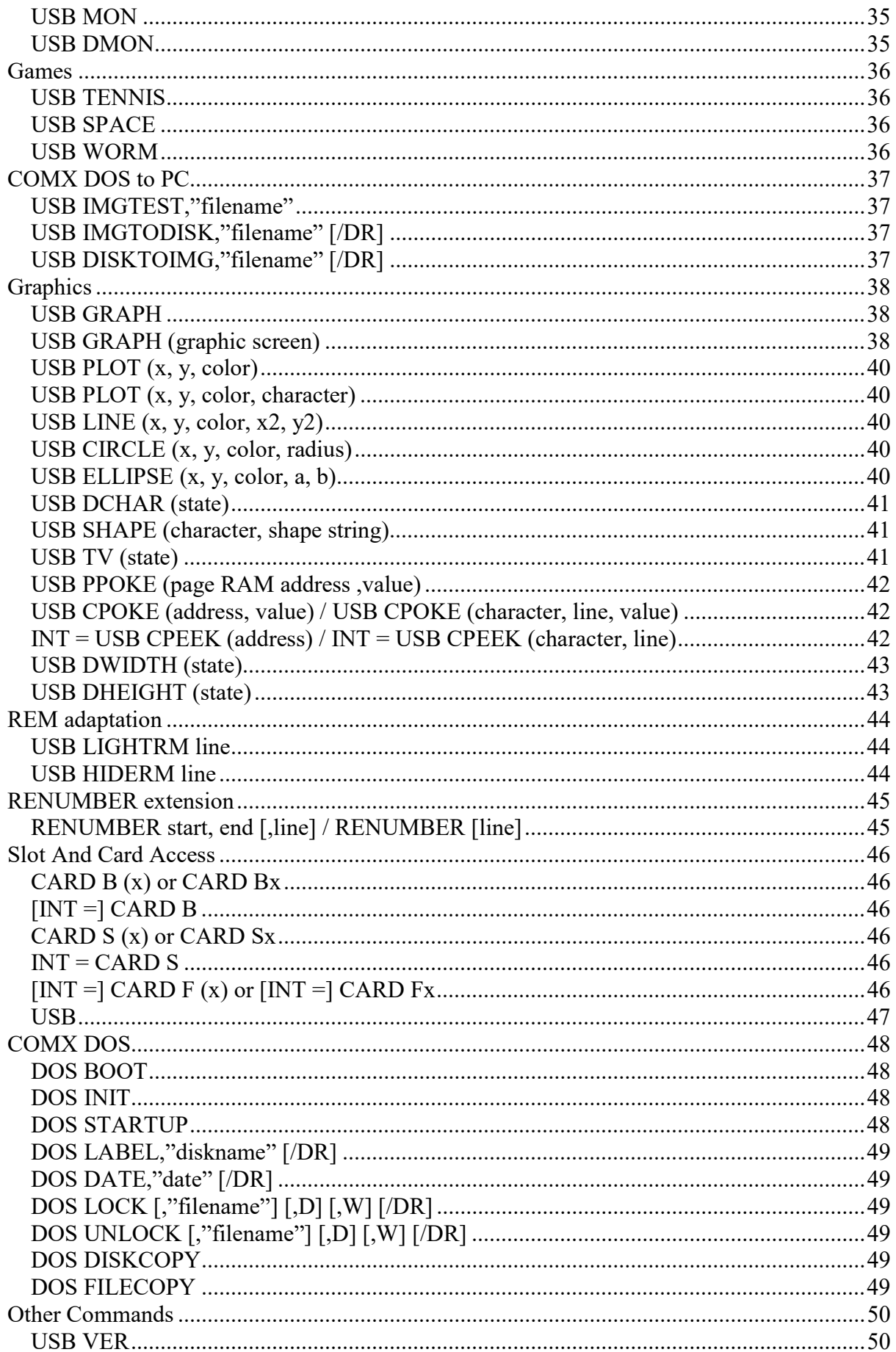

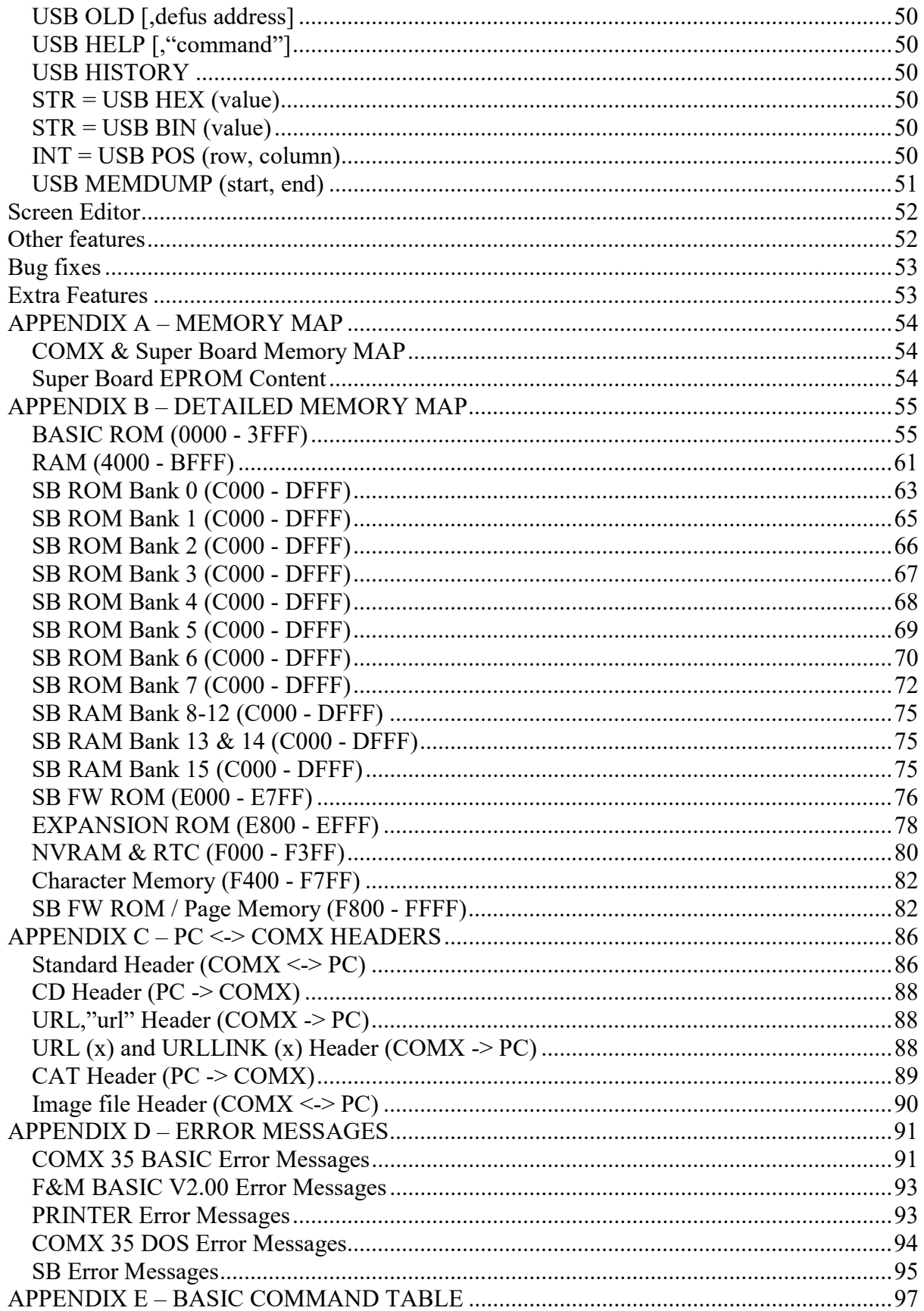

# COMX USB Interface – PC Software

#### *Installation and set-up*

Before installation of the USB SW first connect the SB to the COMX and the SB via a USB cable to the PC. This should install the device driver software. If windows cannot find the drivers automatically they can be downloaded from: http://www.ftdichip.com/FTDrivers.htm (download VCP Drivers?).

After installation of the USB SW start it via the start menu (note that the next time your PC is started the USB SW will start automatically), this will add an icon in the taskbar that looks like:

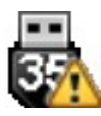

This means the USB SW is running but no connection is found to the COMX as yet.

To get the connection working first identify the serial port used by the driver SW. To do this: start the Control Panel, select Hardware and Sound and then the Device Manager. Search for the entry Ports (COM & LPT) and take note of the port number indicated as 'USB Serial Port', this value is needed to be filled in the settings dialog.

To open the settings window, go to the icon in the taskbar and select 'Setting…' with the right mouse button. Now fill in the port number as 'COM Port' and make sure the 'Speed' is set to the same value as is selected by the jumper on the SB board (default 57600).

Press 'Save'

The taskbar icon should now change to:

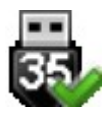

Note that the icon will change back to the yellow warning sign as soon as the COMX is switched off. When the COMX is switched back on it should switch back to the green icon within a few seconds.

If in some cases the green icon does not appear, the following could help: open the Device Manager via the control panel and select 'Scan for hardware changes'.

#### *About*

To open the about window: go to the icon in the taskbar and select 'About…' with the right mouse button. This will show the COMX USB Interface version and build number as well as the FW build number (if available), copyright message, link to COMX SB web site, special thanks and license information.

#### *USB Settings*

To open the settings window: go to the icon in the taskbar and select 'USB settings…' with the right mouse button. Note that when settings are saved by pressing the 'Save' button the USB interface is restarted and the current directory on the COMX will also be reset to the 'Root' directory.

Other settings:

Root – Either use the 'Root' button or change the path manually to change the root directory seen from the COMX. The selected root is the highest directory level that can be accessed by the COMX. This is either shown as directory \ or \top-directory on the COMX (depending on 'Show to directory in USB CD' setting)

COM Port – Specify the COM Port as used by the 'USB Serial Port' found in the Device Manager.

Speed – 57600 or 115200 baud. When changed make sure the jumper on the SB board is changed accordingly

Show top directory in USB CD – Select Yes / No, 'No' will show the root directory as \, 'Yes' will show the root directory as \top-directory (i.e. \Comx when the default root folder is used).

Case conversion – These settings are only used if USB CHAR(0), normal COMX character set or USB CHAR(1), lower case 'default' standard COMX characters on 'SHIFT' are selected. USB CHAR(0) is set as default. For these character sets the USB SW will convert any filename or directory name as specified: in lower case, upper case or capitalized. Default all filenames will be in lower case and directory names capitalized. When USB CHAR(2) or (3) are used the capitalization is as typed on the COMX.

Back-up – Select Yes / No, 'Yes' will result in creation of a back-up file for the specified commands with the format 'nameNumber.type.bak'. So when saving a file 'happiehap.comx' the first back-up file created will be named happiehap1.comx.bak, second happiehap2.comx.bak etc. 'No' will result in a question on the COMX to overwrite the file Y/N when the file already exist on the PC.

Save – Save current settings

#### *Online Settings*

To open the online settings window: go to the icon in the taskbar and select 'Online settings…' with the right mouse button.

Define the Player name and location as used in the USB HSWEB command. Note that the maximum length of both player name and location is 25 characters and the following characters are not allowed and will be ignored:  $# \sim$  ; :.

To be able to get your email address specified as sender with USB EMAIL make sure to fill in a correct and valid email in the 'Email address' field

Home page and bookmark fields are used by the USB BROWSER command and can be shown on the COMX by pressing the 'H' or 0 to 9 keys during a browser session. Max length of these fields is 126 characters. To store a bookmark press the 'Store' button.

Email address and aliases are used by the USB EMAIL command. Any defined alias can be edited when selected by the Aliases choice button. A new alias can be stored when 'alias / email address' is shown. To store the alias press the 'Store' button.

#### *Delete back-up*

To open the delete back-up window: go to the icon in the taskbar and select 'Delete back-up…' with the right mouse button. This will open the Delete back-up window, showing all back-up (.bak) files in the specified root directory and sub directories. Pressing 'Yes' will delete all these files 'No' will just close the window.

# PC Disk Access

# *[STR=] USB PLOAD,"filename" [,start] [,S] [,R] [,start,B] [,Bx]*

Load any program .comx file into COMX RAM memory. When optional parameter 'R' is used the loaded program will automatically be started with a RUN or CALL command.

Default BASIC .comx file content will be loaded starting at address @4400. If however a 'start' value is used the content will be loaded starting at the specified address (rounded to lower 256 bytes). So 'start' value @4560 will result in a load to @4500. The 'start' value can be any 16 bit hexadecimal or decimal value as well as a variable expression. Note however that a variable expression starting with 'R', 'S' and 'B' is not allowed.

Machine code .comx files (saved with 'start' and 'end' address) will always be loaded at the same address used during the save command.

To load a binary (.bin) file specify optional parameter B and the start address.

Optional parameter 'Bx' will execute a BLOAD command loading the specified .ram file to bank x or all banks (BA) after the .comx or .bin file is loaded. So using parameter 'Bx' will result in loading of two files first the .comx or .bin file and then the .ram file, both with the same filename. If the first file is not found the loading will be stopped and a 'file not found' error will be shown. If the second file is not found the first file will already have been loaded and a 'RAM bank file not found' will be shown.

Optional parameter S will show:

- The start, end and exec addresses if a pure assembler (ASM) file is loaded
- The start and end addresses if a binary (BIN) file is loaded
- The start address if an assembler & BASIC (A&B) file is loaded
- 'Basic only' if a BASIC (BAS) file is loaded

USB PLOAD can also be used to load directly to the SB RAM banks or a COMX 32K RAM card. To do so select the desired RAM bank (CARD Bx) and the use a USB PLOAD command. The program to be loaded needs to be able to RUN in @C000-@DFFF range. Also the program should have been saved from @C000 or loaded with a start address of @C000.

NOTE: USB PLOAD with option R will not work when loading directly to a RAM card as the SB FW will be switched in before execution of the RUN or CALL command.

If optional parameter STR is specified the return string will contain the possible error code: 'File not found in directory' or 'RAM bank file not found' if the specified file or RAM bank file (option Bx) is not found. In this case any running program will not 'break' and the user program can handle the error code. If the file is found an empty string will be returned.

# *USB PSAVE,"filename" [,start] [,start,end [,B] [,D]] [start,end,exec] [,Bx]*

This will save the current program to a .comx file. Any BASIC program will be saved as well as any assembler code before DEFUS address. When F&M BASIC 2.0 is loaded this command will only save BASIC (from address @6700).

When only optional parameter 'start' is specified the current program in memory is only saved from specified address. This can be used for saving only the BASIC part of a program by using the DEFUS value as start address.

When optional parameters 'start' and 'end' are used the specified part of COMX memory between 'start' and 'end' address will be saved to a .comx file. Optionally 'exec' can be specified as well for the execution address. The execution address will be used when a USB PLOAD with parameter 'R' is given to start the machine code program at the correct address.

Parameter 'B' can be used to save the specified part of COMX memory from 'start' to 'end' address to a .bin file.

Optional parameter 'Bx' will execute a BSAVE command saving content of bank x or all banks (BA) to the specified .ram file after the .comx or .bin file is saved. So using parameter 'Bx' will result in saving of two files first a .comx or .bin file then the .ram file, both with the same filename.

Parameter 'D' can be used to save (or dump) the specified part of COMX memory from 'start' to 'end' address to a .txt file.

Start, end and exec values can be any 16 bit hexadecimal or decimal value as well as a variable expression. Note however that a variable expression starting with 'B' and 'D' is not allowed.

USB PSAVE can also be used to save directly from any selected expansion card. To do so select the desired cards (CARD Sx) and the use a USB PSAVE command with a range of @C000-@DFFF.

#### *[STR=] USB DLOAD,"filename"*

Load data area for string and arrays from a .comx file.

If optional parameter STR is specified the return string will contain the possible error code: 'File not found in directory' if the specified file name is not found. In this case any running program will not 'break' and the user program can handle the error code. If the file is found an empty string will be returned.

#### *USB DSAVE,"filename"*

Save data area for string and arrays to a .comx file.

# *[STR=] USB BLOAD,"filename" [,Bx]*

Load data from indicated .ram file directly to (RAM) bank x, where x can be 8 to 15. In this case max 8KB is loaded from the .ram file.

If  $x=$ A is used (or Bx is omitted) all RAM banks will be loaded (max  $8*8K = 64K$ ).

If optional parameter STR is specified the return string will contain the possible error code: 'RAM bank file not found' if the specified file is not found. In this case any running program will not 'break' and the user program can handle the error code. If the file is found an empty string will be returned.

#### *USB BSAVE,"filename" [,Bx]*

Save data to indicated .ram file directly from (RAM) bank x, where x can be 8 to 15. In this case 8KB is saved to the ram file.

If  $x=A$  is used (or Bx is omitted) all RAM banks will be saved (resulting in a  $8*8K = 64K$  file).

# *[STR=] USB DEL,"filename" [,A] [,B] [,I] [,R] [,T] [,X]*

Delete 'filename'.

If no additional parameter is given the file with filename.comx will be deleted. If other file types need to be deleted the following parameters can be used:

- A. All 5 defined file types: Emma 02 (.comx), binary (.bin), image (.img), RAM bank (.ram) and text (.txt) files
- B. Binary files (.bin)
- I. Image files (.img)
- R. RAM bank files (.ram)
- T. Text files (.txt)
- X. Delete all back-up files with extension .comx or with extension as indicated with A, B, I, R or T parameters.

If optional parameter STR is specified the return string will contain possible error code: 'Could not delete file' if the specified file name is not found or an error caused the file not to be deleted. In this case any running program will not 'break' and the user program can handle the error code. If the file is found an empty string will be returned.

# *INT = USB COMP("filename1","filename2" [,B] [,I] [,R] [,T])*

Compare filename1 with filename 2, if the files are identical 0 is returned if not the location of the first difference is returned.

If no additional parameter is given files with filename1.comx and filename2.comx will be compared. If other file types need to be compared one of the following parameters can be used: B: Binary files (.bin) I: Image files (.img) R: RAM bank files (.ram) T: Text files (.txt)

# *[STR=] USB CD [,"dirname"]*

Change to sub directory 'dirname', also return the path from the PC (if the path is >127 characters, just the last 127 are printed). If no directory name is specified the PC path is returned without any change. Directory name ".." will go up one directory level. Note that only one directory name can be given per USB CD command.

Examples: A\$=USB CD -> Assign current path to A\$

USB CD,"Games" -> Change directory to directory 'Games' if it is available

PR USB CD,"Games" -> Change directory to directory 'Games' if it is available and print full path

#### *USB MKDIR,"dirname"*

Create sub directory 'dirname'

#### *USB RMDIR,"dirname"*

Remove sub directory 'dirname'

# *USB CAT [/W]*

Show current directory content (or catalog to use COMX terminology). USB CAT will use the COMX DOS format. USB CAT/W will show a condensed format with 2 filenames per line and all directories marked with '\*'

# RAM Bank Access

#### *USB RLOAD (bank)*

Load program stored in (RAM) bank 8 to 14 to main RAM. Program to be loaded will be stored in main RAM location 4400h to 63F8h.

USB RLOAD/RSAVE/OLD can be used to design a program using > 32K as follows:

- 1. Main RAM area 4400h 63FFh (8K) to be used as 'swap' area.
- 2. Main RAM area 6400h end main RAM (~B6xx) to be used for the main program. This is about 20K.
- 3. Bank 8 to 14 to be used to swap to 4400h 63FFh area, this is 7\*8K which is 56K. In theory allowing a  $56K + 20K = 76K$  program.

Example:

Write the following program in main RAM:

DEFUS @4400 10 PRINT "BANK 8" 20 USB OLD,@6400 30 GOTO 40: REM Continue main program on line 40 USB RSAVE(8)

DEFUS @4400 10 PRINT "BANK 9" 20 USB OLD,@6400 30 GOTO 10: REM Continue main program on line 10 USB RSAVE(9)

DEFUS @6400 10 PRINT "MAIN" 20 USB RLOAD(8) 30 GOTO 10: REM Start program swapped in from bank 8 on line 10 40 PRINT "MAIN" 50 USB RLOAD(9) 60 GOTO 10: REM Start program swapped in from bank 9 on line 10

This stores 2 small programs in bank 8 and 9. The 3<sup>rd</sup> and main program starting at 6400h will load the program from bank 8 and start it at line 10, then a jump will be made back to the main program at line 40 which will load the program from bank 9 etc.

Note 1: after an USB RLOAD the program loaded at 4400h area HAS TO be continued, the main program can only continue after a USB OLD,@6400.

Note 2: Before any string or array variable is set the main program needs to have been started. Any sting or array variable that is assigned in the program in the swap area BEFORE the main program has executed will be erased when the main program starts execution. This will NOT be the case after first execution as long as the program is not 'ended' or stopped with 'ESC'.

# *USB RSAVE (bank)*

Save current program in main RAM to RAM bank 8 to 14. Program to be saved can be max 8K large and should be stored in main RAM location 4400h to 63F8h.

See USB RLOAD for an example of how USB RLOAD/RSAVE can be used to design a program using more than 32K.

#### *USB MOVE (start, end, destination [,force [destination slot, destination bank]])*

Move / copy memory part from start to end to the requested destination. Source and destination can overlap.

If optional force parameter is omitted or 0 a warning will be given on any move command with a destination overlap to ROM or unsafe RAM areas (4000-43FFh, BF00-BFFFh and stack area). With force parameter <> 0 the move command will be executed without any warning.

Source location (if between C000h-DFFFh) is always from the current selected slot and bank (as selected via CARD Bx), destination slot and bank can optionally be specified in the command. Note a copy to C000h-DFFFh will always give a warning unless force = 1 is specified.

# Clock

# *USB CLOCK (x)*

x=0: Remove and stop the clock at top right of screen x=1: Show clock at top right of screen, when program is running (after a RUN, CALL, USR or USB PLOAD,"filename",R, DOS RUN) the clock will not be shown. x=2: Always show clock at top right of screen even when a program is running (some SW might turn the clock of if the SW has their own interrupt routine). x=3: Same as 0

# *USB RTCFT (x)*

Set RTC FT to x (0 or 1), for details see M48T58 data sheet.

Any other uneven value of x will have the same result as 1, even same as 0.

#### *USB RTCPC*

Fetch PC date and time and set RTC accordingly. This command will also fetch the date and time (24H or 12H) format from the PC and store it into NVRAM for use with USB DATE and USB TIME commands.

#### *STR = USB DATE*

Read the current date and return it to specified string variable or print it. Resulting string is formatted according to the PC format as received by USB RTCPC.

# *USB DATE,"xx/yy/zz"*

Set date according to specified string value, string value should be formatted according to the PC date format as received in USB RTCPC. Note that the separator is also fetched from the PC and could for example be a '/' or '-'. A PR USB DATE will show the current separator format.

Note that an error code will be given if an incorrect date is specified. The command will check on format, invalid month (>12) and invalid day (depending on month and/or leap year).

#### *STR = USB TIME*

Read the current time and return it to specified string variable or print it. Resulting string is formatted according to the PC format as received by USB RTCPC, i.e. if the PC is using a 24 hour format the TIME command will do the same, if the PC uses a 12 hour format the TIME command with do the same and add AM or PM to the end of the string.

#### *USB TIME,"hh:mm:ss"*

# *USB TIMEAM,"hh:mm:ss"*

# *USB TIMEPM,"hh:mm:ss"*

Set time according to specified string value. Use TIMEAM to set the time in AM format, TIMEPM for PM format. All 3 commands will work independently of set clock type.

# COMX Configuration

#### *USB LINE*

Deactivate F&M Screen Editor and activate COMX Line Editor

#### *USB SCREEN*

Activate F&M Screen Editor and clear screen

## *USB SCREEN (x)*

Set COMX BASIC current and startup background screen color, where x is defined as:

- 1: Black 2: Green 3: Blue 4: Cyan 5: Red 6: Yellow 7: Magenta
- 8: White

Original COMX BASIC command SCREEN(x) still changes the current background color as before. However the value is not saved in NVRAM, so after a restart or power off/on the background color as defined with USB SCREEN (x) will be used as start-up color. Default startup color is black.

# *USB COLOR (x)*

Set COMX BASIC current and startup character color, where x is defined as:

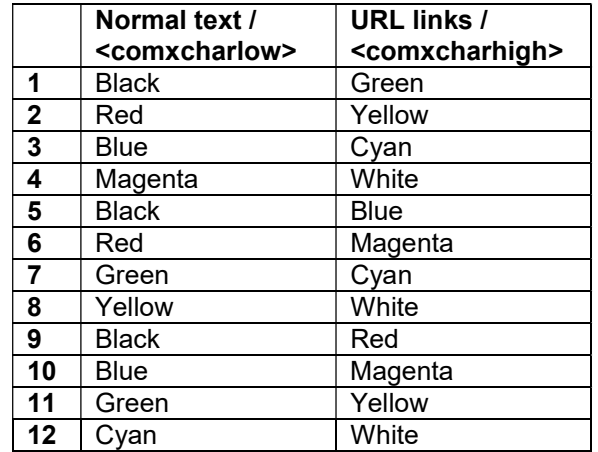

Original COMX BASIC command COLOR(x) still changes the current character color as before. However the value is not saved in NVRAM, so after a restart or power off/on the character color as defined with USB COLOR (x) will be used as start-up color. Default startup color is 12, cyan/white.

# *USB CTONE (x)*

Set COMX BASIC current and startup character color mode, where x is defined as:

0: Normal color mode

1: Black and white mode

Original COMX BASIC command CTONE(x) still changes the current character color mode as before. However the value is not saved in NVRAM, so after a restart or power off/on the character color mode as defined with USB CTONE (x) will be used as start-up color mode. Default startup color mode is 0.

## *USB CHAR [(x)]*

 $x = 0$  to 3: save 'x' in NVRAM  $x = 4$  to 7: do NOT save 'x' in NVRAM

Shape character set:

 $x = 0$  or 4: Standard COMX characters (upper case 'default') x = 1 or 5: Lower case 'default' standard COMX characters on 'SHIFT' x = 2 or 6: Upper case 'default' and lower case characters on 'SHIFT' x = 3 or 7: Lower case 'default' and upper case characters on 'SHIFT'

For value 0 to 3 the selected character set will be re-shaped at the next COMX boot if NVRAM is available.

When no (x) is specified USB CHAR will re-shape the last selected character set.

Every USB CHAR will also re-shape ALL other default COMX characters.

Note that after a COLOR(x) only part of the COMX character set is re-colored (character numbers 33 until 96), this means that characters 'on shift' (i.e. lower case in USB CHAR(2)) will not be re-colored. SB FW is not adapted to change the COLOR command as this would cause some issues with existing software. To be able to get all characters in the right 'COLOR' use a USB CHAR command after the COLOR command. USB CHAR will re-shape all characters and will re-color character numbers 33 until 127 as defined in the latest given COLOR command.

#### *USB FLASH (x)*

The COMX BASIC switches the screen output off during every SHAPE, COLOR and USB CHAR command. Since FW build 196 this has been removed. However as it changes COMX behavior (look and feel of some SW) slightly it can be switched back on by this command. Latest state is saved in NVRAM.

Switch screen flash on (x=1) or off (x=0).

Any other uneven value of x will have the same result as 1, even same as 0.

# *USB LOGOTUNE (x)*

Switch COMX boot tune on (x=1) or off (x=0)

Any other uneven value of x will have the same result as 1, even same as 0.

# *USB BOOTMSG (x)*

Switch warm start message on boot screen on (x=1) or off (x=0)

Any other uneven value of x will have the same result as 1, even same as 0.

#### *USB GO40*

Switch off 80 column card mode and switch back to normal COMX 40 column video.

If a colon (:) is used after USB GO40 any BASIC commands after the colon will be ignored.

# *USB GO80 [(x)]*

Without option parameter: switch on 80 column card mode.

With (x) specified: switch 80 column card auto start on  $(x=1)$  or off  $(x=0)$ . No start-up screen will be shown on the 80 column output. On a reset a question for warm (W) or cold (any key except W) startup will be shown.

Any other uneven value of x will have the same result as 1, even same as 0.

# *VOLUME (x)*

Set volume of BASIC sound functions (NOISE, TONE and MUSIC) with a range of 0 to 4. Where 0 is no sound and 4 is the loudest. This value is saved in NVRAM and restored at every power-up.

Note that not all SW makes use of the VOLUME setting and as such this command will not have effect for all SW. For example SW that uses 1802 out instructions to make sound (USB HIT). Also SW that on start-up use the VOLUME command will off course change this setting.

#### *USB SYSDISP*

Show current settings for NVRAM system area.

Note: the printer settings will only be shown if the related card and printer type are connected.

#### *USB SYSDEF*

Initiate NVRAM system area to default values: Boot message: on Logo tune: on Screen editor: on Character set: Standard characters Clock display: off Date format: dd/mm/yy Time format: 24H 80 column auto boot: off Colors: Screen 1, Color 12, Ctone 0 Volume: 4 Online: On Flash: Off

Printer TV: off Printer keyboard: on Printer CNTL: normal characters Serial printer:

- Baud rate 600
- 8 data bits
- No parity
- LF
- 2 stop bits
- CR pause 5

Note 1: The screen will be cleared if the screen editor is not active before USB SYSDEF is given. Note 2: NVRAM Start address is NOT changed or reset, use USB NVSTART instead

# NVRAM

#### **USB NVLOAD**

Restore NVRAM SW and user data part (F000h to F3E7h) from back-up file on the PC.

Location of the back-up file (nvram.bin) should be the 'root' directory as set in the COMX USB Interface SW on the PC.

#### *USB NVSAVE*

Save NVRAM SW and user data part (F000h to F3E7h) to back-up files on the PC.

Location of the back-up file (nvram.bin) will be the 'root' directory as set in the COMX USB Interface SW on the PC.

#### *USB SYSLOAD*

Restore NVRAM system area (F3E8h-F3F7h) from back-up file on the PC

Location of the back-up file (system.bin) should be the 'root' directory as set in the COMX USB Interface SW on the PC.

Note 1: The screen will be cleared if the screen editor is not active before USB SYSLOAD is given.

#### *USB SYSSAVE*

Save NVRAM system area (F3E8h-F3F7h) to back-up files on the PC.

Location of the back-up file (system.bin) will be the 'root' directory as set in the COMX USB Interface SW on the PC.

#### *USB NVLIST*

List content of NVRAM SW area including:

- Current defined user area (if any is defined)
- Used and free SW area
- Stored SW IDs, number of bytes used and SW name if available

Current reserved SW names:

- ID Name
- 1 Happiehap
- 2 Happiehap 2
- 3 Hit & run (USB HIT)
- 4 Space invaders (USB SPACE)
- 5 Eat a worm (USB WORM)
- 6 Get your gadget
- 7 GateMaster
- 8 COMX Dragon
- 9 Crossfire

- 10 Look before you
- 11 Tennismania (USB TENNIS)

NVRAM is divided in 4 areas:

F000 – Fxxx: User area, this area can be used by any user or user program. No defined format is available so any address location can be filled as desired.USB NVPOKE can be used to store data and COMX BASIC PEEK can be used to retrieve data. Fxxx is defined via USB NVSTART.

Fxxx – F3E7: SW area, this area can be used by any SW. The area is formatted so every SW program can find stored data back. USB NVPUT, NVGET, NVIGET, NVSGET, NVCLR and NVDEL can be used to store, retrieve or manipulate data to/from this area.

F3E8 – F3F7: System area, reserved for use by the SB FW.

F3F8 – F3FF: Reserved for the RTC.

#### *USB NVPOKE (nvram address,value)*

Store value in NVRAM address location, NVRAM address range should be between F000h and F3FFh. This command will first enable NVRAM write then store the value and last reactivate NVRAM write protection again.

#### *[STR =] USB NVPUT (id, source, number of bytes)*

Put data in NVRAM 'SW area' for the indicated SW id (1-255). Data that will be put into NVRAM will be from memory location 'source' with a length the of indicated number of bytes.

Returned string will be empty ("") if the command is successful. If NVRAM is full the returned sting will be "NVRAM full, data not stored".

The data stored can be retrieved via USB NVGET.

Possible return stings:

- NVRAM full, data not stored
- No rtc or nvram found, or nvram not inititiated
- Nyram write enable error

If no return string is specified, i.e. USB NVPUT (1, @4500, 4), any error will result in 'breaking' the program and printout of the error code.

Machine code: USB NVPUT can be called from any machine code program by calling subroutine on E019h. Before the call the following registers should be load:

R8.1: id RC: source R8.0: number of bytes

The COMX standard SEP 4 / SEP 5 should be used for the subroutine call. Content of registers: R7.0, RE and RF will be destroyed

Example: LDI 86 PHI RC LDI 00 PLO RC LDI 0B

PLO R8 LDI 06 PHI R8 SEP 4 E019 SEP 5

This routine will save content of software id 6 from 8600h with a length of bh bytes.

# *[STR =] USB NVGET (id, destination)*

Get data from NVRAM 'SW area' for the indicated SW id (1-255). Data that will be received from NVRAM will be stored starting at memory location 'destination' with a length of the indicated number of bytes.

Returned string will be empty ("") if the command is successful. If the requested SW id is not found the returned sting will be "Software ID not found".

Possible return stings:

- Software ID not found
- No rtc or nvram found, or nvram not inititiated

If no return string is specified, i.e. USB NVGET (1, @4500), any error will result in 'breaking' the program and printout of the error code.

Machine code: USB NVGET can be called from any machine code program by calling subroutine on E01Ch. Before the call the following registers should be load:

R8.1: id RC: destination

The COMX standard SEP 4 / SEP 5 should be used for the subroutine call. Content of registers: R7.0, RE and RF will be destroyed

Example: LDI 86 PHI RC LDI 00 PLO RC LDI 06 PHI R8 SEP 4 E01C SEP 5

This routine will load content of software id 6 to 8600h.

# *[STR =] USB NVPUT (id, value <INT>, string <STR>)*

Put BASIC variable data in NVRAM 'SW area' for the indicated SW id (1-255). The value if the INT variable and the string content will be stored in NVRAM.

Returned string will be empty ("") if the command is successful. If NVRAM is full the returned sting will be "NVRAM full, data not stored".

Example: 10 DEFINT A 20 A=12345 30 B\$="STORED IN NVRAM"

40 R\$=USB NVPUT(2,A,B\$)

The above program will store value 12345 and string STORED IN NVRAM for SW id '2'.

The data stored can be retrieved via USB NVIGET (INT value) and USB NVSGET (STR content)

If no return string is specified, i.e. USB NVPUT (1, A, A\$), any error will result in 'breaking' the program and printout of the error code.

#### *STR = USB NVSGET (id)*

Get string content from NVRAM 'SW area' for the indicated SW id (1-255).

Returned string will be empty ("") if: - the requested SW id is not found - no NVRAM is found or NVRAM is not initiated

#### *INT = USB NVIGET (id)*

Get INT value from NVRAM 'SW area' for the indicated SW id (1-255).

Returned value will be 0 if: - the requested SW id is not found - no NVRAM is found or NVRAM is not initiated

Example: 10 DEFINT A 20 A=USB NVIGET(2) 30 B\$=USB NVSGET(2)

#### *USB NVSTART (start)*

Change the NVRAM 'SW area' start address to the specified address. This will mean that the command USB NVPUT, USB NVGET, USB NVSGET and USB NVIGET will use the NVRAM range of 'start' to @F3E7. Start address can range from @F000 (default) to @F3E4 and in steps of 4 bytes only.

Changing the start address will move all stored data to the new address so no data will be lost.

If the newly specified NVRAM size is smaller than the already occupied space the command will not be accepted (error code 'Requested NVRAM size to small to fit current data').

NVRAM space @F000 until start address is available for user data as required. It is recommended that USB NVSTART is never used in any BASIC program to avoid changing NVRAM size and setup for other users.

#### *USB NVCLR*

Clear the complete NVRAM 'SW area'.

# *USB NVDEL (id)*

Delete the data for indicated SW id (1-255) from the NVRAM 'SW area'.

# I/O

# *INT = USB JOY (1) / INT = USB JOY (2)*

Read value for joystick 1 or 2 and return it to specified variable or print it.

Any other uneven value of x will have the same result as 1, even same as 0.

# *INT = USB INP (port)*

Read value for specified input port and return it to specified variable or print it. Port value can be 1 to 7.

## *USB OUT (port, value)*

Send value to specified output port. Port value can be 1 to 7, value can be a 8 or 16 bit depending on OUT port specified (port 1, 2 and 3 are 8 bit, 4, 5, 6 and 7 are 16 bit).

# *USB Q (value)*

Set Q=value

#### *INT = USB Q*

Read Q value and return it to specified variable or print it.

# *INT = USB EF (x)*

Read specified EF flag value and return it to specified variable or print it. The x value can be 1 to 4.

# Internet Access

### *USB ONLINE (x)*

Switch online features on or off, on (x=1) or off (x=0).

Any other uneven value of x will have the same result as 1, even same as 0.

After USB ONLINE (0) the command USB HSWEB, USB URL, URLGET, USB URLDISP and USB BROWSER will not attempt to access any online / internet features, USB ONLINE (1) enables online features again.

Note: USB ONLINE (0) can also be used to disable games to sync to the high score server. Also when using the COMX / SB without connection to a PC, USB ONLINE (0) will eliminate any additional delays when running the build in games.

#### *[STR=] USB URL,"url"*

#### *[STR=] USB URL (link number)*

Set url string to be used in USB URLGET (screen). When the url command is used with a string the indicated string is used to set the URL address. If a link number is given the link number will used to set the URL address according to the link specified on the current screen. So USB URL (3) will set the URL address to the 3<sup>rd</sup> link currently displayed on the screen.

If the command is successful the optional return string will contain the requested URL for USB URL,"url" and will be empty ("") for USB URL (link number).

Possible error return strings:

- USB transfer timeoutb
- USB transfer error
- Online features disabled

# *[STR=] USB URLGET (screen)*

Fetch screen number x from the PC based on the previously set url. If there is no data in the requested screen the error code 'No more data found'' will be returned.

Optional return string will be empty ("") if the command is successful. Possible error return strings:

- USB transfer timeout
- USB transfer error
- Online features disabled
- Network error
- No more data found
- URL not found

#### *USB URLDISP*

Display latest fetched URL screen on COMX.

During execution of this command USB CHAR(7) will be executed to set lower case 'default' and upper case characters on 'SHIFT'.

Screen color and character color will follow information as specified in the fetched URL screen.

Warning: if no valid data is loaded via USB URLGET a USB URLDISP command will most likely crash the COMX due to an invalid OUT 3 command based on invalid data.

# *USB BROWSER [,"url"]*

Open specified url string in a text browser, if no url is specified the default 'home page' is opened.

Key commands - valid with magenta (or no) cursor:

Movement:<br>  $\circ$  Joystick down: Move cursor to next topic / link o Joystick up: Move cursor to previous topic / link<br>
o Joystick right or CR: Follow selected link  $\circ$  Joystick right or CR:<br> $\circ$  Joystick left: Return to previous topic Scrolling: o + or Space: Scroll down to next page o -: Scroll up to previous page Other: o CNTL B: Return back to BASIC o G: Go to specific URL. Latest selected URL will be specified as default. o H: Go to home page<br>
⊙ SHIFT H: Set current page  $\circ$  SHIFT H: Set current page as home page<br> $\circ$  0-9: Go to bookmark 0 to 9 o 0-9: Go to bookmark 0 to 9  $\circ$  SHIFT 0-9: Set current page as bookmark 0 to 9<br> $\circ$  ?: Show help page o ?: Show help page

Key commands - valid with yellow or diamant cursor (edit mode):

- Movement:

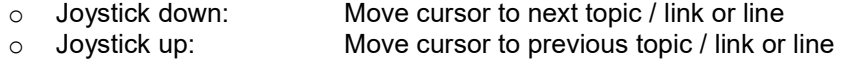

Other:

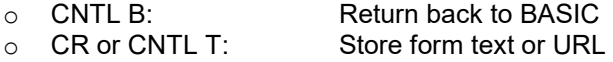

Key commands - valid with yellow cursor (edit mode):

Movement:

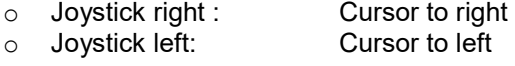

Other:

o CNTL Q: Quit 'go to' URL feature and return to text browser

Default home page and bookmarks:

Homepage: **Emma 02** Bookmark 0: Super Board - High Scores Bookmark 1: AVI - COMX 35 Bookmark 2: AVI - Super Board Bookmark 3: Emma 02 - COMX 35

Bookmark 4: Emma 02 - COMX BASIC Bookmark 5: Elf/1802 Emulation Bookmark 6: COSMAC ELF Bookmark 7: Spare Time Gizmos Bookmark 8: AVI - COSMAC VIP Bookmark 9:

#### **HTML ASCII characters:**

HTML characters 161 to 255 will be shown as long as not more than 31 of these characters need to be shown on one COMX screen at the same time. If more than 31 characters are needed an X will possibly be shown for the  $32<sup>nd</sup>$  and onwards characters. This is depending on how many 'regular' characters are shown on the same screen.

If any input checkboxes or radios are used 4 characters from the available 30 characters per COMX screen will be reserved.

Reserved shapes:

0: Empty space in screen editor functions 1 – 30: used for <comxshape> and &shapeX; tags. For more info see COMX HTML tag section. 31: X used for special characters that can't be displayed 127: Cursor

#### COMX HTML tags:

<comx shapeX="112233445566778899">

Shape character with identified number X (1-126), where 11 is the hexadecimal shape code for line 1, 22 for line 2 etc.

Characters 1 to 30 will work as any HTML ASCII character and can be shown by using &shapeX; where X is 1 to 30.

Characters 32 to 126 are the normal ASCII characters and a re-shape via <comx shapeX> will result in changing the shape for that character until another <comx shapeX> for the same character is done.

**Note** that the USB BROWSER command uses a USB CHAR (7) so lower and capital case characters are reversed!

Example: <comx shape65="FFFFFFFFFFFFFFFFFF">a Will show a cyan colored block instead of all characters a

Example: <comx shape1="FFFFFFFFFFFFFFFFFF">&shape1; Will show a cyan colored block for every &shape1; that is specified in the HTML file.

#### &shapeX;

Used to show shape characters 1 to 30.

#### <comx char="format">

When format is:

High or white: change character mode to use characters 128-255. For all regular characters this means: show in color white which is the same as is used for URL links.

Low or cyan: Change character mode to use characters 0-128. For all regular characters this means: show in color cyan which is the same as is used for normal text.

<comx screen="color">

Change COMX background color, where color can be either a number or the color written in text:

 1: Black 2: Green 3: Blue 4: Cyan 5: Red 6: Yellow 7: Magenta

8: White

Note: when using the comxscreen tag for a page that page will also be shown with default comxcolor (12) and comxctone (0) settings. That is unless also comxcolor and comxctone tags are specified.

<comx color="colormix">

Change COMX character color, where colormix can be a number from 1 to 12:

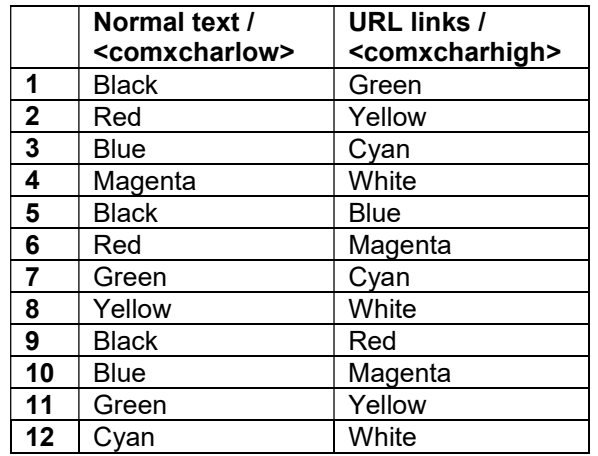

These color changes will be effective for all standard ASCII characters including characters 161-255. However when a character is changed by <comxshape> that character will NOT follow the coloring above but as defined in the shape commando following the definition below:

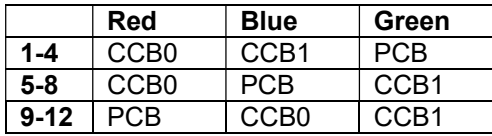

 CCB0: Bit 6 as defined in character shape CCB1: Bit 7 as defined in character shape PCB: bit 7 of character number (see comxcharlow/comxcharhigh tags)

Note: when using the comxcolor tag for a page that page will also be shown with default comxscreen (1) and comxctone (0) settings. That is unless also comxscreen and comxctone tags are specified.

<comx ctone="format">

Change COMX color format, where format can be: 0 / color or 1 / gray. Either a number or text is allowed.

Note: when using the comxctone tag for a page that page will also be shown with default comxscreen (1) and comxcolor (12) settings. That is unless also comxscreen and comxcolor tags are specified.

#### *USB EMAIL*

Start the COMX Email editor.

Key commands - valid with magenta (or no) cursor:

Movement:

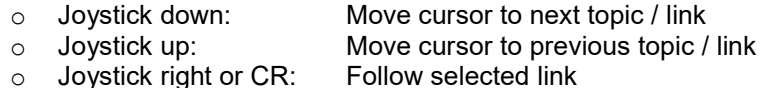

Scrolling:

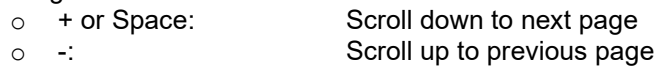

Other:

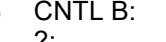

o CNTL B: Return back to BASIC o ?: Show help page

Key commands - valid with yellow cursor (edit mode):

Movement:

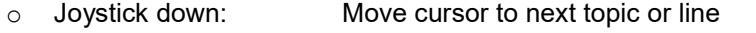

- o Joystick up: Move cursor to previous topic or line
- Joystick right : Cursor to right<br>○ Joystick left : Cursor to left
- o **Joystick left:**
- - Other:<br> $\circ$  CNTL B: Return back to BASIC<br>Store form text
		- $\circ$  CR or CNTL T:
			- o CR in message field: Go to next line

Aliases can be used in the 'To' field if they are defined in the PC SW. See also chapter 'Online settings'.

# *[STR=] USB HSWEB*

Synchronize latest high scores with the Super Board high scores server

(http://www.comx35.com/comx35sbhs/hs2.php). Scores for the software IDs as listed under USB NVLIST will be synchronized but only if a score is already stored in NVRAM. If no score is stored no synchronization for that game will be done; to store a score just play the game once (make sure to play a game that is adapted to include NVRAM high score code).

Player name and location will be taken from the USB PC SW. Except for Happiehap, Happiehap 2 and Get your gadget where the player name will be used from the game itself.

Optional return string will be empty ("") if the command is successful. Possible error return strings:

- USB transfer timeout
- USB transfer error

- Network error
- Server error
- Online features disabled

If no return string is specified, i.e. USB HSWEB, any error will result in 'breaking' the program and printout of the error code.

Machine code: USB HSWEB can be called from any machine code program by calling subroutine on E013h.

The COMX standard SEP 4 / SEP 5 should be used for the subroutine call. Content of registers: R7.0, R8, RC, RE and RF will be destroyed

Turbo Tape

*USB TLOAD[+]* 

*USB TSAVE[+]* 

*USB TDLOAD[+]* 

#### *USB TDSAVE[+]*

F&M Turbo tape routines work exactly like BASIC save/load commands except much faster. The '+' versions are improved versions resulting in different wav formats. The wav files created with the regular versions can be loaded with the regular and '+' versions. Wav files created with the '+' versions are not loadable with the regular versions.

# Printer

#### *USB PON*

Turn the printer on with CNTL characters suppressed.

This command will first search for a standard printer card, if found it will be selected and the printer output will be activated. If no standard printer card is found a search will be done for the thermal printer card.

The printer output can be switched off via USB PROFF. Also note that most USB and DOS commands will switch off the printer output except for:

- USB CAT
- USB VER
- USB CD
- USB HEX
- USB BIN
- **USB NVLIST**
- USB HELP
- USB SYSDISP
- USB HISTORY

#### *USB POFF*

Turn printer output off

# *USB PTV (x)*

Select printer setting to enable or disable TV output during 'printer on'. x=0 (default) no output will be done to the TV screen after USB PON, x=1 output will be done to both TV and printer after USB PON.

If output to TV is selected USB PON will also temporarily switch the clock off until the printer is switched off again.

# *USB PCNTL (x)*

Switch printer CNTL character suppression on (x=1, suppressed; normal characters) or off (x=0, hex values). Set value will be stored in NVRAM and used for the USB PON, USB PTVON, USB PTEST, USB PLIST and USB PPRINT commands.

Any other uneven value of x will have the same result as 1, even same as 0.

# *USB PKB (x)*

Select keyboard output setting to the printer.  $x=1$  (default) keyboard output will be send to the printer, x=0 no keyboard output will be send to the printer

#### *USB PMEMDUMP (start, end)*

Start memory dump routine and send result to printer.

If memory location C000h to DFFFh is included the content of the current selected slot and bank will be printed. To select a different slot use the CARD Sx command, to select a different bank use the CARD Bx command.

#### *USB PTEST*

Start printer test routine.

#### *USB PSET*

Set serial printer configuration. The set configuration will be stored in NVRAM and used for USB PON, USB PMEMDUMP, USB PLIST, USB PPR and USB PPRINT commands.

#### *USB PLIST*

Same as LIST command but output is send to the printer.

## *USB PPR / USB PPRINT*

Same as PRINT command but output is send to the printer.

# F&M Monitor

#### *USB MON*

Start F&M Monitor!

Note that the 'Program start' value is save in regular RAM on location 4403h/4404h so that the value is save in the current loaded program and saved within the USB PSAVE command. This also means the 'Program start' value should never be defined as a value below 4405h as that will crash the monitor when using the CNTL I/D features.

Machine code: The register read function can be called from any machine code program by calling subroutine on E016h. The COMX standard SEP 4 / SEP 5 should be used for the subroutine call. Content of registers RF will be destroyed.

#### *USB DMON*

Start F&M Disk Monitor

Note F&M Disk Monitor uses some BASIC RAM, USB DMON will save these RAM areas to (RAM) bank 15 and restore to original values at exit to BASIC (key 3).

# Games

#### *USB TENNIS*

Start Tennismania.

Note Tennismania uses some BASIC RAM, USB TENNIS will save these RAM areas to (RAM) bank 15 and restore to original values at exit to BASIC (key CNTL B).

High scores are saved in NVRAM with SW ID=11.

#### *USB SPACE*

Start Space invaders.

Additional key functions compared to original game: CNTL B: Return to BASIC S: Toggle sound on / off

High score and sound setting are saved in NVRAM with SW ID=4.

Note Space invaders uses some BASIC RAM, USB SPACE will save these RAM areas to (RAM) bank 15 and restore to original values at exit to BASIC (key B).

#### *USB WORM*

Start Eat a worm.

Additional key functions compared to original game: CNTL B: Return to BASIC S: Toggle sound on / off

This version of the game does not support the 'bonus' and 'level' features as in the original. However it does support two new features instead:

- 1. WALL counter, which counts the number of worms that need to be eaten until a wall forms
- 2. Speed increase, the longer you play the faster your snake will run

High score and sound setting are saved in NVRAM with SW ID=5.

Note Eat a worm uses some BASIC RAM, USB WORM will save these RAM areas to (RAM) bank 15 and restore to original values at exit to BASIC (key B).
# COMX DOS to PC

#### *USB IMGTEST,"filename"*

Check format of image file on PC and show if it needs a floppy disk formatted to single/double sided and single/double density.

### *USB IMGTODISK,"filename" [/DR]*

Copy a disk image file from the PC to a floppy disk. PC filename should have extension .img, however no extension should be given in the USB command. During the image copy the disk side and track currently being written is shown on the screen.

Example: USB IMGTODISK,"GAMES"

will put the games.img image on the current floppy disk.

Note that the destination floppy disk HAS TO be formatted with DOS INIT with the same parameters as the disk image. See USB IMGTEST to find out what format is needed.

ESC key (long press) will stop the command but note that destination disk in this case will not be usable.

#### *USB DISKTOIMG,"filename" [/DR]*

Copy a floppy disk to a disk image file on the PC. PC filename will get extension .img, however no extension should be given in the USB command. During the image copy the disk side and track currently being written is shown on the screen.

Example: USB DISKTOIMG,"GAMES"

will put the current floppy disk content to an image called games.img.

ESC key (long press) will stop the command but note that destination image in this case will not be usable.

## Graphics

Most commands described in this chapter were added in FW build 195, released July 2016. With the exception of commands USB TV, USB DHEIGHT and USB DWIDTH.

#### *USB GRAPH*

Change back to normal text screen, this will include a clear screen and re-shape of current selected character set. Note USB GRAPH (except for the clear screen) is executed automatically when a program ends, this to avoid a 'hanging' COMX as no command entry is possible in the 'graphic' modes.

### *USB GRAPH (graphic screen)*

Graphic screen values range from 0 to 7 where: Bit  $0 = 0$ : Characters size  $6*9$  or  $6*8$  pixels Bit 0 = 1: Characters size 6\*16 pixels

Bit  $1 = 0$ : Normal pixel size Bit 1 = 1: Double width / double height pixels

Bit 2 = 0: PAL resolution (6\*9 character size, 108 pixel screen height), Bit 2 = 1: NTSC resolution (6\*8 character size, 96 pixel screen height)

If bit 0=1 then setting bit 2 has no effect and the character size will be 6\*16 with a screen height of 108 pixels. Note that these cases (graphic screen 5 and 7) are used for extended / different versions of graphic screen 1 and 3.

For all graphic screen variants (except 7) the complete defined area will NOT be usable. This is because not all pixels can be addressed individually (max 127 blocks of 6\*16 pixels is possible) due to the fact that USB GRAPH uses 127 characters to simulate the graphic screen. The 127 characters can't fill any of the graphic screen resolution. When no more characters are available USB PLOT, LINE, CIRCLE and ELLIPSE will just stop working; i.e. nothing is plotted.

Graphic screen 0, 2, 4 and 6 allow use of PRINT and CPOS features but PRINTed text will be reshaped if too many USB PLOT, LINE, CIRCLE or ELLIPSE commands are executed.

Graphic screen 0: (normal text screen, including limited plot feature like PECOM 64:

*X: 0-227, Y: 0-107 Character size: 6\*9 pixels Pixel size: normal* 

Note: First screen line and first 2 character columns are not used, so USB PLOT (0, 0, 8) will plot in the bottom left hand corner of the character in CPOS (12,2), i.e. line 13 and character 3.

Graphic screen 1:

*X: 0-239, Y: 0-215 Character size: 6\*16 pixels Pixel size: normal* 

Note: The last line on the screen will use character size 6\*8.

Graphic screen 2:

*X: 0-119, Y: 0-107 Character size: 6\*9 pixels Pixel size: Double width / double height* 

Graphic screen 3:

*X: 0-119, Y: 0-107 Character size: 6\*16 pixels Pixel size: Double width / double height* 

Graphic screen 4:

*X: 0-227, Y: 0-95 Character size: 6\*8 pixels Pixel size: normal* 

Note: This is an NTSC version of graphic screen 0. When using this screen on a PAL COMX the first 3 character lines (16 pixel lines) will be repeated on the bottom of the screen.

Graphic screen 5:

X: 0-239, Y: 0-207 Character size: 6\*16 pixels Pixel size: normal

Note: This is more or less the same as graphic screen 1 except the last line on the screen is never used. This makes USB PLOT (0, 0, 8) start 8 pixels higher compared to graph 1. As the last line on graphic screen 1is only 8 pixels high graphic screen 5 in a way allows more pixels to be drawn but on a smaller area.

Graphic screen 6:

*X: 0-119, Y: 0-95 Character size: 6\*8 pixels Pixel size: Double width / double height* 

Note: This is an NTSC version of graphic screen 2. When using this screen on a PAL COMX the first 12 pixel lines will be repeated on the bottom of the screen.

Graphic screen 7:

X: 0-107, Y: 0-107 Character size: 6\*16 pixels Pixel size: Double width / double height

Note: This is more or less the same as graphic screen 3 except the first and last 'column' of the screen are not used. This makes USB PLOT (0, 0, 8) start 6 pixels to the right compared to graphic screen 3. Due to this fact all (defined) positions of the screen can be filled by using 126 characters, meaning USB PLOT will never stop working as the characters never 'run out'.

## *USB PLOT (x, y, color)*

Plot one pixel on position X, Y. Note that 0, 0 is the bottom left hand corner of the screen (so NOT like CPOS).

Color identifies the color of the pixel (1=black to 8=white), following the COMX SCREEN color numbering. Note that the last color 'plotted' can affect color of pixels already on the screen. This because only one pixel color is possible for every 6 pixels in an horizontal 'row' (and of course the screen background color), also on every character (6\*8, 6\*9 or 6\*16) only color 1 to 4 or 5-8 can be displayed simultaneously. The last use USB PLOT color will change colors on the same line of 6 pixels and on the same character if needed.

### *USB PLOT (x, y, color, character)*

Plot character on position X, Y. Note 0, 0 is the bottom left hand corner of the screen.

Color identifies the color of the pixel (1=black to 8=white). Colors have the same limitation as for USB PLOT.

Character number is drawn as defined in the standard COMX ROM character set, where 'A' is 65. However lower case characters are printed if character number is between 97-122 as in a standard ASCII definition.

Character is drawn 'down' from x, y; so x, y is the top left corner of the character. DOS INIT

#### *USB LINE (x, y, color, x2, y2)*

Plot a line from position X, Y to X2, Y2. Note 0, 0 is the bottom left hand corner of the screen.

Color identifies the color of the pixel (1=black to 8=white). Colors have the same limitation as for USB PLOT.

## *USB CIRCLE (x, y, color, radius)*

Plot a circle with the centre at position X, Y and radius. Note 0, 0 is the bottom left hand corner of the screen.

Color identifies the color of the pixel (1=black to 8=white). Colors have the same limitation as for USB PLOT.

## *USB ELLIPSE (x, y, color, a, b)*

Plot an ellipse with the centre at position X, Y, horizontal radios a and vertical radius b. Note 0, 0 is the bottom left hand corner of the screen.

Color identifies the color of the pixel (1=black to 8=white). Colors have the same limitation as for USB PLOT.

#### *USB DCHAR (state)*

Double character lines:

Bit 0 = 0: default 9 (or 8 on NTSC) character lines Bit  $0 = 1$ : 16 character lines

Bit  $1 = 0$ : do not clear shape lines 9 (or 8 on NTSC) to 16 Bit  $1 = 1$ : clear shape lines 9 (or 8 on NTSC) to 16

USB DCHAR (1) or USB DHAR (3) will almost double the graphic capacity from 128 characters with 9 (or 8 for PAL) lines to 128 characters with 16 lines. This mode is giving similar resolution as when using USB GRAPH with graphic screen bit 0 set to 1.

In double character line mode the lines 10 to 16 will show random shapes until changed via the USB SHAPE command u3nless bit 1 is set to 1 with USB DCHAR (3). Clearing shape lines 9 to 16 will also disable the screen editor so after any USB DCHAR (3) on return to BASIC prompt a USB GRAPH will be executed to reset screen and shapes to normal like is done after USB GRAPH (x).

Note that the COMX and the Screen editor will also not be able to handle doubling of the character lines very well when using USB DCHAR (1). Half of the lines will not be shown anymore. To return back to normal give the USB DCHAR command with state=0.

## *USB SHAPE (character, shape string)*

Extended SHAPE command where the shape string can consist of a string with 16 bytes to allow 'shaping' of character line 10 (or 9 on PAL) up to 16. This command is added so it can be used to 'shape' line 10 to 16 when using USB DCHAR (1).

Note that using USB SHAPE in combination with the screen editor can cause some input to be disabled.

For example after: USB SHAPE (65,"00112233445566778899AABBCCDDEEFF")

Input of the character A will become impossible. Meaning no SHAPE command or any command using character 'A' will be accepted by the screen editor. Only a reset or execution of the USB GRAPH command will resolve this issue. Because of this it is probably good practice to start any program using USB SHAPE with a USB LINE command so the screen editor is disabled. At the end of program execution a USB GRAPH and USB SCREEN will reset the screen editor to default settings. Reason for this issue is because the screen editor uses character line 10 to identify the character number. So character 65 has a line 10 shaped as 64 or 41 hexadecimal. This is used to read what character is located where because the page memory is not readable but the character memory is on a COMX.

#### *USB TV (state)*

Turn TV screen on (1) or off (0).

This command can be used to get a picture or text shown on screen very fast by first turning the TV off with USB TV(0), then printing the screen and at the end turning the TV back on with USB TV(1).

Note USB TV(0) will also disable the keyboard!

#### *USB PPOKE (page RAM address ,value)*

Store value in CDP1870 page RAM address location, page RAM address range is between 0 and 3FFh. Specified address will always be converted to a value within this range. So a USB PPOKE on address 400h will result in a USB PPOKE on address 0.

Page RAM location 0 is not necessarily the top left hand corner of the screen as this is depending on scrolling done since restart. To find the current top of screen location use value stored on address 4195h and 4196h.

Example: 10 P=PEEK(@4195)\*256+PEEK(@4196) 20 USB PPOKE (P, 65)

Will store character 'A' somewhere in the page RAM which on a COMX screen will show an 'A' on the top left corner of the screen.

The main advantage of using USB PPOKE instead of a PR CHR\$() is that with USB PPOKE it is possible to put any character on the screen including characters 10 (Ah) and 13 (Dh).

#### *USB CPOKE (address, value) / USB CPOKE (character, line, value)*

Store value in CDP1870 character RAM on specified address, character RAM address range is between 0 and 7FFh. Specified address will always be converted to a value within this range. So a USB CPOKE on address 800h will result in a USB CPOKE on address 0.

CDP1870 character RAM is build up of 16 bytes per character starting with character 0 and using 1 byte per character line.

One USB CPOKE command will change the shape of 1 line of a character.

Example: USB CPOKE (1040,#FF)

This will shape the top line of character 'A' to a line.

1040 is character 65 ('A') multiplied by 16 (16 lines per character)

The following formula can be used to calculate the character RAM address: character\_number\*16+line\_number

For convenience a second USB CPOKE command is available where character number and line can be specified. So USB CPOKE (65, 0, #FF) is the same as USB CPOKE (1040,#FF).

#### *INT = USB CPEEK (address) / INT = USB CPEEK (character, line)*

Similar to USB CPOKE however will read a value from the CDP1870 character RAM on specified address, character RAM address range is between 0 and 7FFh. Specified address will always be converted to a value within this range.

For convenience a second USB CPEEK command is available where character number and line can be specified. So  $A = USB$  CPEEK (65, 0) is the same as  $A = USB$  CPEEK (1040).

## *USB DWIDTH (state)*

Set pixel width to double size. State 1 = double and 0 = normal.

Note that the COMX and the screen editor will not be able to handle double pixel width very well. Half of the lines will not be shown anymore. To return back to normal pixel width and height press CNTL S (or give the applicable command with state=0).

Note that on FW version 1.91 and before: When using CPOS or USB POS when double width is active the first line on the screen will be line 0 and column 0 to 19, the second line will also still be line 0 but column 20 to 39. From FW version 1.92 this is corrected so CPOS(1,0) is the first location of the second line.

### *USB DHEIGHT (state)*

Set pixel height to double size. State 1 = double and 0 = normal.

Note that the COMX and the screen editor will not be able to handle double pixel width very well. Half of the lines will not be shown anymore. To return back to normal pixel width and height press CNTL S (or give the applicable command with state=0).

## REM adaptation

Commands described in this chapter were added in FW build 195, released July 2016.

#### *USB LIGHTRM line*

Change color of text in REM command on indicated line from output color (default cyan) to input color (default white). Colors cyan and white are depending on which COLOR combination is used.

To return to normal output color: execute the USB LIGHTRM command a second time for the same line number.

#### *USB HIDERM line*

Hide line number of indicated REM line. The text following the REM command will overwrite the line number and REM command text.

To return to normal output: execute the USB HIDERM command a second time for the same line number.

Examples: 10 REMABCDEFG 20 REM---REM Text 30 REMXX

After USB HIDERM will show: ABCDEFG ---REM Text XX REM

Obviously when using the Screen editor the hidden REM lines cannot be edited when 'listed'' on the COMX screen. Also the EDIT command when the LINE editor is active will not work correctly. To edit these lines return to normal output with a second USB HIDERM.

## RENUMBER extension

Commands described in this chapter were added in FW build 196, released July 2016.

## *RENUMBER start, end [,line] / RENUMBER [line]*

With the new extended RENUMBER command it is possible to renumber only part of the BASIC code by specifying the start and end address of the part to be renumbered. Note that the address specified as 'end' will NOT change number to make it easier to renumber subroutines.

Examples: 1000 REM Subroutine 1 1005 REM some code 2000 REM Subroutine 2

RENUMBER 1000,2000 This will result in: 1000 REM Subroutine 1 1010 REM some code 2000 REM Subroutine 2

Optional 3<sup>rd</sup> parameter 'line' specifies the line increment which if omitted will default to 10.

If during the RENUMBER the COMX detects that the new renumbering doesn't fit between specified 'start' and 'end' it will automatically decrease the increment with 1.

The extended RENUMBER command will also handle BASIC line numbers >65280 which were not handled in the original command. Note however that COMX BASIC does have some other limitations with line numbers >65280 so it is recommended not to use any line number between 65280 and 65535.

## Slot And Card Access

#### *CARD B (x) or CARD Bx*

Select ROM or RAM bank in slot 4, where x=0 to 14.

Bank 0-7 are used for USB FW and bank 8 to 14 for 7 8K RAM banks.

Note that selecting bank 15 will not be accepted in this command. This is because RAM bank 15 is reserved for use by the SB FW and when overwritten will cause the COMX to behave incorrectly.

() is optional for hard coded values, however if variables or calculations are used as 'x' () are mandatory. E.g. B=7: CARD B(B) and CARD B7 are correct but B=7:CARD BB is invalid.

## *[INT =] CARD B*

Return the current selected bank, possible return values are bank 0 to 15. If CARD B is used without preceding variable or PRINT the bank value will be printer to the screen.

### *CARD S (x) or CARD Sx*

Select slot x, where x=1 to 4.

() is optional for hard coded values, however if variables or calculations are used as 'x' () are mandatory. E.g. S=2: CARD S(S) and CARD S2 are correct but S=2:CARD SS is invalid.

CARDS0 and CARDS4 also have the same behavior as the USB command.

#### *INT = CARD S*

Return the current selected slot, possible return values are slot 1 to 4.

## *[INT =] CARD F (x) or [INT =] CARD Fx*

Find and select card type x. Optional return value is the selected slot with card type x. If the card type is not found 0 is returned.

Known types: 1: Standard printer card 2: Thermal printer card 3: Floppy disk card 4: 80 Column card 5: EPROM programmer (I have never seen this one!) 6: Network card 33: USB FW, always slot 4

 () is optional for hard coded values, however if variables or calculations are used as 'x' () are mandatory. E.g. F=1: CARD F(F) and CARD F1 are correct but F=1:CARD FF is invalid.

### *USB*

Select the SB card (slot 4 and bank 0). Commands CARDS0 and CARDS4 also have the same behavior as USB.

## COMX DOS

#### *DOS BOOT*

Force re-boot of COMX DOS 1.4 from ROM.

#### *DOS INIT*

Formats a disk.

#### *DOS STARTUP*

Formats a disk like the INIT program however with an F&M startup boot sector which will attempt to load and run a program called 'STARTUP' when DOS is booted from this disk after a power up (like with DOS NEW).

Note: After a DOS STARTUP command the next DOS command will fail with an error message 'File not found in directory'. This is caused by the fact that DOS is booted after every DOS STARTUP and DOS INIT, in this case the DOS boot cannot find the 'STARTUP' file on the disk and will report that in an error message. It is recommended to always give a DOS NEW after the DOS STARTUP is finished to 'flush' out the first boot including the file not found error.

Also remember that DOS is only booted on a DOS command from disk after a power-up and or after DOS INIT / STARTUP. DOS BOOT boots from ROM and as such will not use the STARTUP function.

Example: DOS STARTUP

*COMX DOS V1.4 COPYRIGHT BY COMX – 1984 INSERT FORMAT DISK THEN PRESS ANY KEY* 

*ARE YOU SURE ? (Y/N)* Y *DRIVE NO. (1 OR 2) ?* 1 *DOUBLE TRACK DENSITY ? (Y/N)* N *SINGE(1) OR DOUBLE(2) SIDE ?* 2 *ARE YOU SURE ? (Y/N)* Y *DISK NAME (MAX.8 CHARS) ?* TEST *DATE (DD-MM-YY) ?* 05-07-13

*READY*  DOS NEW

*F&M STARTUP © 1986* 

*File not found in directory READY*  10 PRINT "STARTUP PROGRAM" DOS SAVE,"STARTUP"

READY

### *DOS LABEL,"diskname" [/DR]*

Change the disk name to specified string. Maximum 8 characters can be specified for the diskname.

## *DOS DATE,"date" [/DR]*

Change the disk date to specified string. Maximum 8 characters can be specified for the disk date. Any date format will be allowed.

## *DOS LOCK [,"filename"] [,D] [,W] [/DR]*

Lock specified software on the disk. Option D is used for the delete protection and option W for write protection. /DR is the drive number (1 or 2). When no filename is specified all software on the disk is locked according to remaining options. When no D or W is specified both protections will be set, when no /DR is specified drive 1 will be used.

## *DOS UNLOCK [,"filename"] [,D] [,W] [/DR]*

Unlock specified software on the disk. Option D is used for the delete protection and option W for write protection. /DR is the drive number (1 or 2). When no filename is specified all software on the disk is unlocked according to remaining options. When no D or W is specified both protections will be removed, when no /DR is specified drive 1 will be used.

#### *DOS DISKCOPY*

Make an exact copy of a disk including a format/initialization of the destination disk before copy begins.

Note this command will destroy content of (RAM) bank 13 and 14. This is done to save BASIC RAM content from address @5000 to @9FFF which is used by the DISKCOPY command. BASIC RAM is only restored if the command is successfully executed.

#### *DOS FILECOPY*

Make a copy of a specific file.

Note this command will destroy content of (RAM) bank 13 and 14. This is done to save BASIC RAM content from address @5000 to @9FFF and @AC00 to @AFFF which is used by the FILECOPY command. BASIC RAM is only restored if the command is successfully executed.

## Other Commands

#### *USB VER*

Show version, copyright and date information.

## *USB OLD [,defus address]*

Restore 'old' BASIC program. When the optional defus address is specified the program at the specified address will be recalled. If no address is specified the program at default defus address of 4400h will be restored.

If a recall is done for defus address 4400h the restore will only be successful if the original program started with 10 REM.

## *USB HELP [,"command"]*

Show command format for specified command or any command that contains the specified string. For example USB HELP "USB" will show all USB commands. If more than 24 lines of command help is shown the command will pause until a key is pressed, if Q is pressed help will quit.

If the command string is equal to a "\*" all supported BASIC commands will be shown.

If the command string is omitted a short explanation and format for help will be shown.

#### *USB HISTORY*

Show last 8 commands (including USB HIST) which can be 'recalled' by using CNTL R, see also Screen Editor help.

#### *STR = USB HEX (value)*

Return the hexadecimal value of the variable or number specified. Max value is 8388607 or hexadecimal 7FFFFF.

#### *STR = USB BIN (value)*

Return the binary value of the variable or number specified. Max value is 8388607, binary values are returned in either 8 bit, 16 or 24.

#### *INT = USB POS (row, column)*

Return the ASCII value of the character on screen position row / column. Row = 0 and column = 0 represent the top left corner of the screen.

### *USB MEMDUMP (start, end)*

Start memory dump routine and send result to screen.

If memory location C000h to DFFFh is included the content of the current selected slot and bank will be printed. To select a different slot use the CARD Sx command, to select a different bank use the CARD Bx command.

## Screen Editor

Joystick: move cursor CNTL D: Delete character at cursor and shift rest of line left CNTL S: Clear the screen and switch character size back to normal CNTL I: Insert space at cursor and shift rest of line right CNTL R: Repeat last line, a total of 8 lines are kept in a buffer if a RAM chip is installed in the SB CNTL X: Copy line of current cursor position to 'copy' buffer, the buffer is 96 characters long. If the cursor is on a line with more than 96 the cursor will be moved to the position after the characters that are copied to the buffer. If no RAM chip is installed in the SB the CNTL R buffer will be used. CNTL V: Paste the content of the 'copy' buffer to the current cursor position CNTL E: Move cursor to end current line CNTL W: Wipe current line from cursor position SPACEBAR during LISTING: Pause LIST function until next SPACEBAR press

Note 1: Some software, like the original version of the F&M Monitor+, might not be fully compatible with the screen editor and when giving control back to BASIC, after the program is ended, the screen looks empty but at every return error: 'Line buffer overflow' is given. To solve this just press CTRL S to really clear the screen.

Note 2: Some software, like Kleiduiven Schieten, Torens van Hanoi, Ijskikker and F&M Schaak might not be fully compatible with the screen editor because they use the character 0 for a different shape. In this case the screen will be filled with funny shaped characters instead of spaces. To avoid this problem you can switch off the screen editor by using USB LINE.

Note 3: Some software, like Killerwatt might not be fully compatible with the screen editor and will cause the game to hang.

## Other features

- Saved in NVRAM and initiated at startup:
	- o Clock display on / off
	- $\circ$  Boot message (W = WARM START) on / off
	- o Selected character set (USB CHAR)
	- o 80 Column auto start-up (USB EIGHTYCOL)
	- o Logo tune (USB LOGOTUNE)
	- o Line editor / screen editor selection
	- o Time and date format
	- o Volume
	- o Printer settings
	- o Online status
	- o SHAPE, COLOR and USB CHAR screen flash

## Bug fixes

- o Red dot in shape of exclamation mark
- o Temporary stack 4FFFh changed to BDFFh to avoid change of RAM memory locations 4FF7h-4FFFh during restart
- o Typing '10 TOUT' on clean startup hanging fixed, TOUT is replaced by USB anyway but still '10 USB' will not cause any hanging either.
- o Crash on typing READ x when no DATA statement is available in the loaded BASIC program.
- o Bug fixed in F&M expansion ROM where CARDS caused a crash
- Bug fixed when 65535 line number is typed
- Fixed COMX BASIC bug that crashed EDIT x where x was not an integer value like EDIT (10
- o Corrected error code when typing SHAPE without parenthesis

## Extra Features

- When 80 column card is plugged in it is possible to start directly in 80 column mode
- Press 'W' on start-up to boot with 'warm' start, i.e. BASIC will not be reset. Plus added Warm start text on logo screen
- Press 'C' on start-up to show copyright screen
- Extended text on  $4^{th}$  boot screen including longer delay
- Extended BASIC start-up message
- All  $(x)$  can be replaced by basic expressions like  $(1+4)$  or  $(A)$  etc
- All string values can be replaced by string expressions like A\$, A\$(1), A\$+B\$, MID\$(A\$,1,4) etc
- Changed the expansion ROM error code 'ERROR' or 'SYNTAX ERROR' to 'Syntax error in CARD statement'. Also using DOS will give error 'NO DISK CARD' if no disk card is found. This was removed in the F&M expansion version to save space.
- All ERR CODE numbers replaced by text including BASIC, DOS, F&M BASIC and USB error codes
- All ERR CODE text and HELP text will be capitalized correctly independent of used USB **CHAR**
- Added line of spaces after 'READY' prompt
- Changed EDIT x to show line number only in screen editor mode to simplify editing as well as to avoid issues that caused EDIT not to work correctly in screen edit mode
- Moved shape '&' 1 line up
- Moved top line for shape '#' 1 line lower
- Added a call to 'DOS NEW' on startup (only if DOS was booted before reset), so no DOS NEW needs to be given manually anymore
- Keyboard is cleared after every 'ESC' press so no unwanted characters show up at the READY prompt
- Command entry in 'SHIFT' characters is allowed in screen editor with CHAR (2) or (3) active. All commands are stored as 'normal' characters. i.e. in capitals for CHAR (2) and lower case for CHAR (3).
- Map joystick 1 values to the COMX keyboard. This will allow BASIC SW and in some cases machine code SW (only if BASIC key read routines are used) to be used with joystick 1. Fire key is mapped to space bar and up/down/left/right to the build in joystick. This function only works when slot 4 is selected and active.

# APPENDIX A – MEMORY MAP

## *COMX & Super Board Memory MAP*

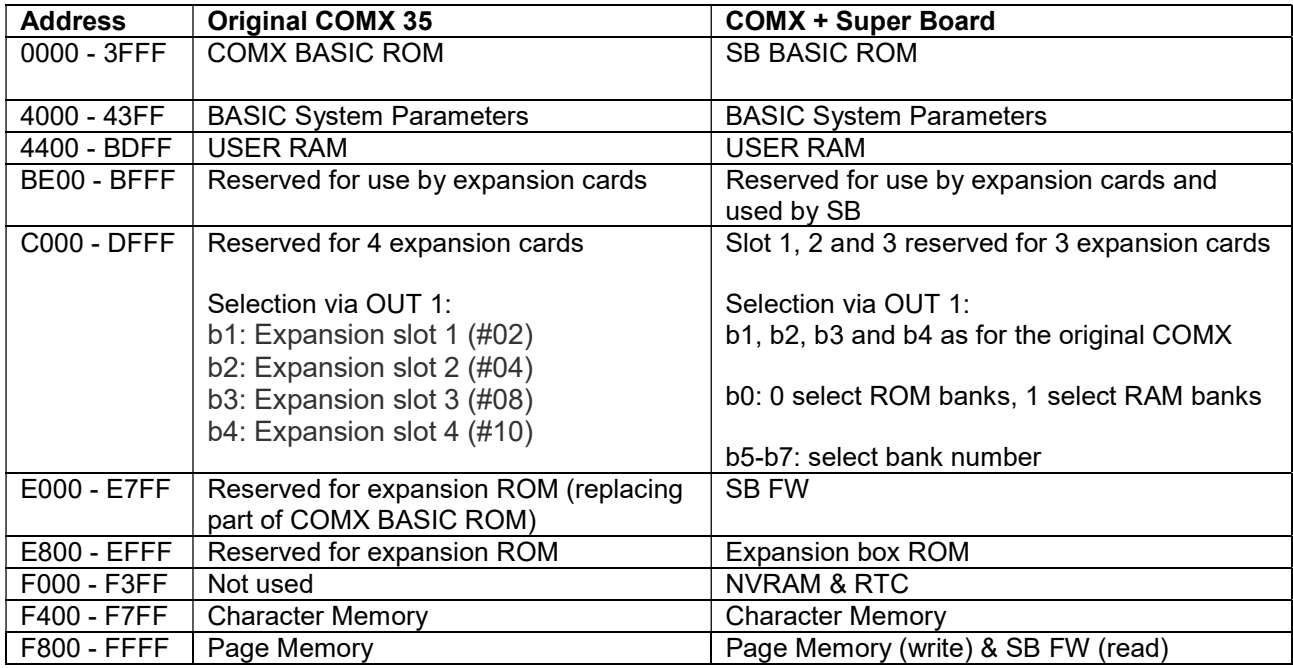

# *Super Board EPROM Content*

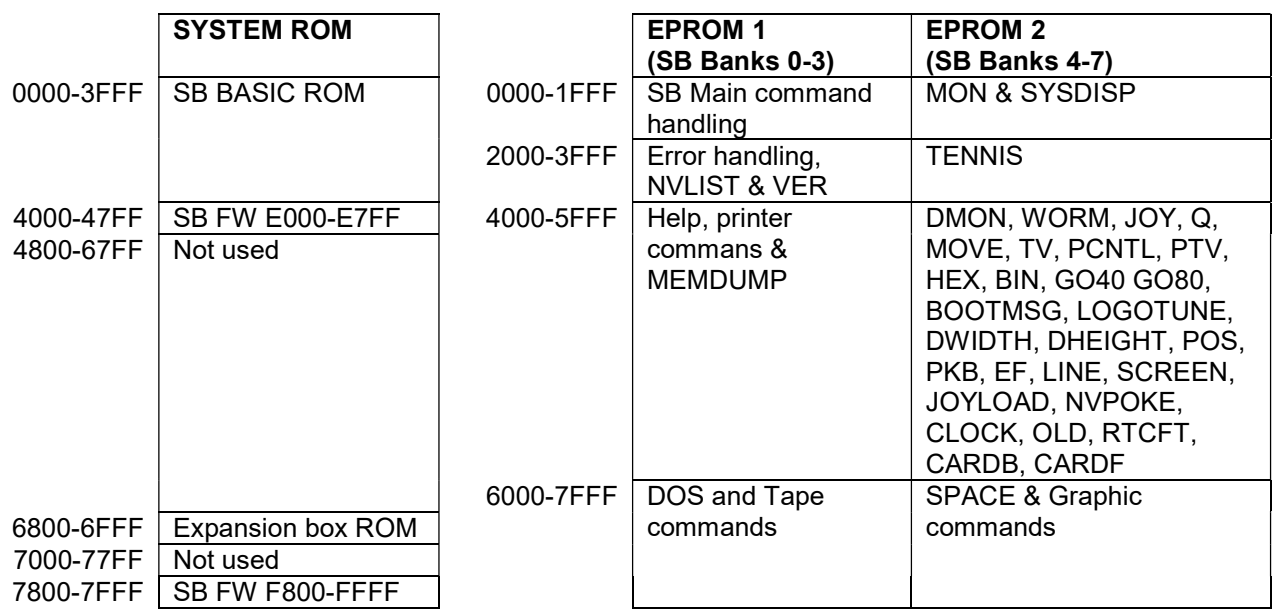

## APPENDIX B – DETAILED MEMORY MAP

This document lists detailed memory locations for most SB FW routines as well as data locations.

The following color coding is used: Black text: SB 1802 code Green text: unused / spare memory Blue text: data areas Red text: info about code that is removed compared to the original COMX ROM Orange text: Main routine description Unchanged: info about original COMX ROM code

Note that not all code / locations are described!

#### *BASIC ROM (0000 - 3FFF)*

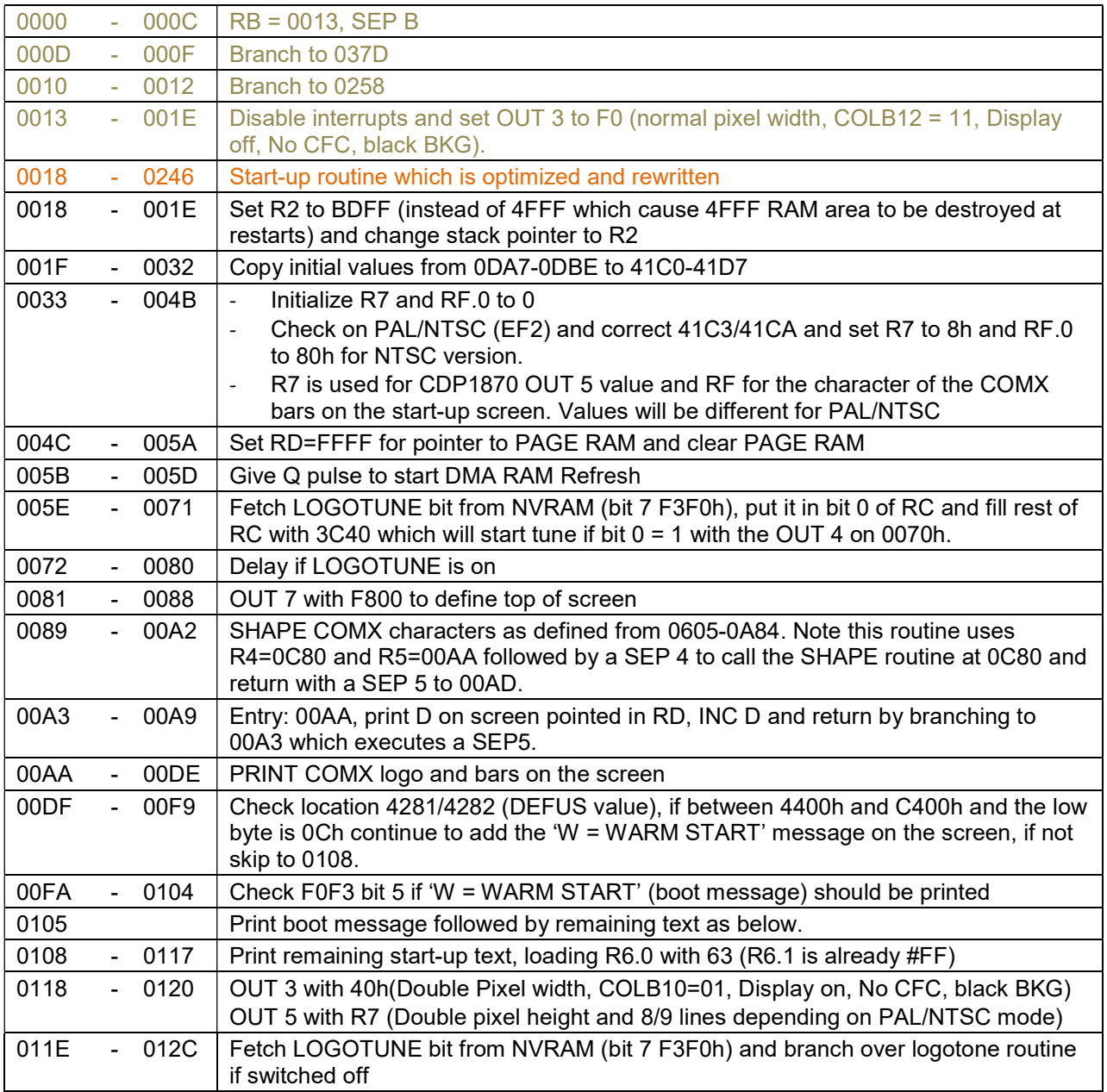

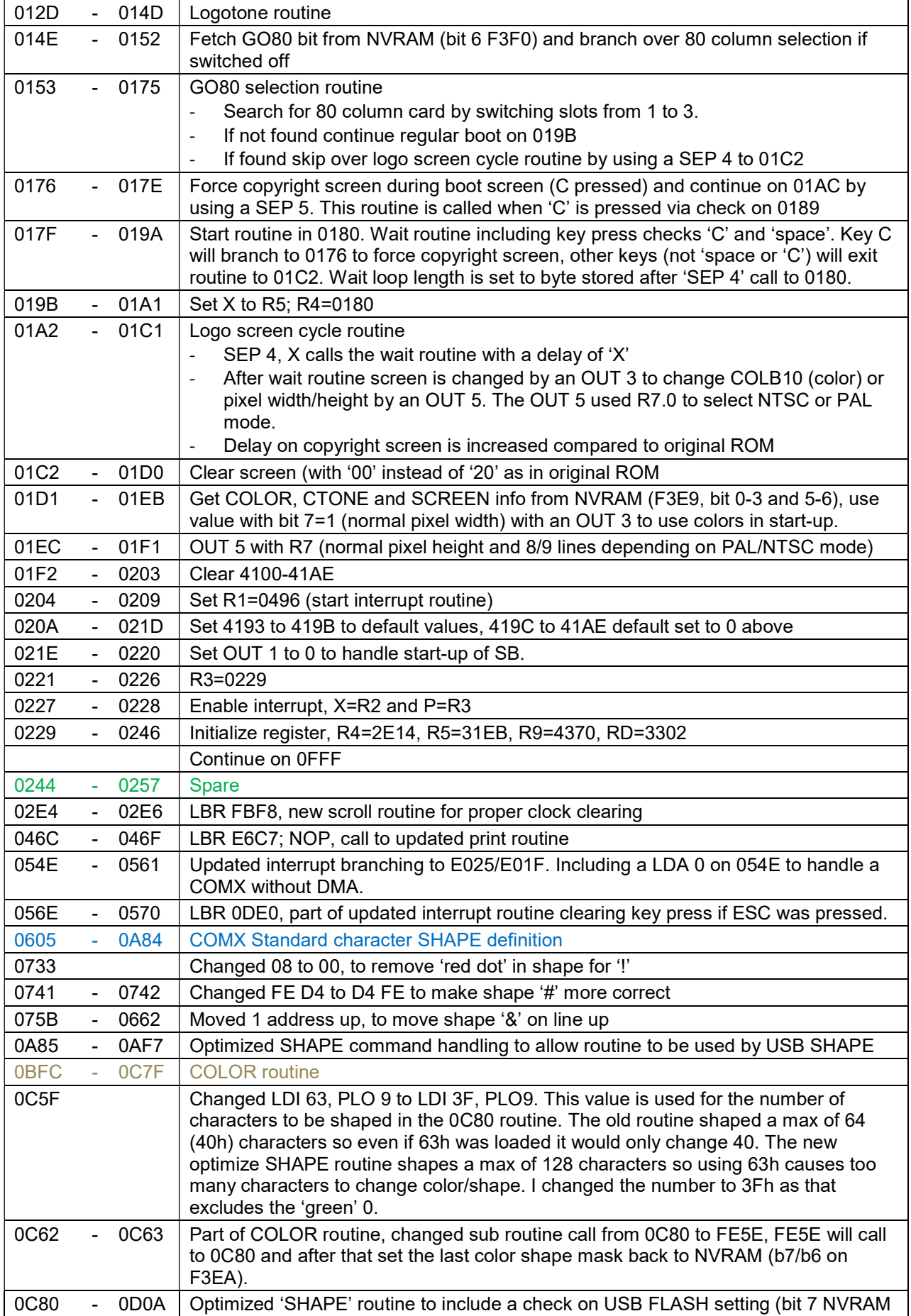

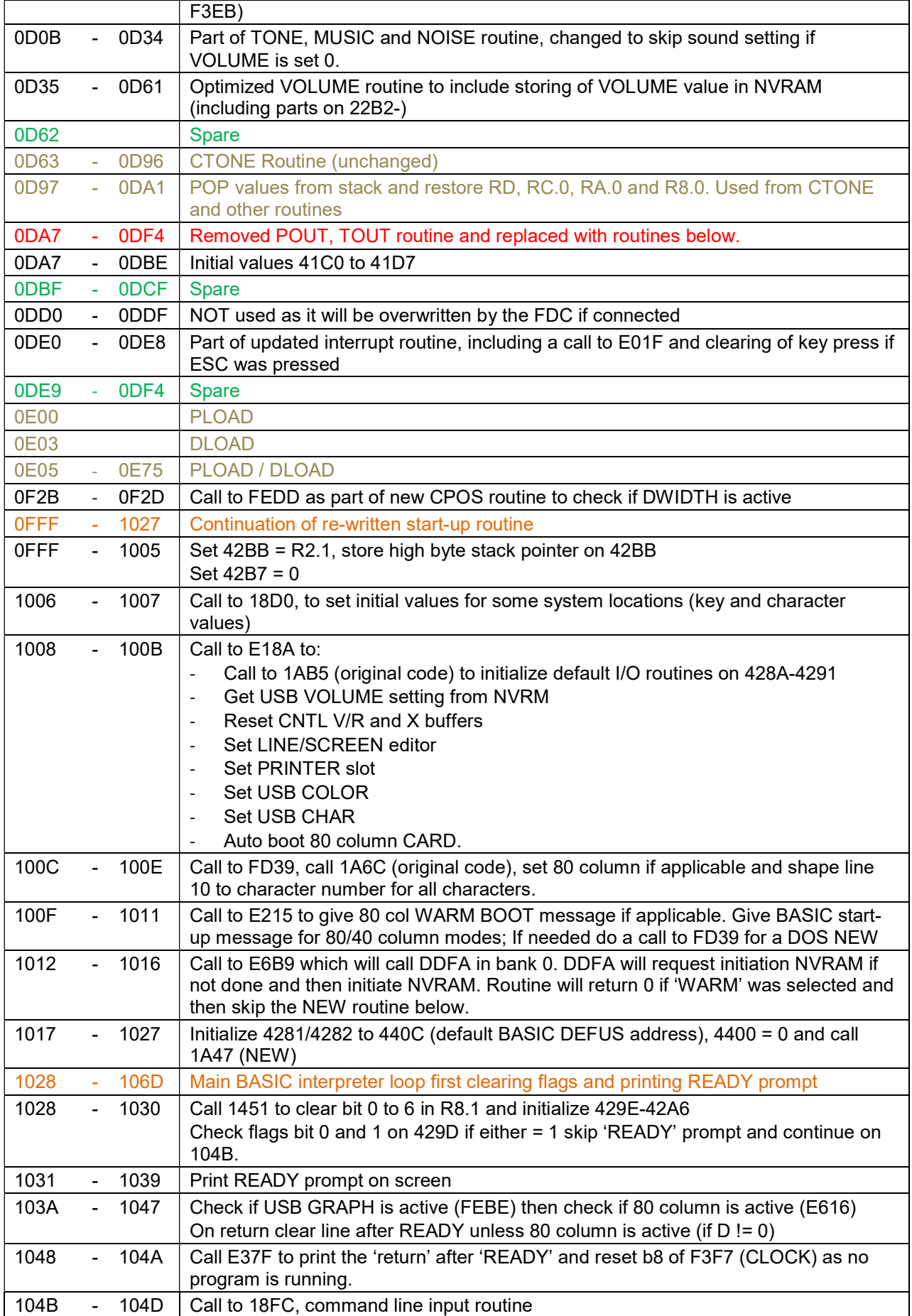

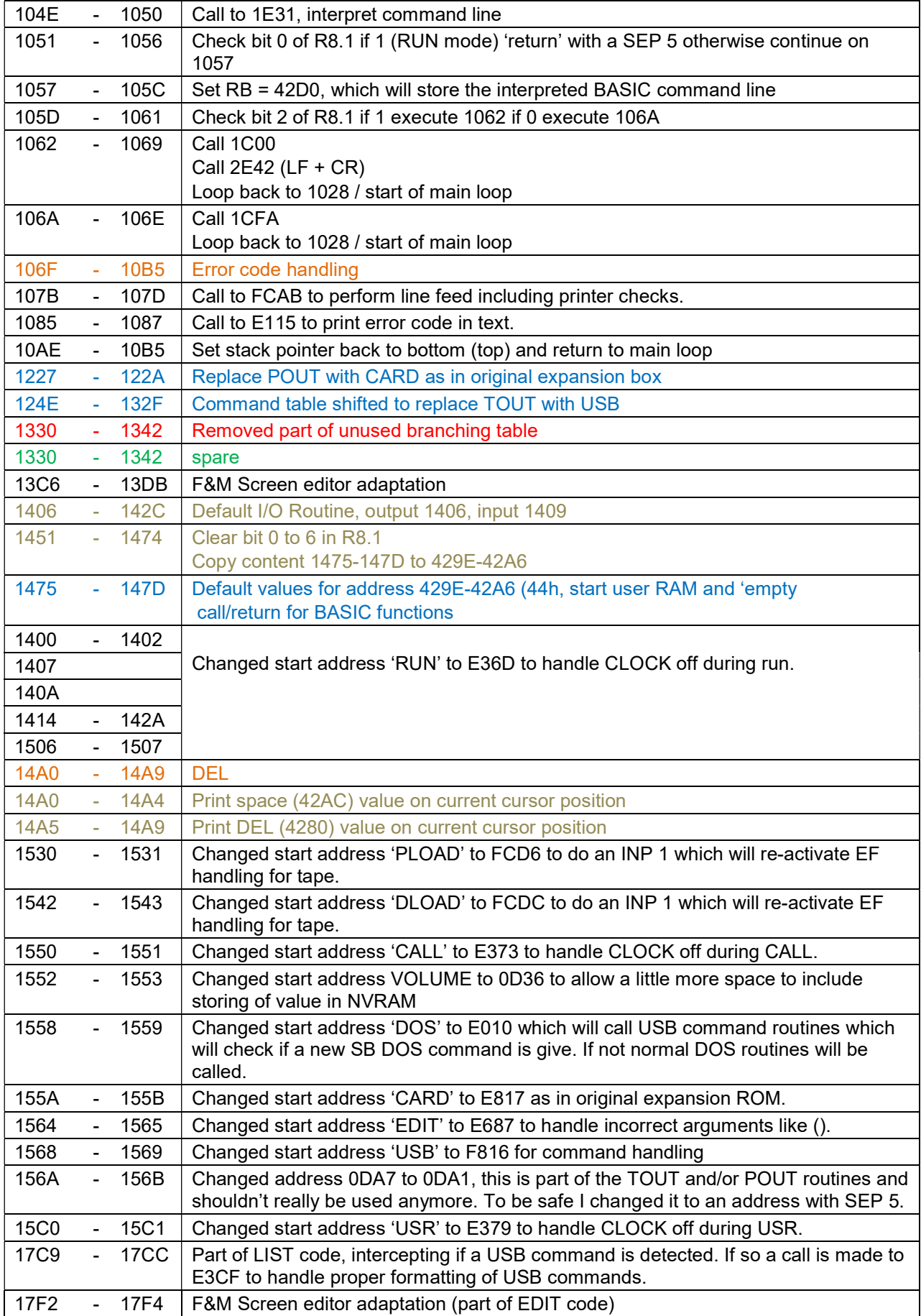

COMX-35 Superboard V1.2

| 1840        | $\blacksquare$ | 1844        | Part of EDIT code, calling FB6C to handle different EDIT behavior in screen editor.                                                                      |
|-------------|----------------|-------------|----------------------------------------------------------------------------------------------------|
| 18D0        |                | <b>18F8</b> | Initialize:                                                                                                    |
|             |                |             | $4280 = 86$ , DEL key value                                                                                                    |
|             |                |             | $42AA = 8C$ , CNTL R key value                                                                                                    |
|             |                |             | $42AB = 8D$ , CNTL C key value                                                                                                    |
|             |                |             | $42AC = 20$ , spacebar key value                                                                                                    |
|             |                |             | 42AD = 85, clear to end of screen output value                                                                                                    |
|             |                |             | $42AE = 87$ , CNTL S key value                                                                                                    |
|             |                |             | $42B5 = 44 =$                                                                                                    |
|             |                |             | $42B6 = 49 = '1'$                                                                                                    |
|             |                |             | $42CE = 43 = '+'$                                                                                                    |
|             |                |             | 42CF = 8D, CNTL C key value (used in EDIT, and 19AEh)                                                                                                    |
| <b>18F9</b> | ä,             | 18FB        | Call 2E42 to give a LF+CR before continuing command line input routine on 18FC                                                                           |
| 18FC        | ä,             | 1988        | Command line input routine                                                                                                    |
|             |                |             | R8.1 bit 0 1: program is running 0: command line mode                                                                                                    |
| 18FC        |                | 190A        | $RC.0 = R8.1$ bit 0 (1 = RUN MODE, 0 = Command line)                                                                                                    |
|             |                |             | $RC.1 = bit 1$ and 0 from 429D                                                                                                    |
|             |                |             | If 429D bit 1 or 0 are 1 skip ':' or '?'                                                                                                    |
|             |                |             | If R8.1 = 0 branch to E10B to check status USB SCREEN and print $\therefore$ if not active<br>and return to 1910. If USB SCREEN is active return to 1913 |
| 190B        | ÷              | 190D        | If R8.1 = 1 branch to E180 to print '?' followed by a '0' character, return to 1910                                                                      |
| 1910        | ä,             | 1912        | Call 2CD3 to print character in D to current screen position (: or '0')                                                                                  |
|             |                |             |                                                                                                    |
| 1913        |                | 191C        | Set R7 to command line buffer 4200, call 'In hook' on 428A and store resulting key<br>input to stack $(M(R2))$ .                                         |
| 191D        | L,             | 1922        | If RUN mode (RC.0 $!=$ 0) or if command line buffer is not empty (R7.0 $!=$ 0) branch to                                                                 |
|             |                |             | 192D. For USB SCREEN mode R7.0 will always be != 0 as it is pointing to the 42D0                                                                         |
|             |                |             | interpreted line buffer, possibly not fully optimized                                                                                                    |
| 1923        | ÷              | 1928        | Check if input is 'CR' (0Dh) if so loop back to 18F9 for a LF+CR and new input                                                                           |
| 1929        | ä,             | 192C        | Check if input is 'space' if so loop back to 1913 for reset to start of command line<br>buffer and new input                                             |
| 192D        | ä,             | 1932        | Check if input is 'CNTL C' (42DA) if so loop back to 18F9 for a LF+CR and new input                                                                      |
| 1933        | ÷              | 1937        | Check if input is 'CNTL R' (42AA) if not continue on 1952                                                                                                |
| 1938        | ä,             | 1951        | <b>CNTL R (USB LINE)</b>                                                                                                    |
|             |                |             | Copy 4000-405F (CNTL R buffer) to 4200-405F (command line buffer) and screen                                                                             |
|             |                |             | via the out-hook (428E). The buffer is copied until 0dh is found or 405F is reached.                                                                     |
| 1952        |                | 1956        | Check if input is 'DEL' (4280) if not continue on 1961                                                                                                   |
| 1957        |                | 1960        | <b>DEL</b> pressed                                                                                                    |
|             |                |             | If $R7.0 = 0$ (empty line buffer) do nothing and return to 18FC for ne input. Otherwise                                                                  |
|             |                |             | call 14A0 to handle 'DEL' and then wait for new input by branching to 1919.                                                                              |
| 1961        |                | 196D        | Store input (stack value) on command line buffer M(R7) and CNTR buffer and                                                                               |
|             |                |             | increct command line buffer pointer with 1 (R7+1)                                                                                                    |
| 196C        |                | 1971        | If CR was not pressed continue on 197C                                                                                                    |
| 1972        |                | 197B        | <b>CR</b> pressed                                                                                                    |
|             |                |             | Set TAB value to 0 (429B), end routine on 1988 if RC.1 != 0 (429D bit 0/1).                                                                              |
|             |                |             | Otherwise print a LF (0Ah).                                                                                                    |
| 197C        |                | 1987        | Check for command line buffer full ( $R7.0 = 60$ ) if not continue waiting for next input                                                                |
|             |                |             | at 1919 otherwise print 'DEL' character on screen via outhook 428E and continue on                                                                       |
|             |                |             | 195B to handle 'DEL'                                                                                                    |
| 1988        |                |             | SEP 5 to end command line input routine                                                                                                    |
| <b>1A47</b> |                | 1A7F        | <b>NEW</b>                                                                                                    |
| 1A6C        |                | 1A7F        | CLS, initialize 429D (flags), 429C, 42B3 to 0, 42BC to 41h, 42BA to 7Ah and 42B9<br>to B1.                                                               |
| 1AB5        |                | 1ACE        | Initialize 428A - 4291, copied from 1ACF-1AD6 (call to input/output routines)                                                                            |

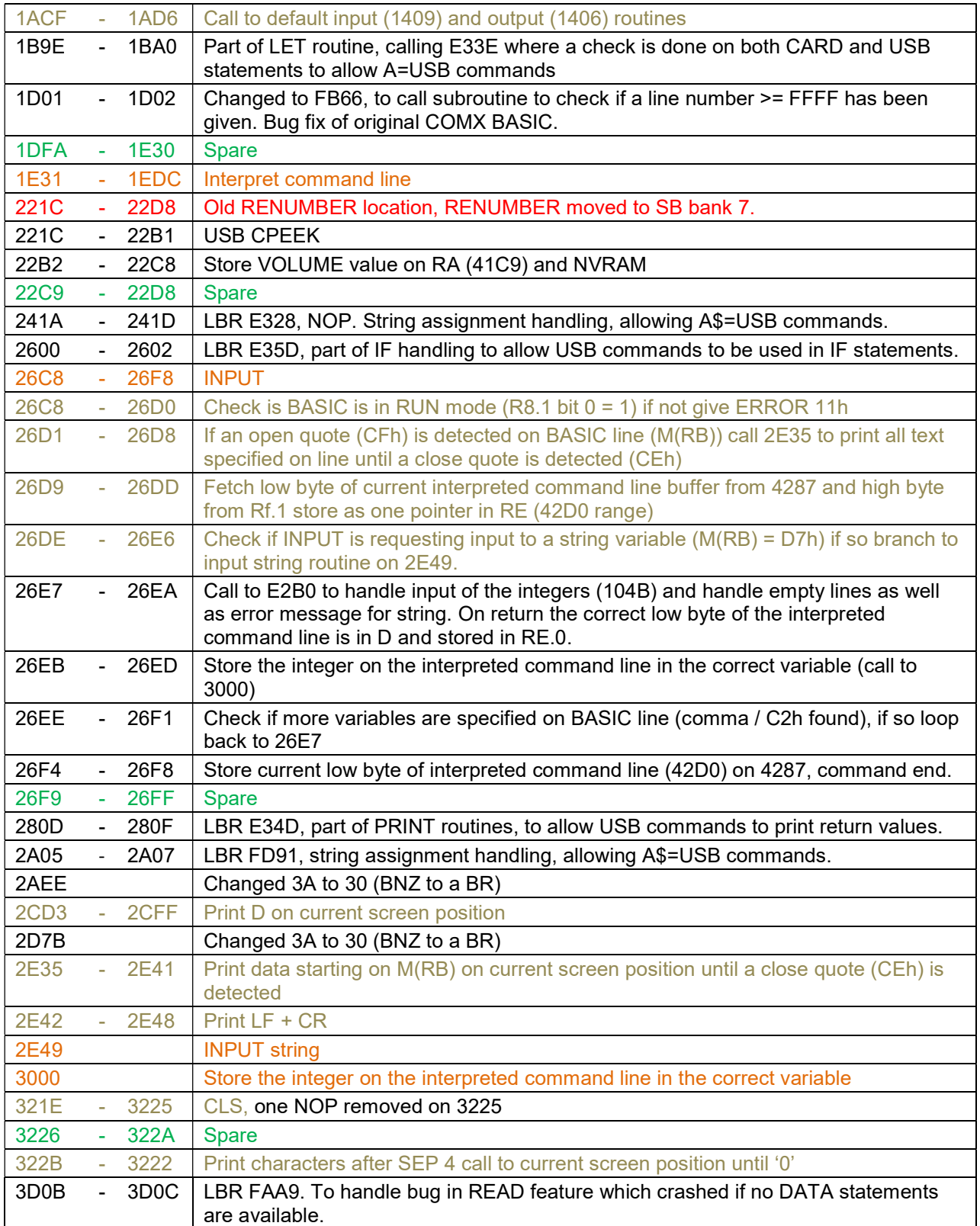

# *RAM (4000 - BFFF)*

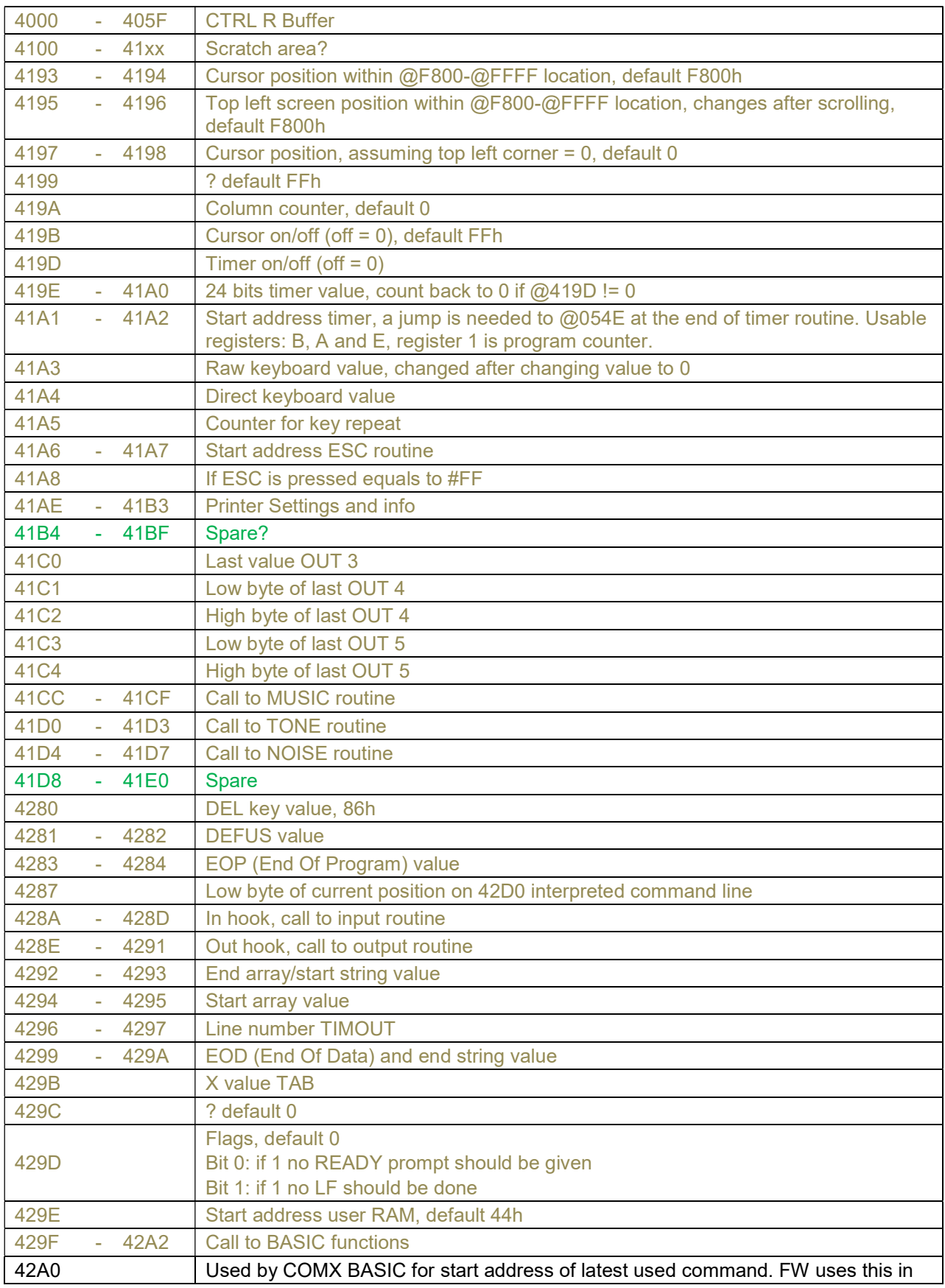

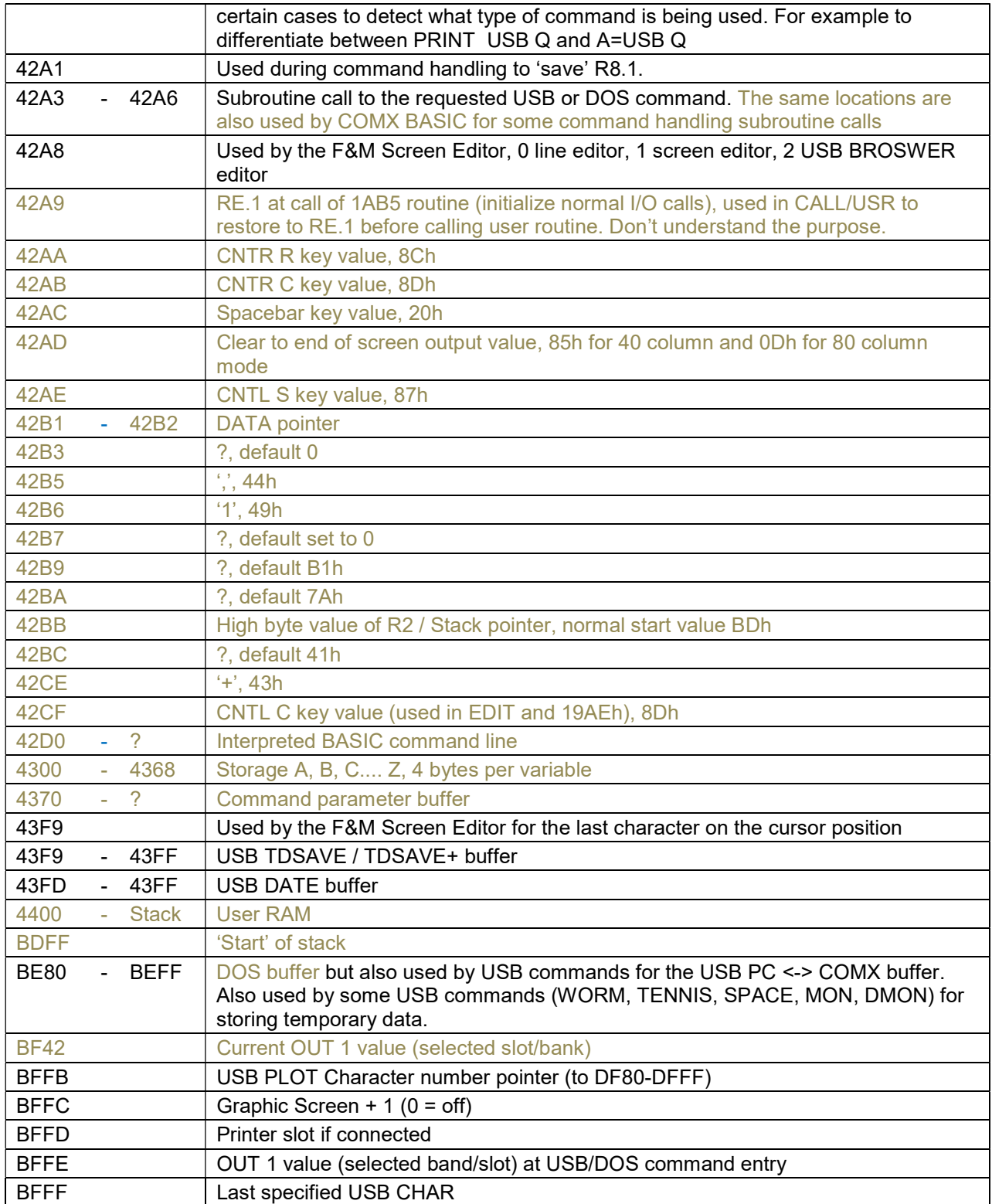

# *SB ROM Bank 0 (C000 - DFFF)*

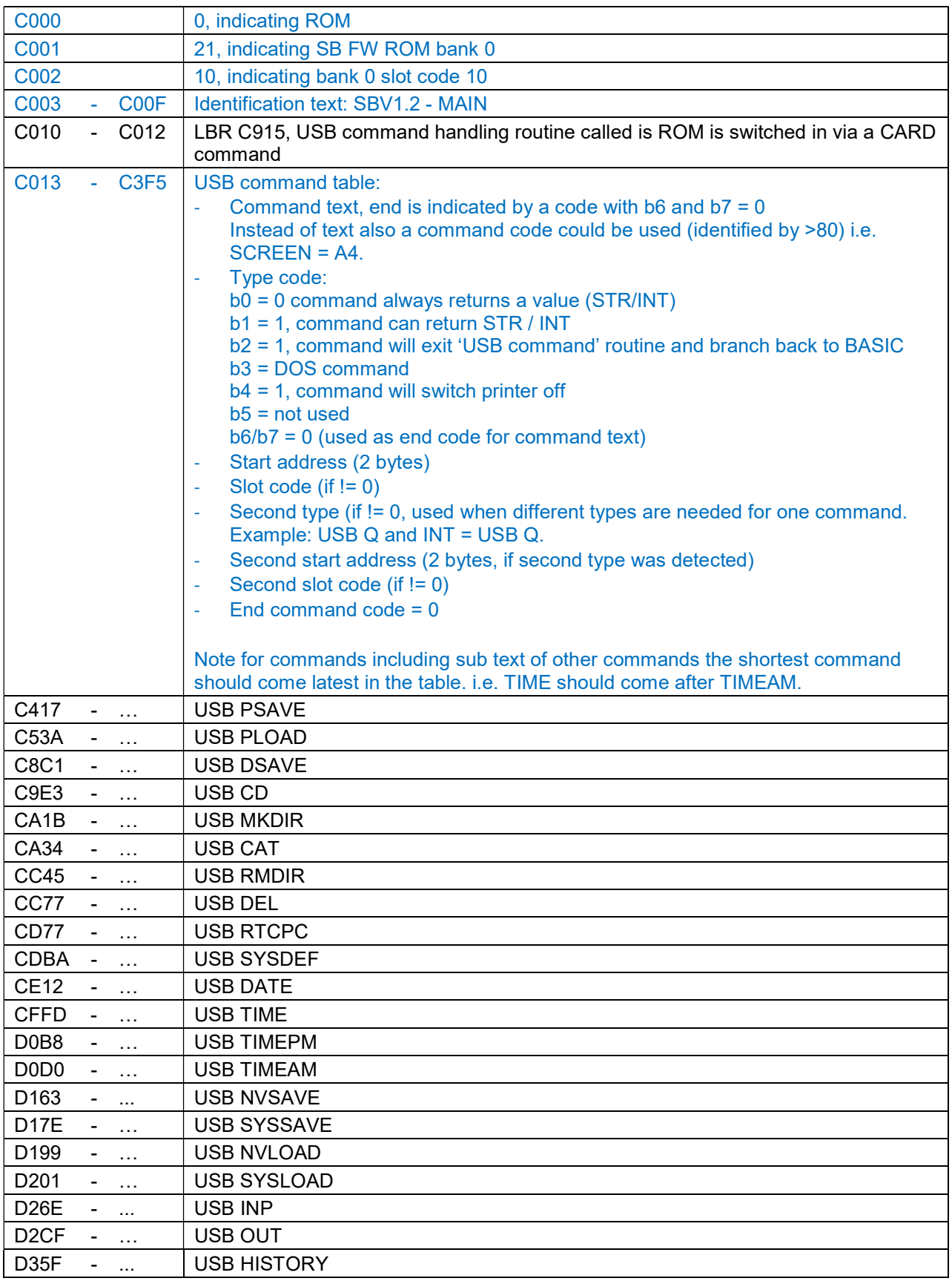

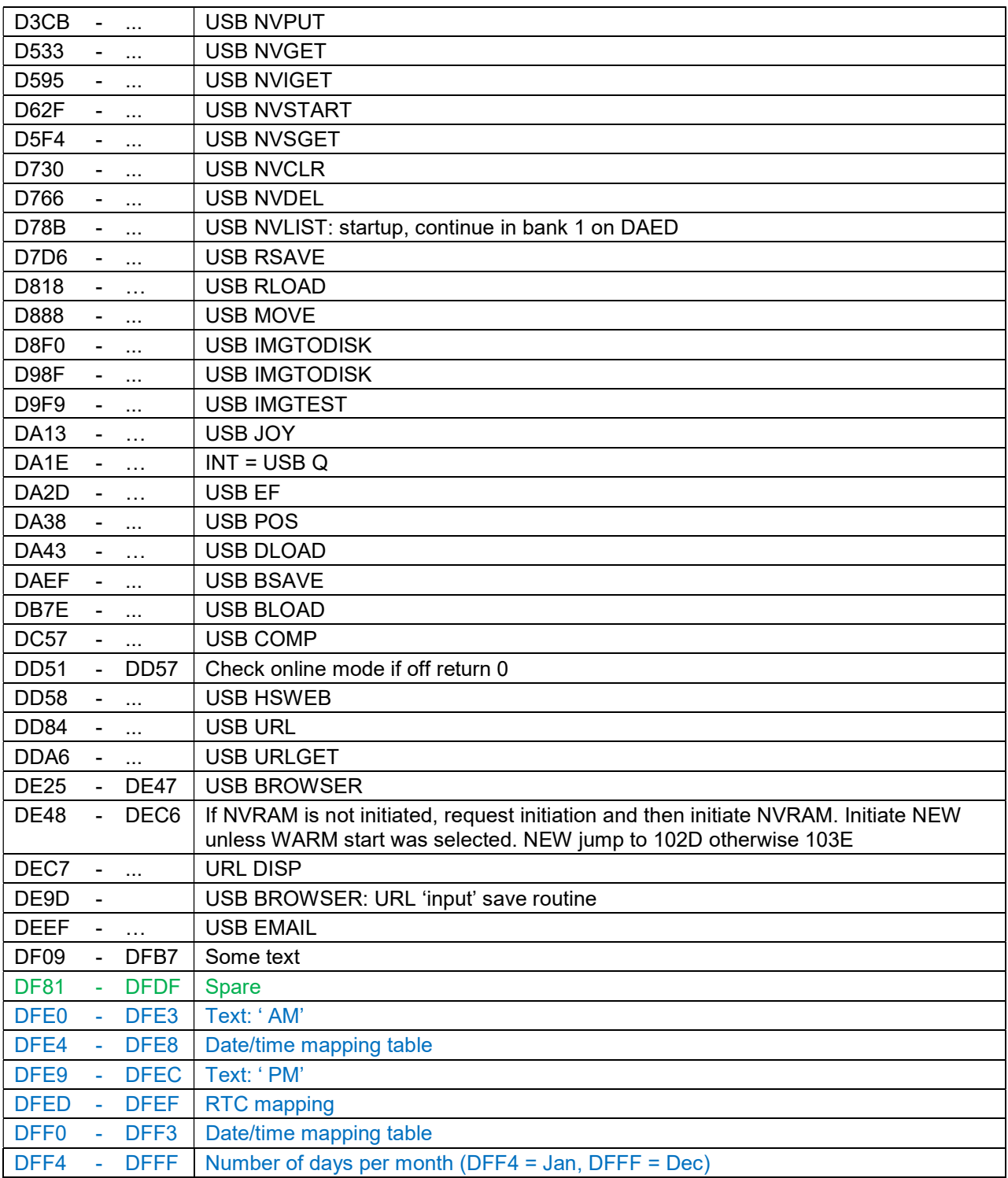

# *SB ROM Bank 1 (C000 - DFFF)*

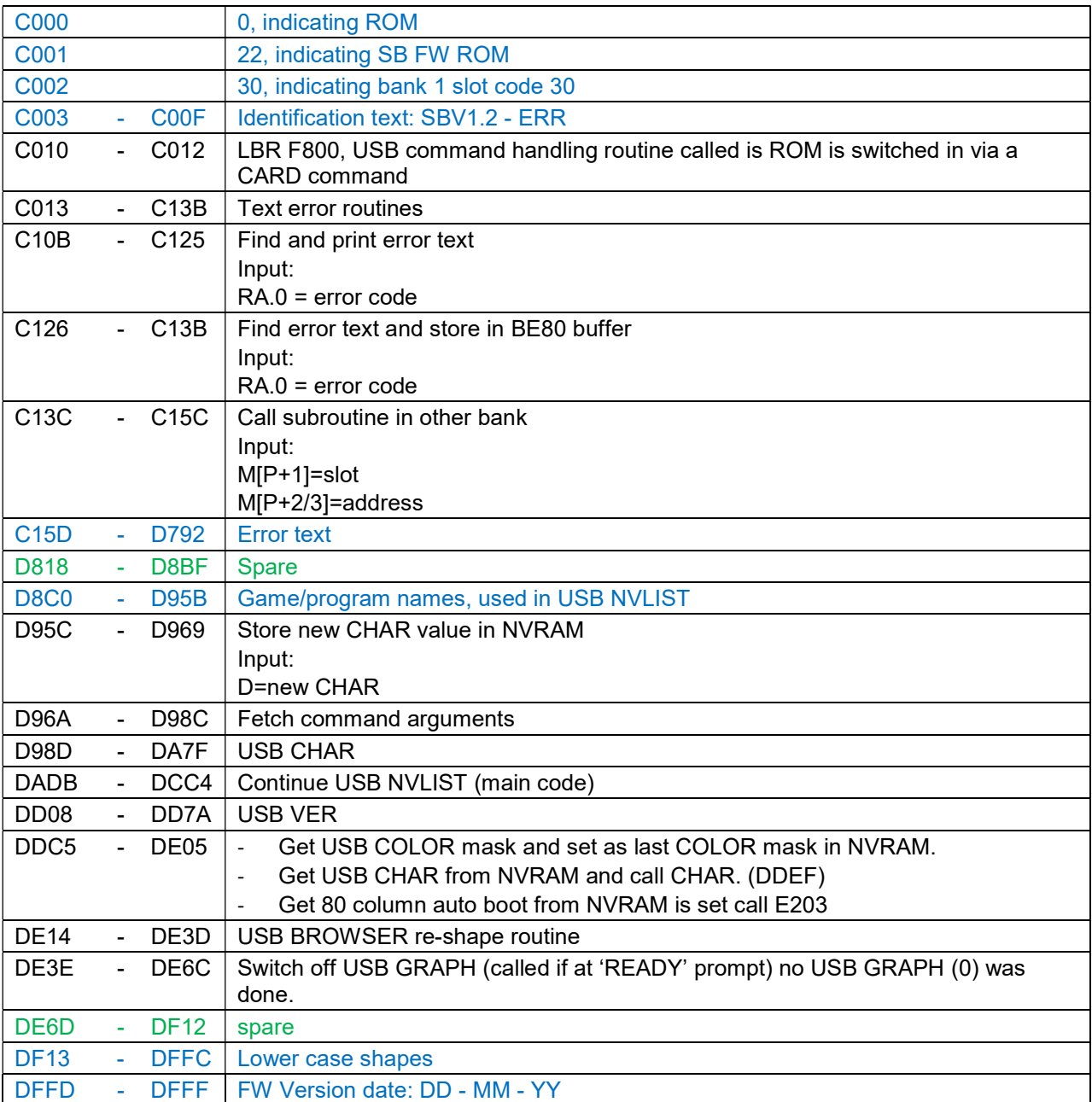

# *SB ROM Bank 2 (C000 - DFFF)*

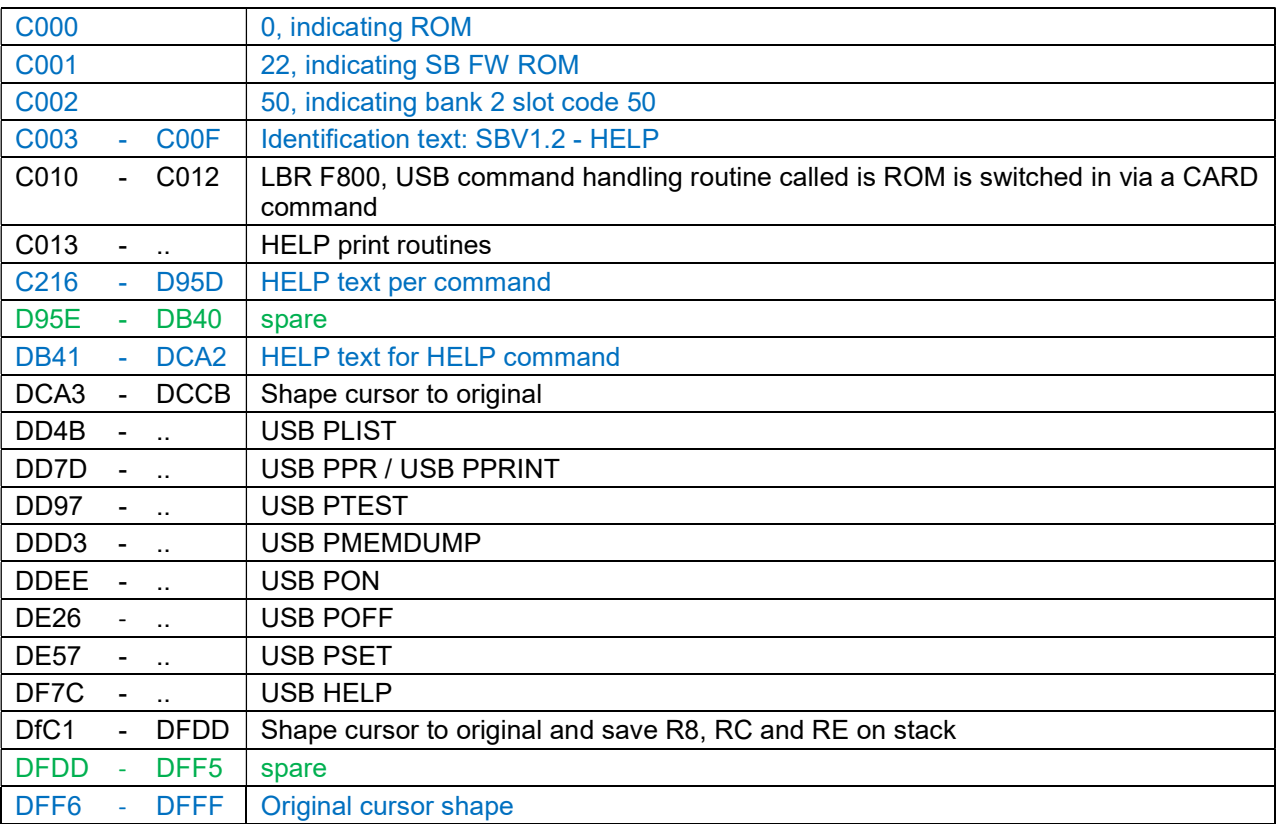

# *SB ROM Bank 3 (C000 - DFFF)*

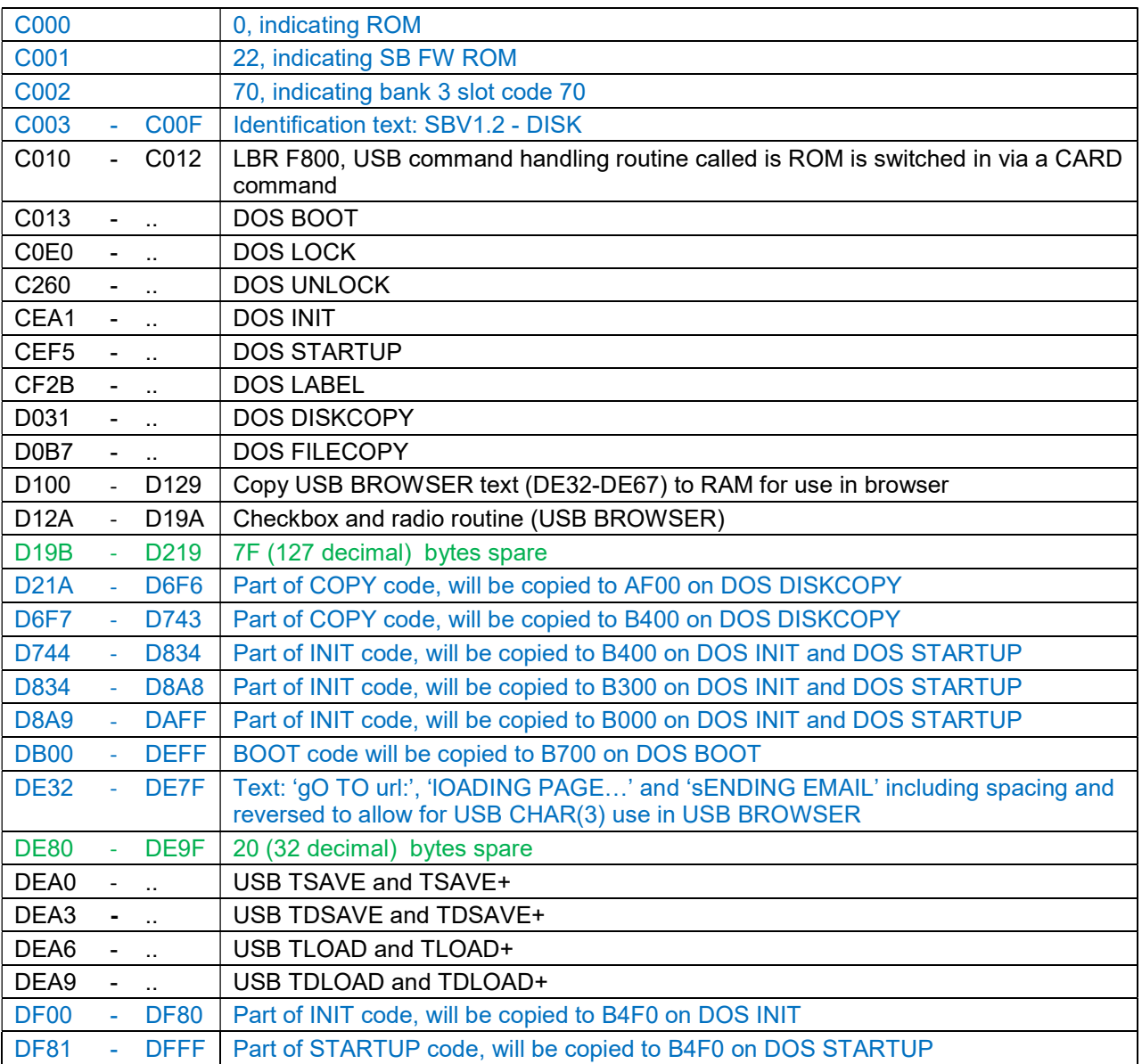

# *SB ROM Bank 4 (C000 - DFFF)*

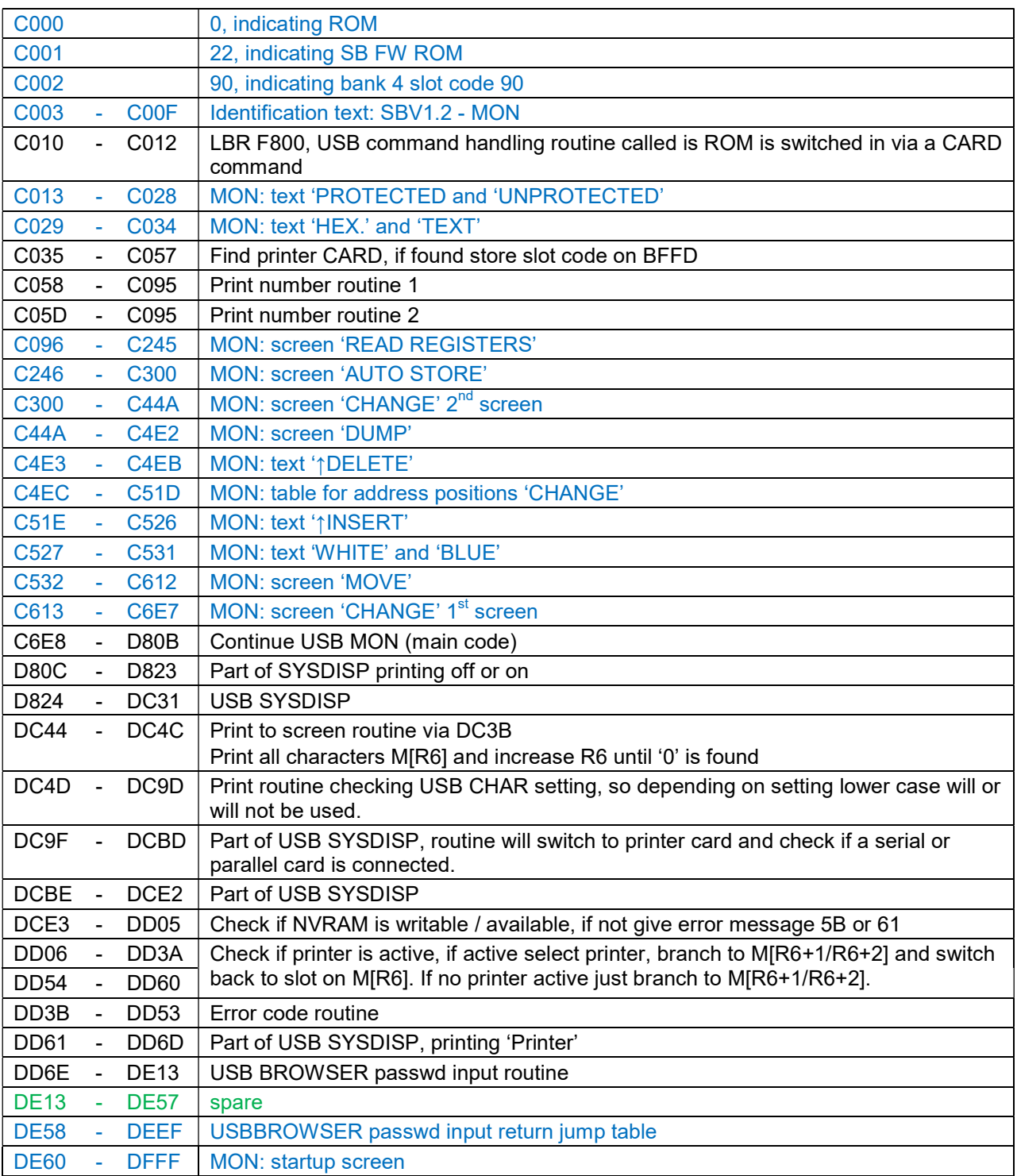

# *SB ROM Bank 5 (C000 - DFFF)*

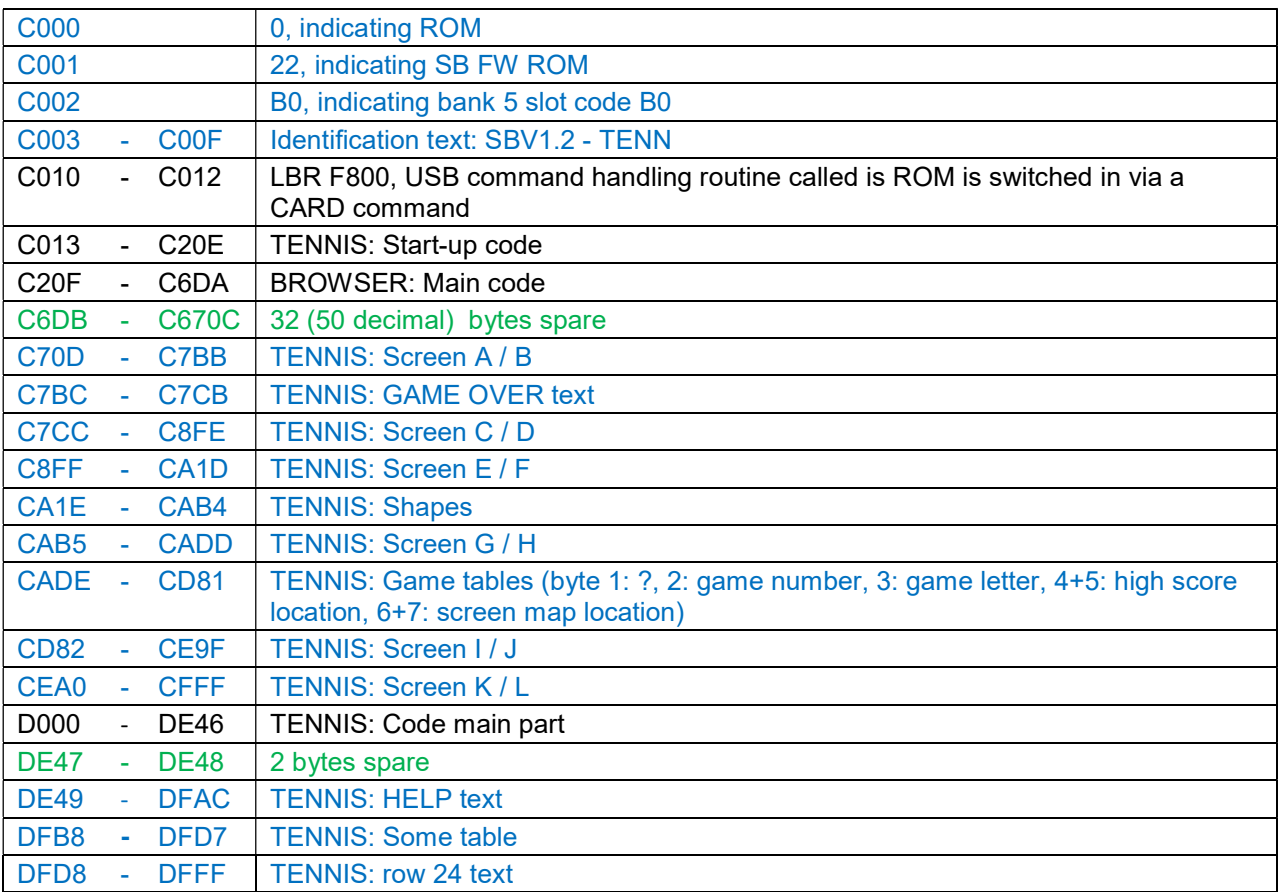

# *SB ROM Bank 6 (C000 - DFFF)*

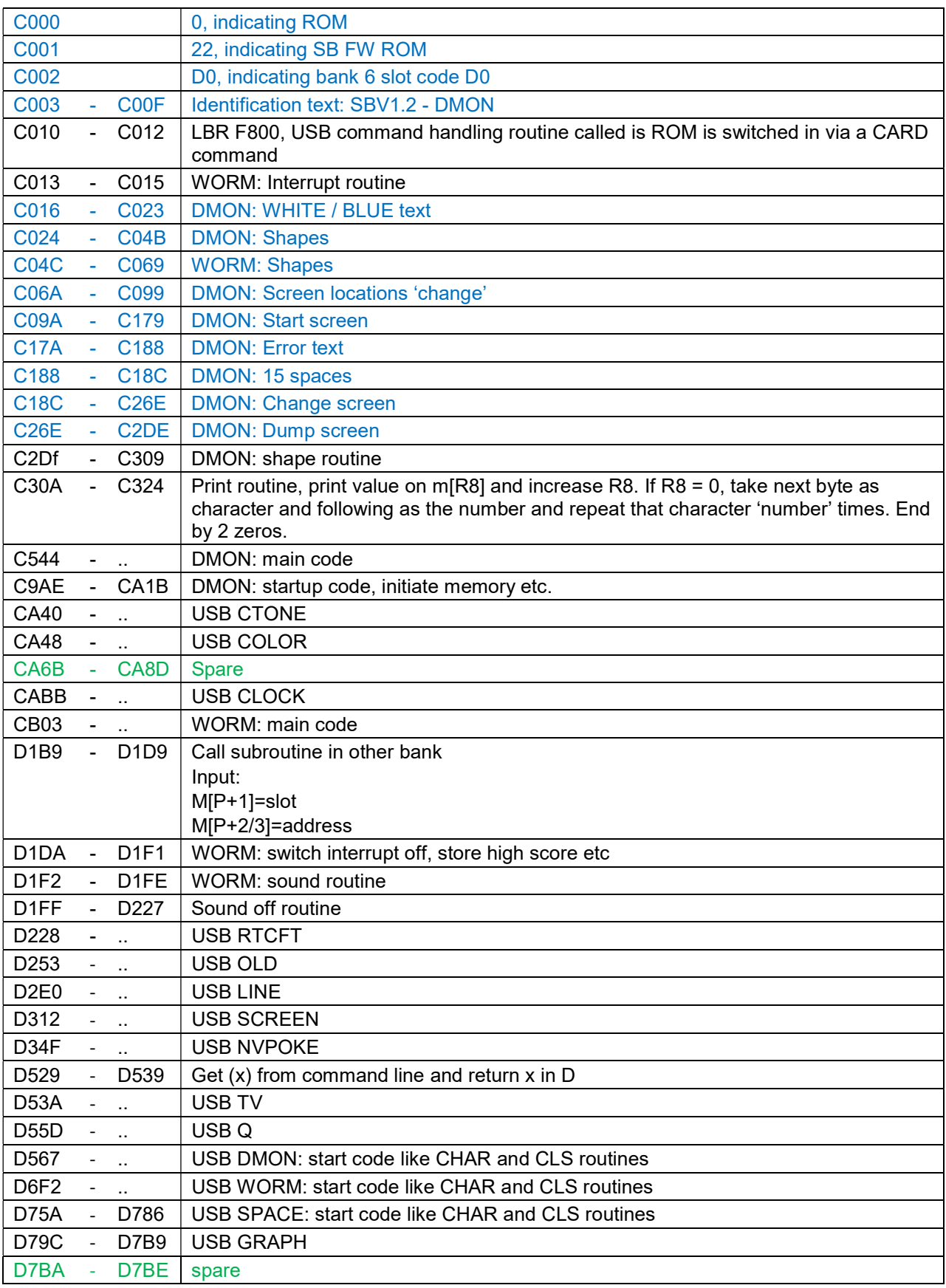

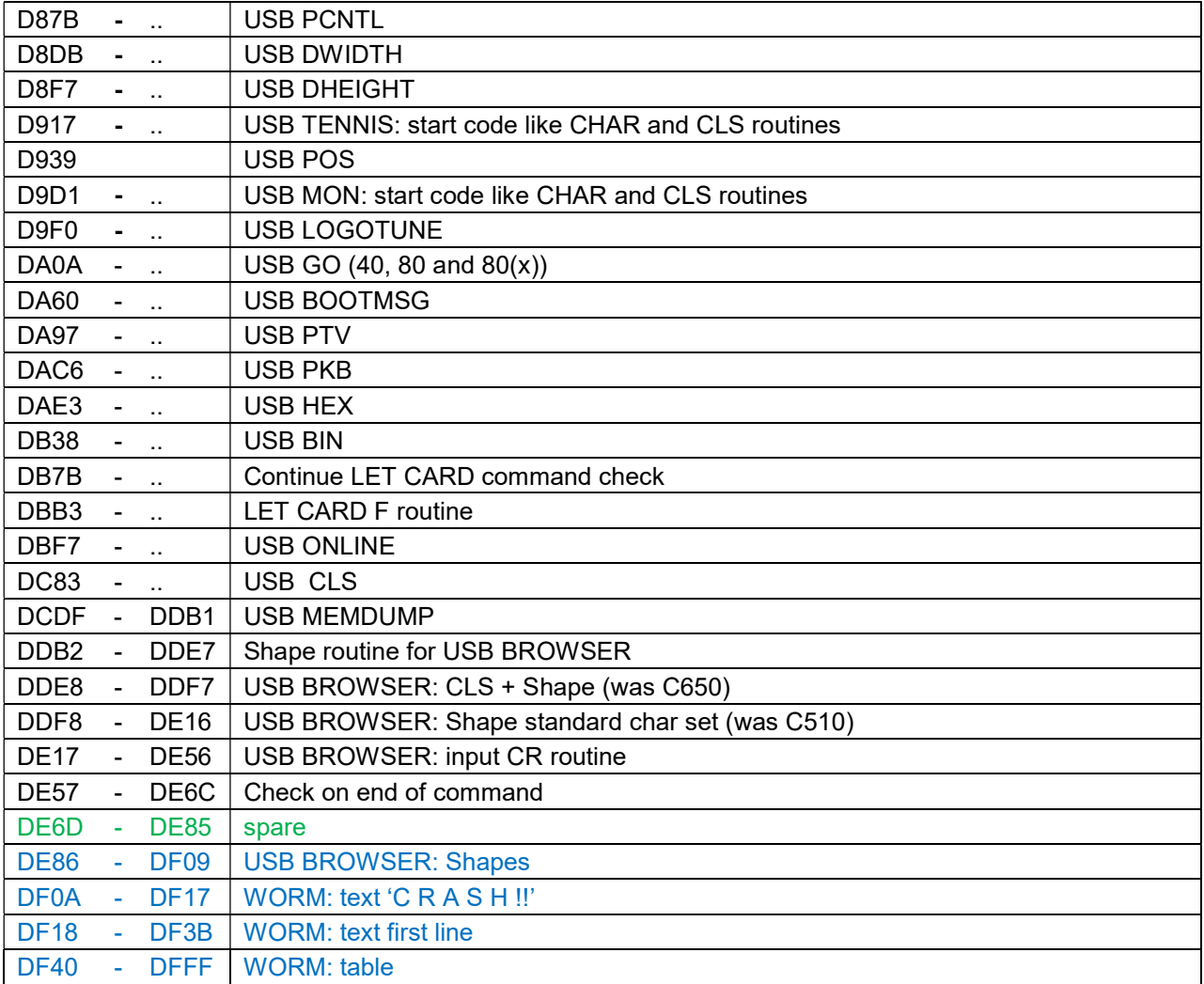

# *SB ROM Bank 7 (C000 - DFFF)*

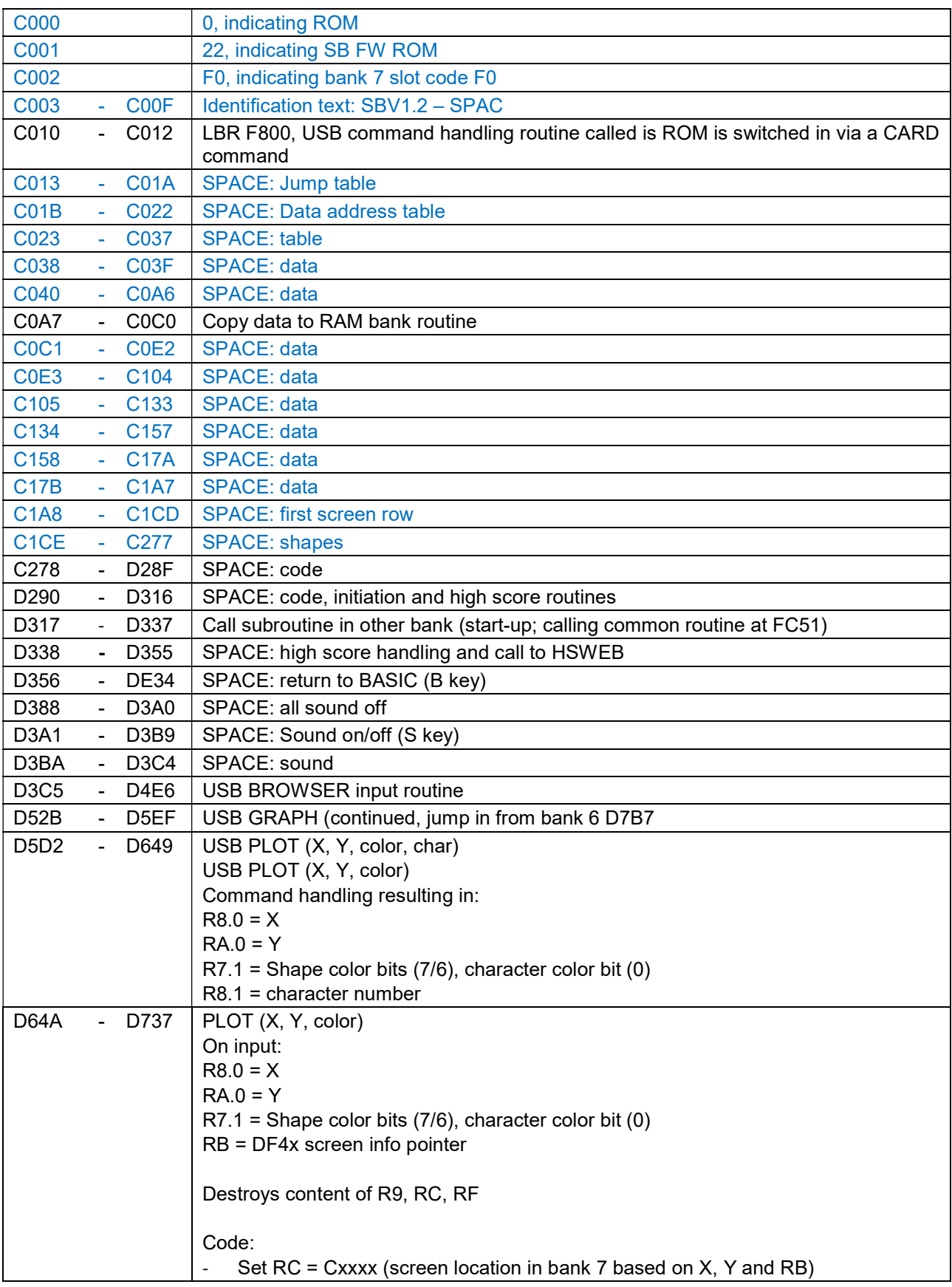
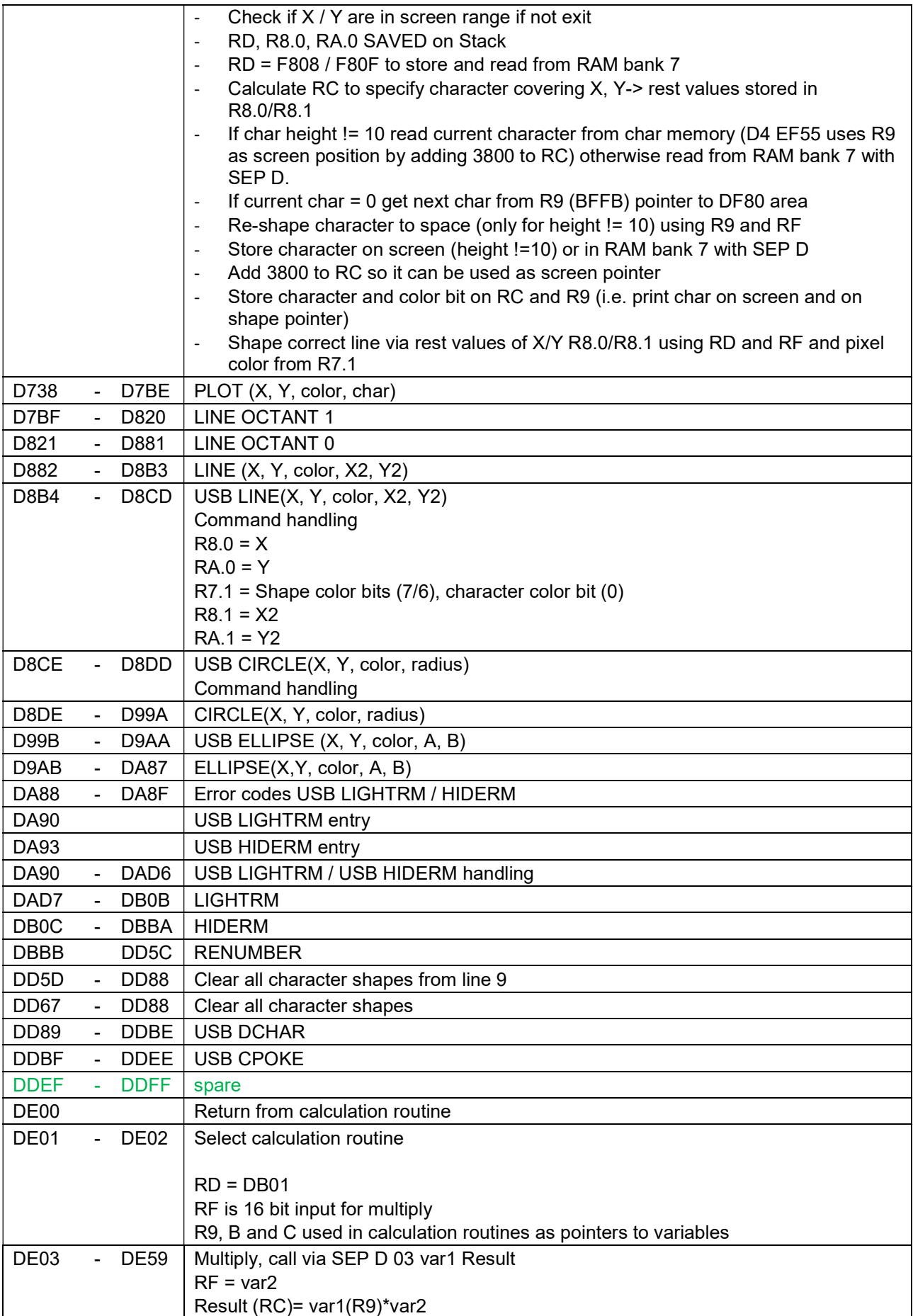

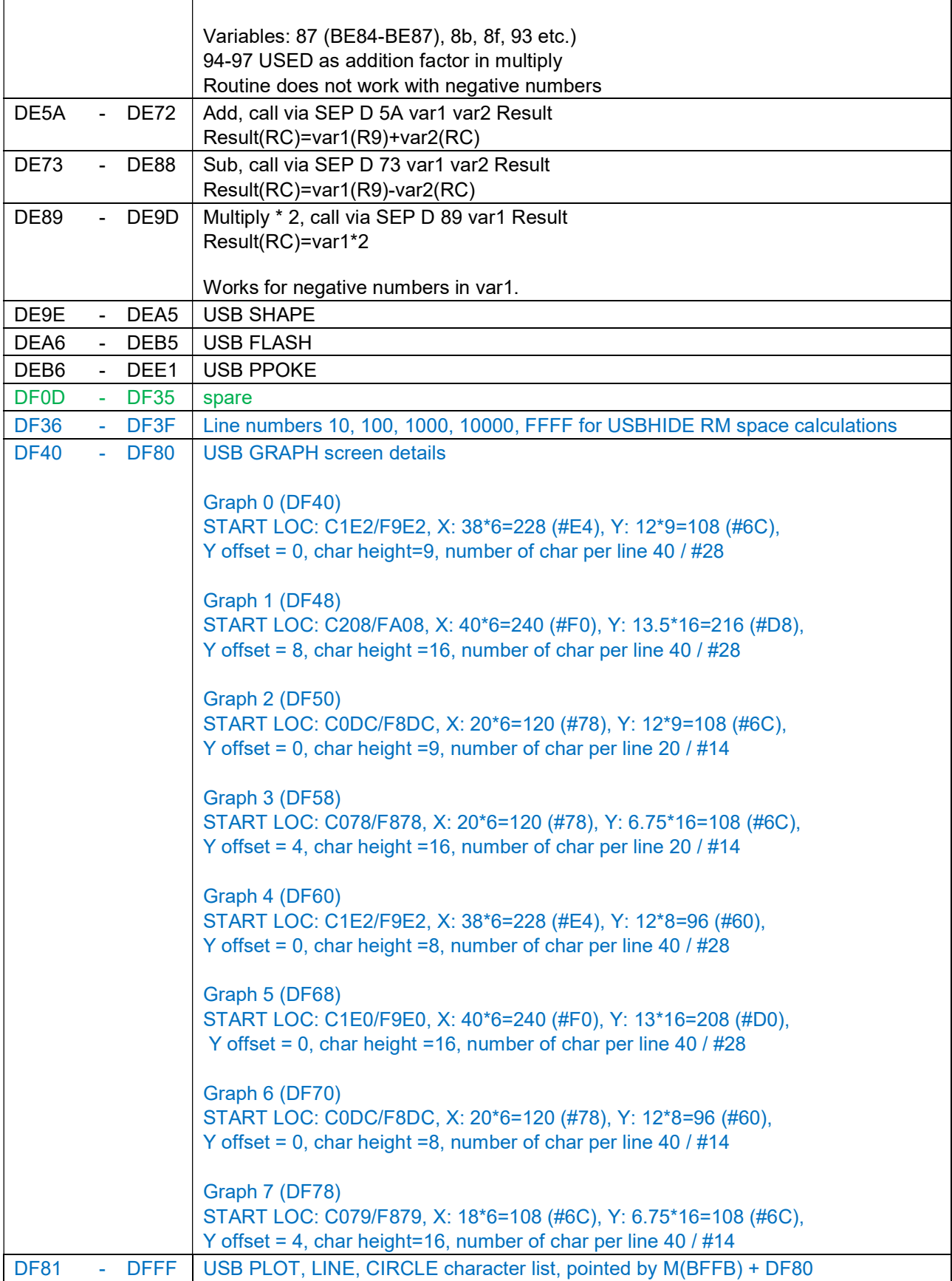

#### *SB RAM Bank 8-12 (C000 - DFFF)*

Not used by SB FW and as such available for user programs.

## *SB RAM Bank 13 & 14 (C000 - DFFF)*

C000 - DFFF Used by commands DISKCOPY and FILECOPY

## *SB RAM Bank 15 (C000 - DFFF)*

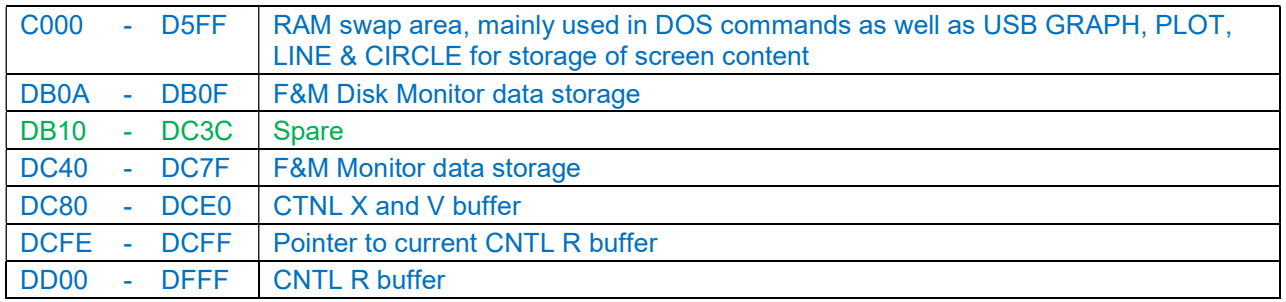

## *SB FW ROM (E000 - E7FF)*

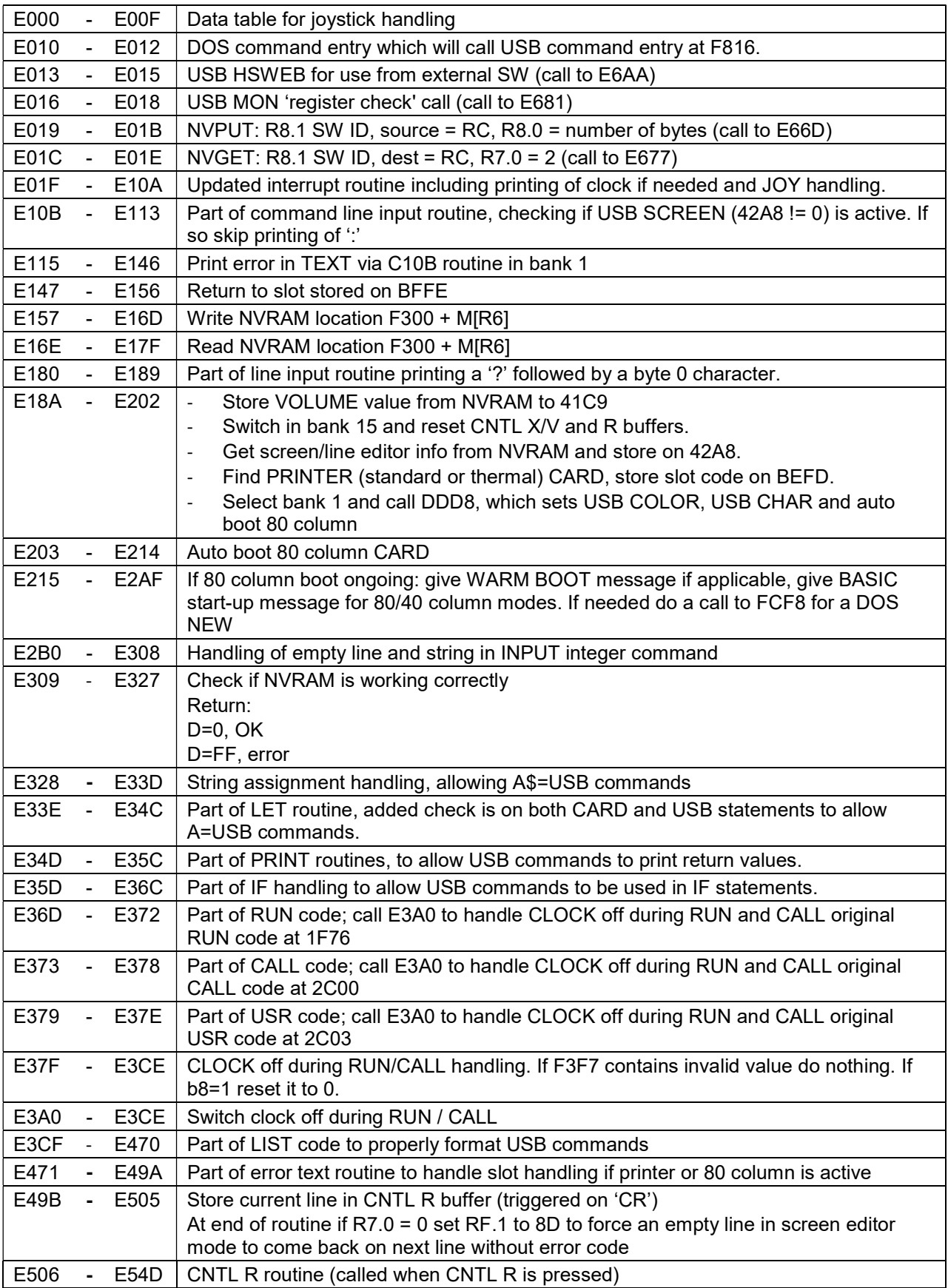

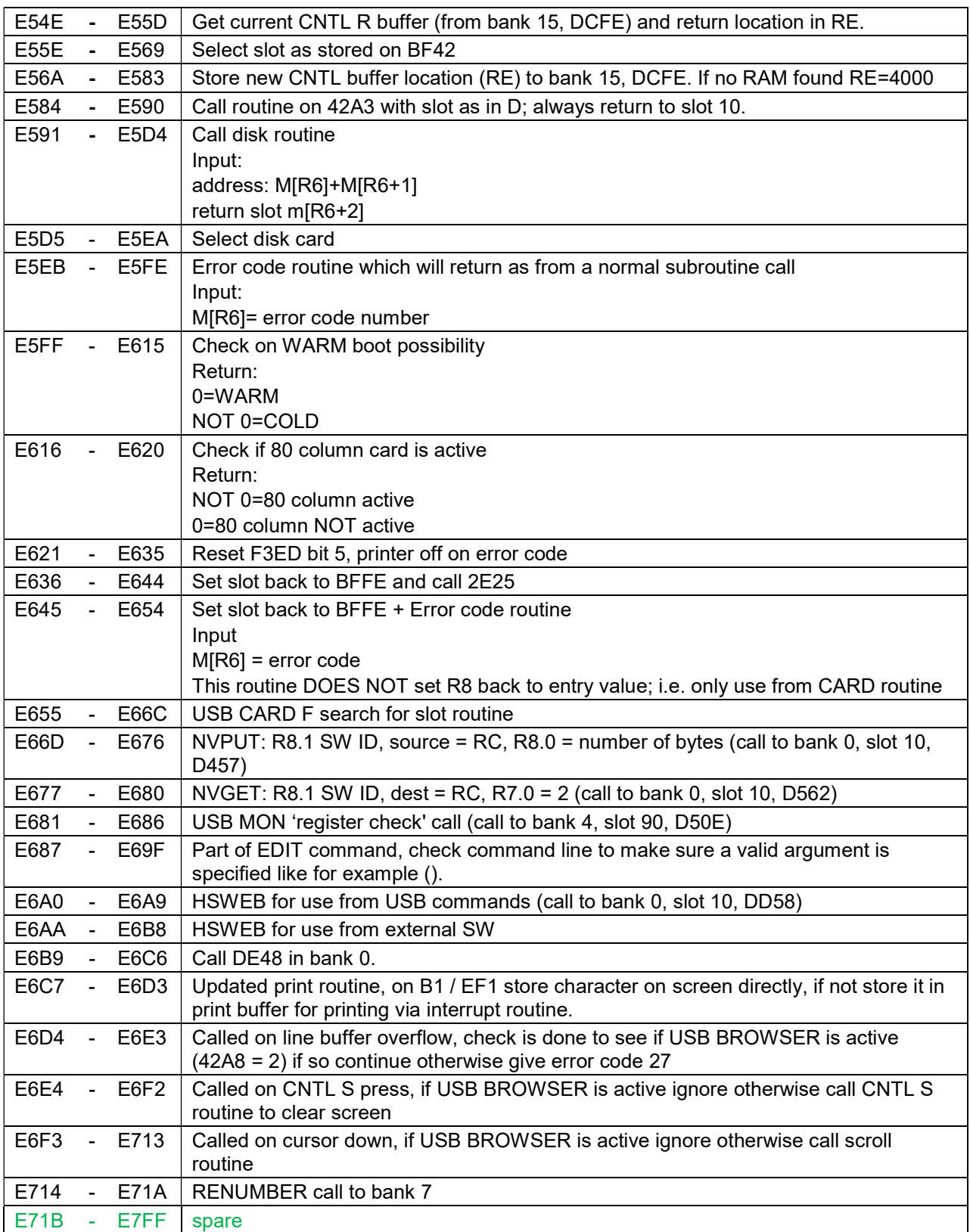

#### *EXPANSION ROM (E800 - EFFF)*

All changed locations compared to the original EXPANSION ROM are listed. Note that the original EXPANSION ROM also had a feature which disabled COMX ROM location 1000-17FF and selected E000-E7FF instead. These locations are not listed but are listed as part of the COMX ROM chapter. E000-E7FF is used for SB FW instead.

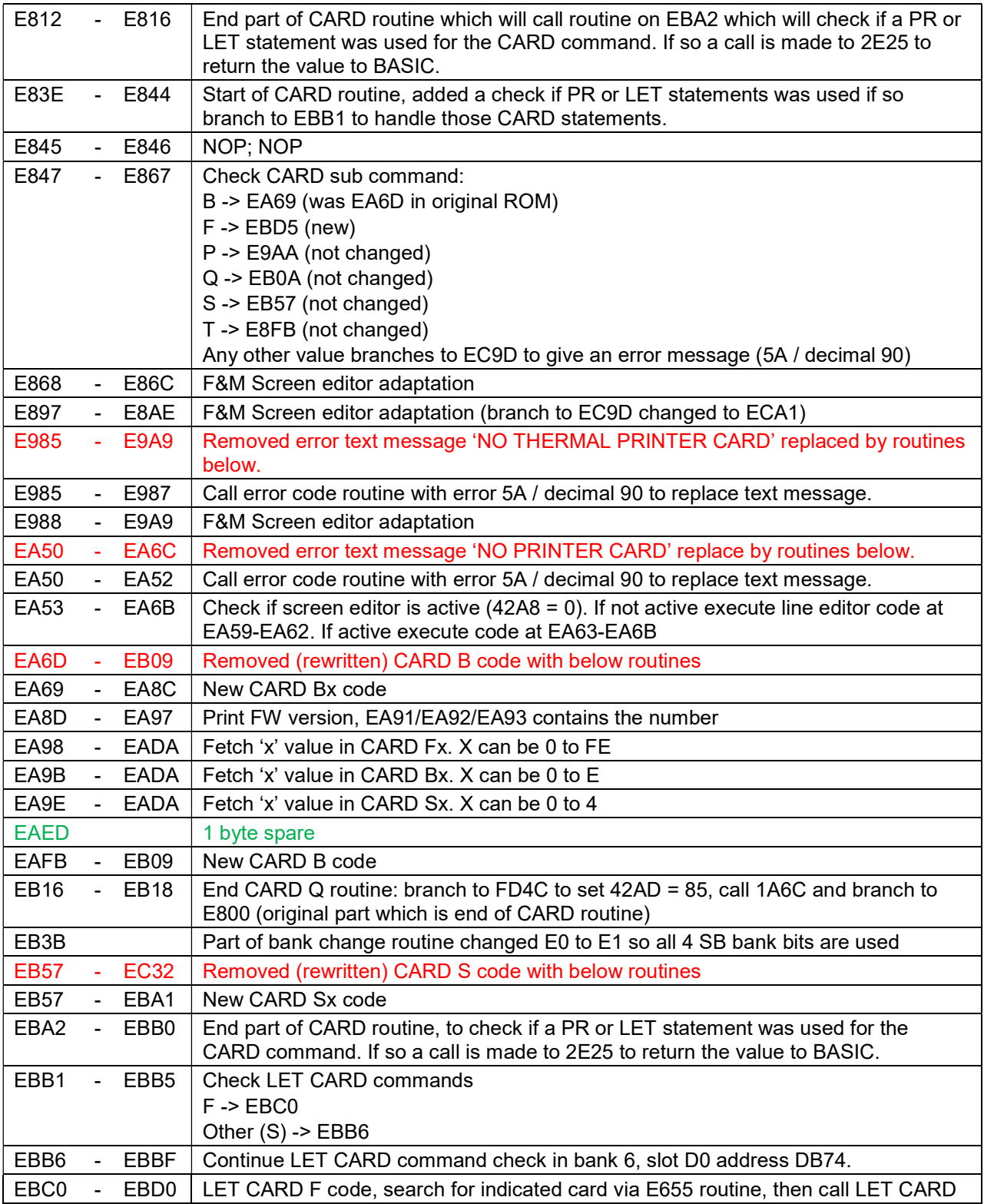

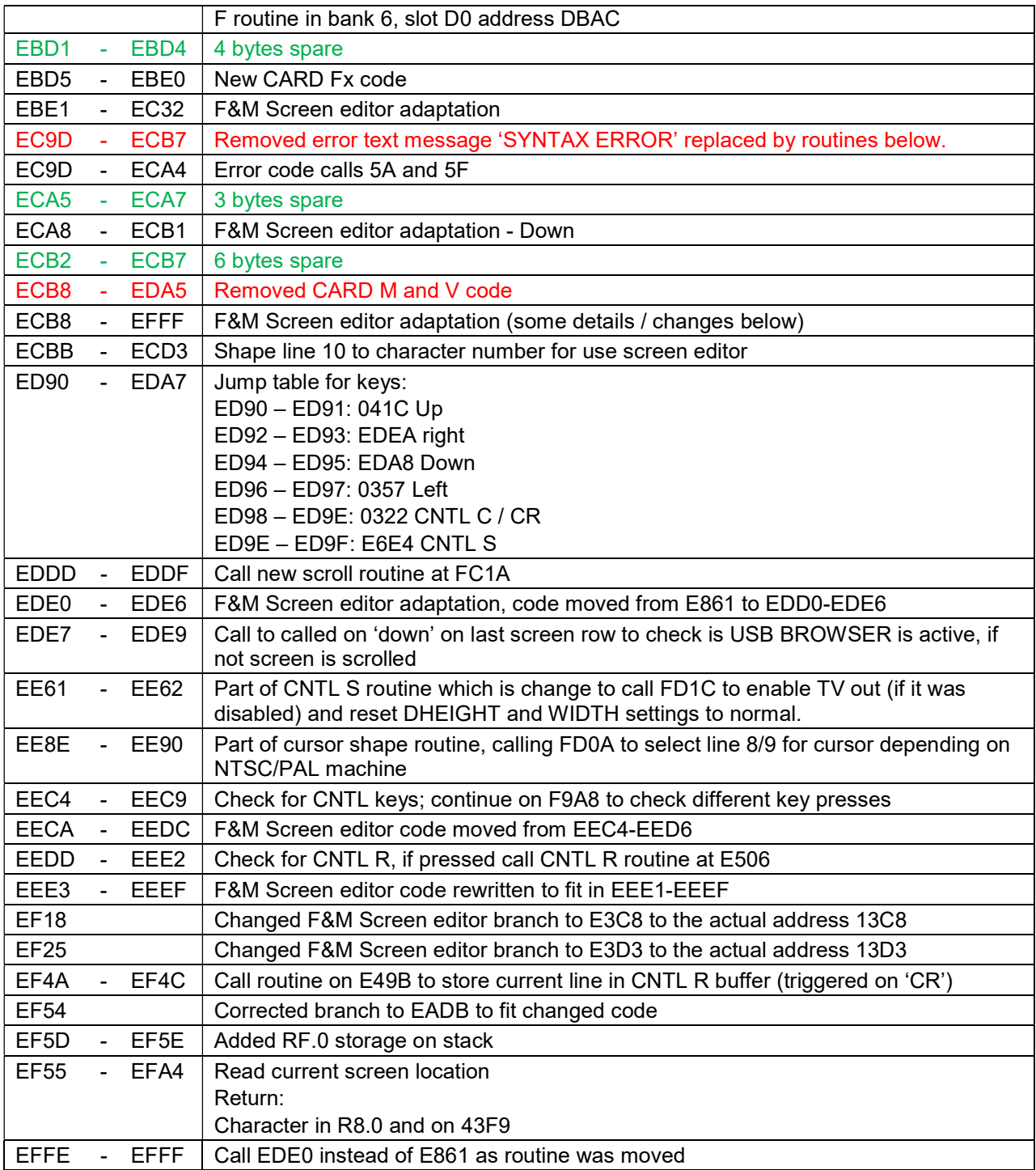

## *NVRAM & RTC (F000 - F3FF)*

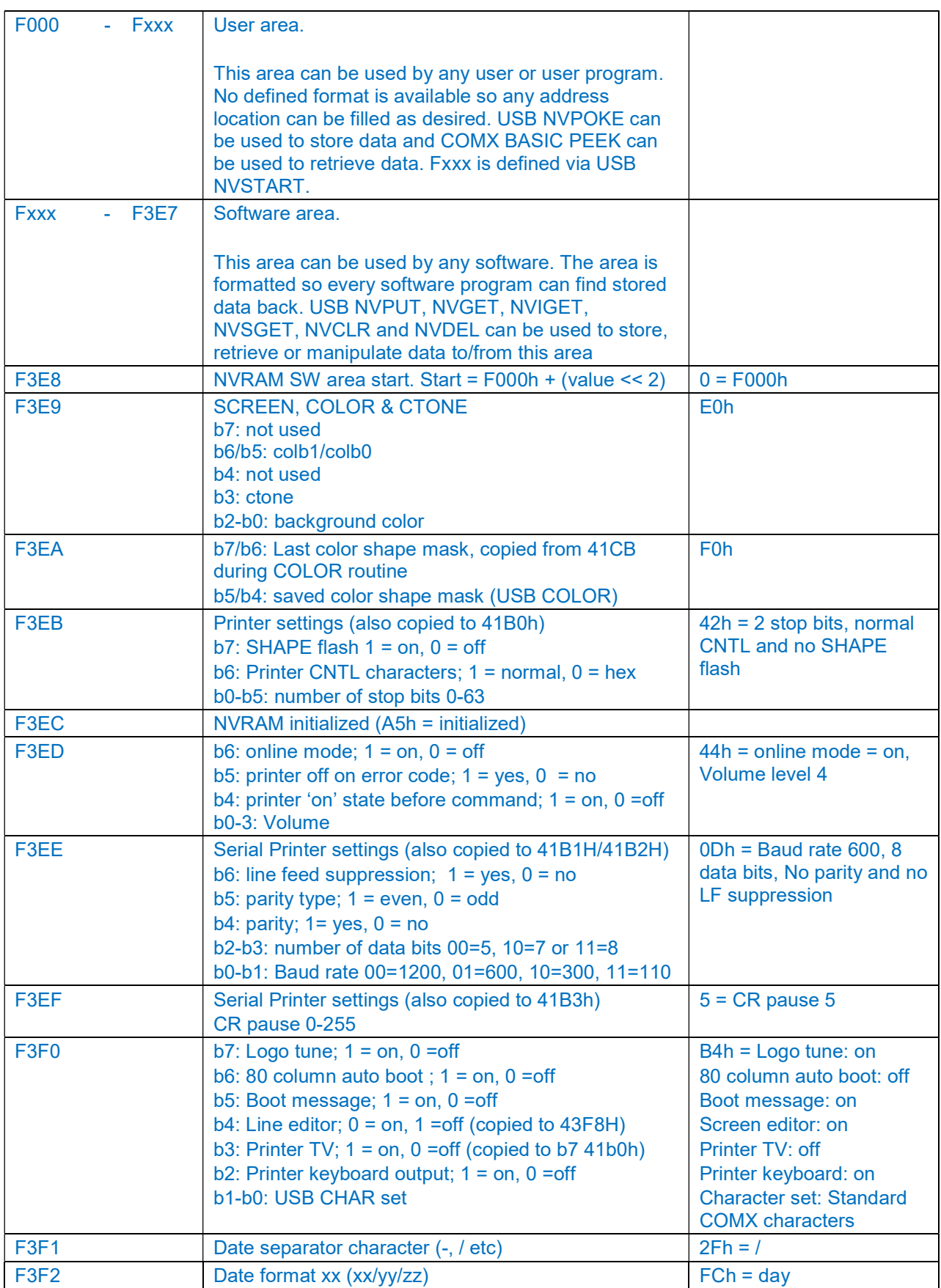

COMX-35 Superboard V1.2

|                   | $FCH = day$ , $FDH = month$ , $FEH = year$    |                         |
|-------------------|-----------------------------------------------|-------------------------|
| F <sub>3F</sub> 3 | Date format yy (xx/yy/zz)                     | $FDh = month$           |
|                   | $FCH = day$ , $FDH = month$ , $FEH = year$    |                         |
| <b>F3F4</b>       | Date format zz (xx/yy/zz)                     | $F E h = \text{year}$   |
|                   | $FCH = day$ , $FDH = month$ , $FEH = year$    |                         |
| F <sub>3F5</sub>  | Time format; 12h (12 hour) or 24h (24 hour)   | $24h = 24$ hour         |
| <b>F3F6</b>       | NVRAM check field, used by SB FW to check is  |                         |
|                   | NVRAM is available                            |                         |
| F <sub>3F</sub>   | Clock display;                                | $0 =$ clock display off |
|                   | 1 = on when COMX is not 'running' any program |                         |
|                   | $2 =$ always on                               |                         |
|                   | $0 =$ off                                     |                         |
|                   | b8: 1 when RUN / CALL or USR is 'running'     |                         |
| F3F8<br>F3FF      | <b>RTC</b>                                    |                         |

### *Character Memory (F400 - F7FF)*

CDP 1870 Character Memory

#### *SB FW ROM / Page Memory (F800 - FFFF)*

When writing data to F800 – FFFF area it will be used as CDP 1870 Screen page memory, when reading data below will be seen

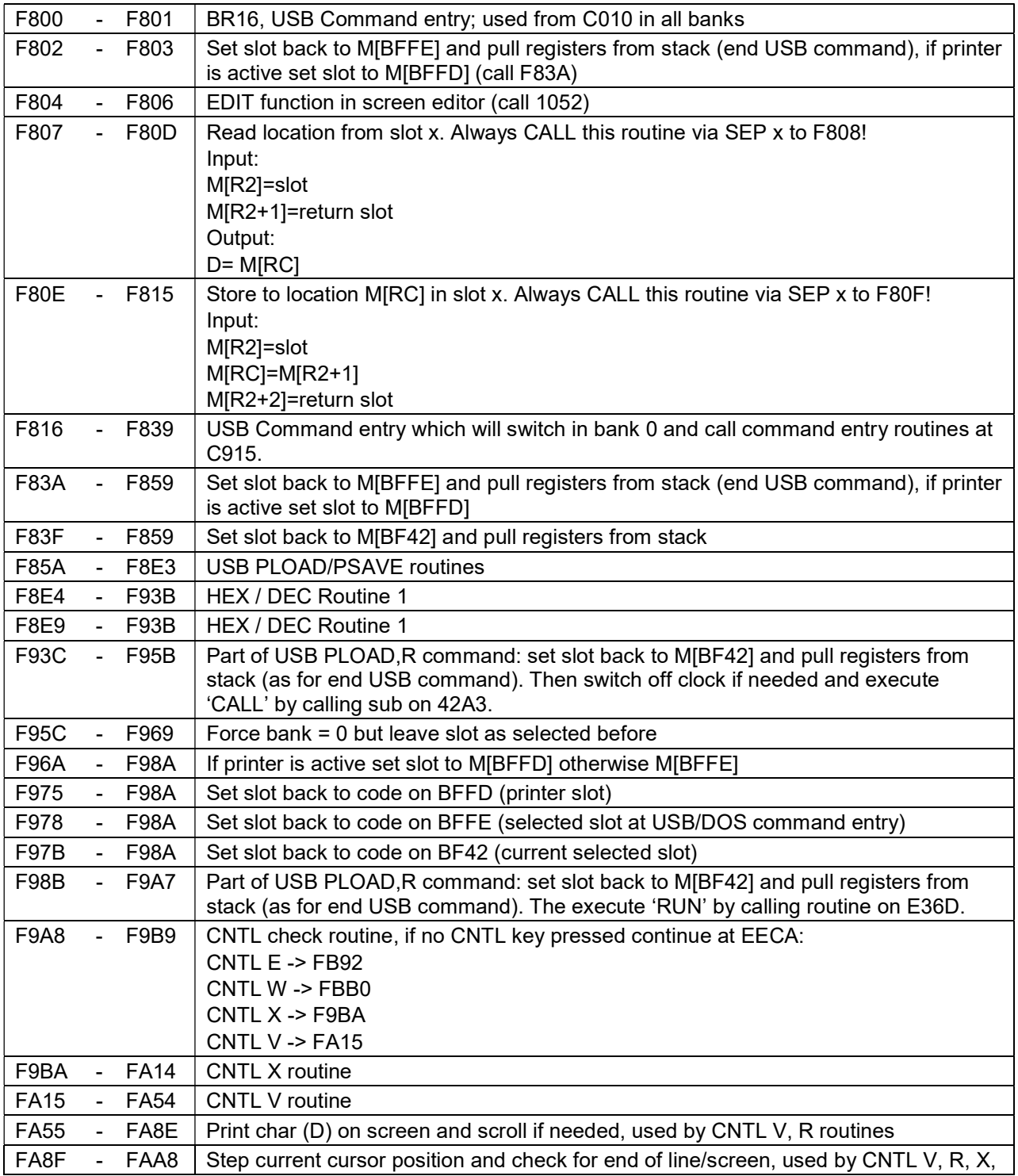

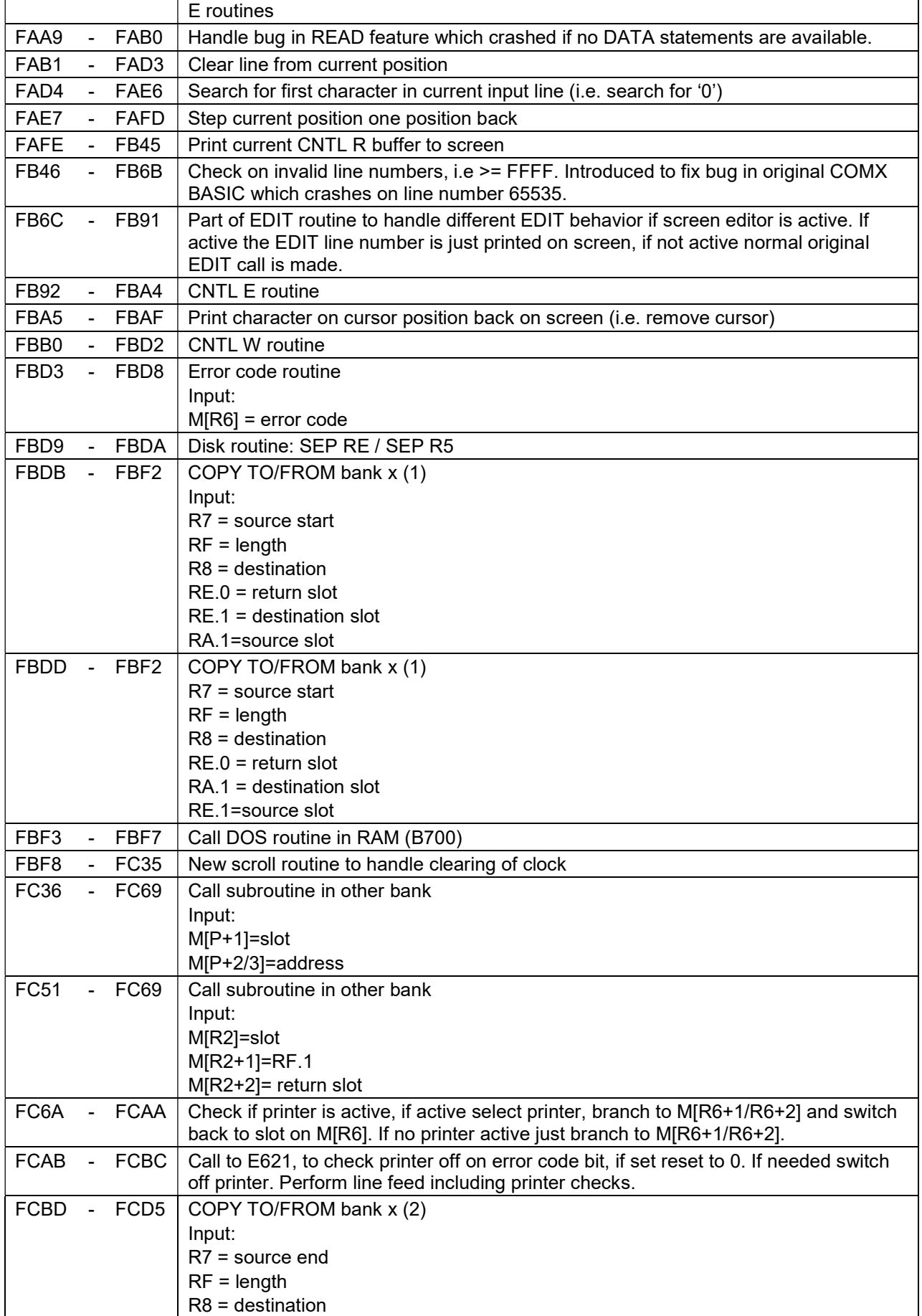

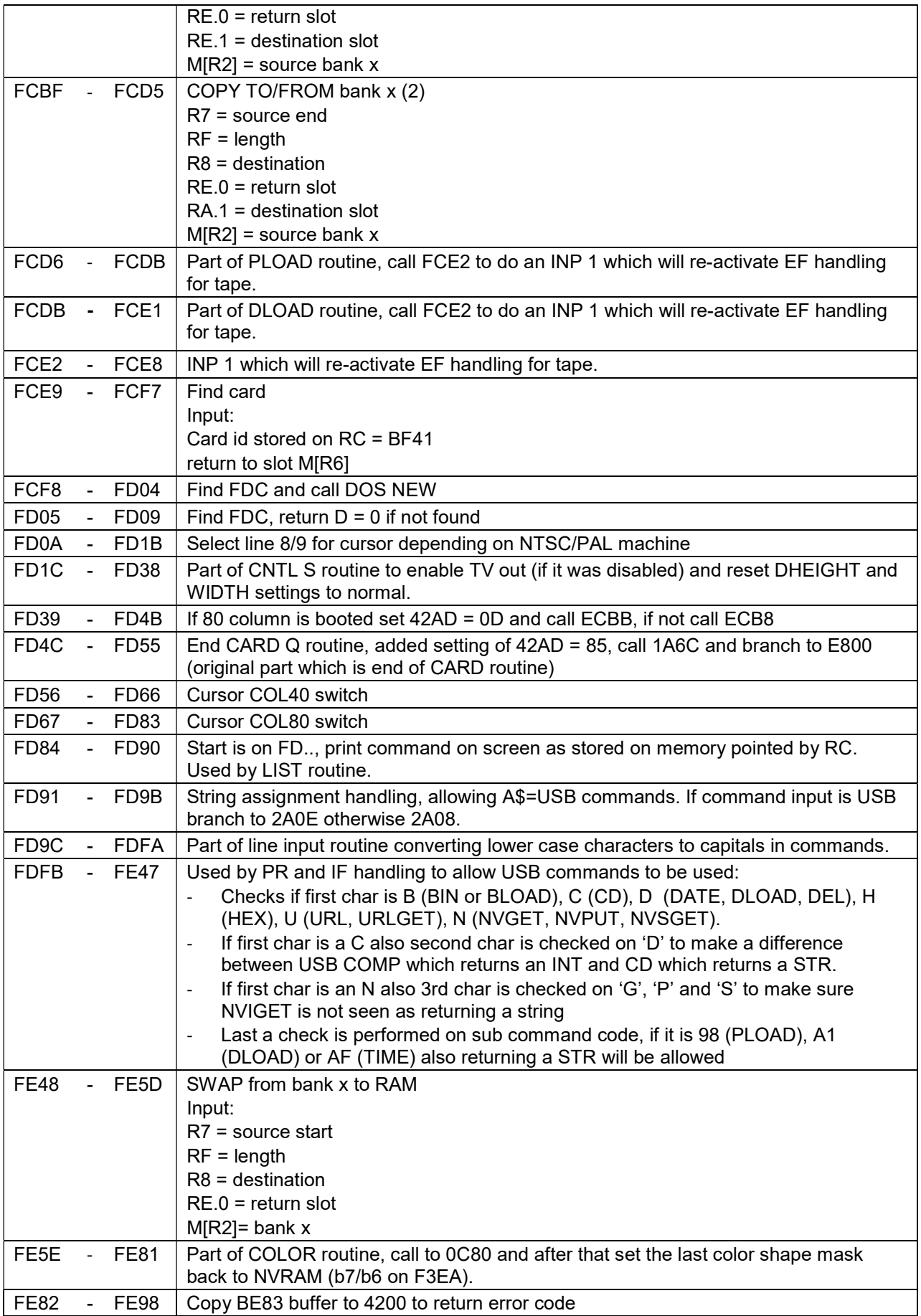

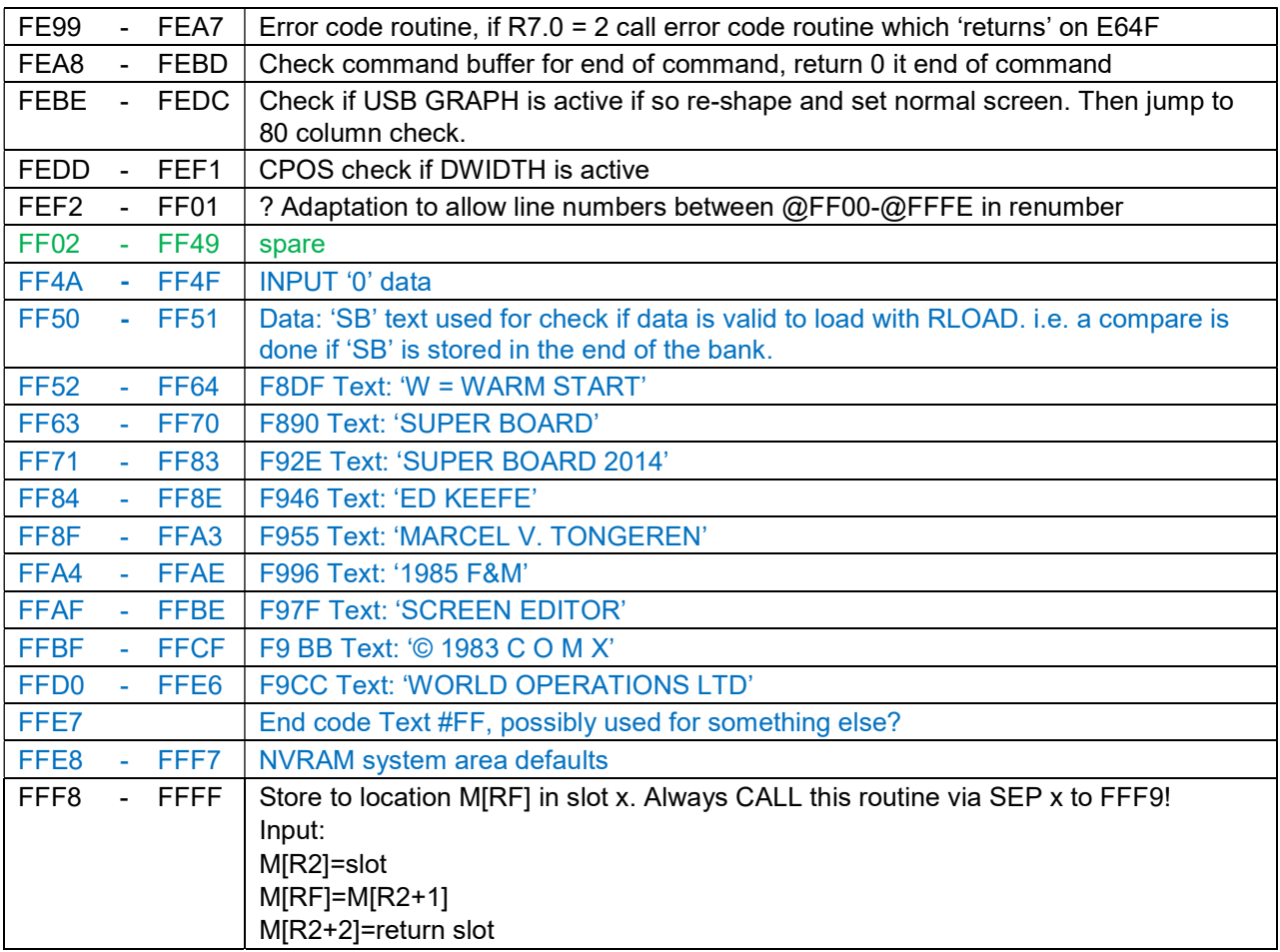

## APPENDIX C – PC <-> COMX HEADERS

This chapter lists all headers used for USB communication between the PC SW and COMX

## *Standard Header (COMX <-> PC)*

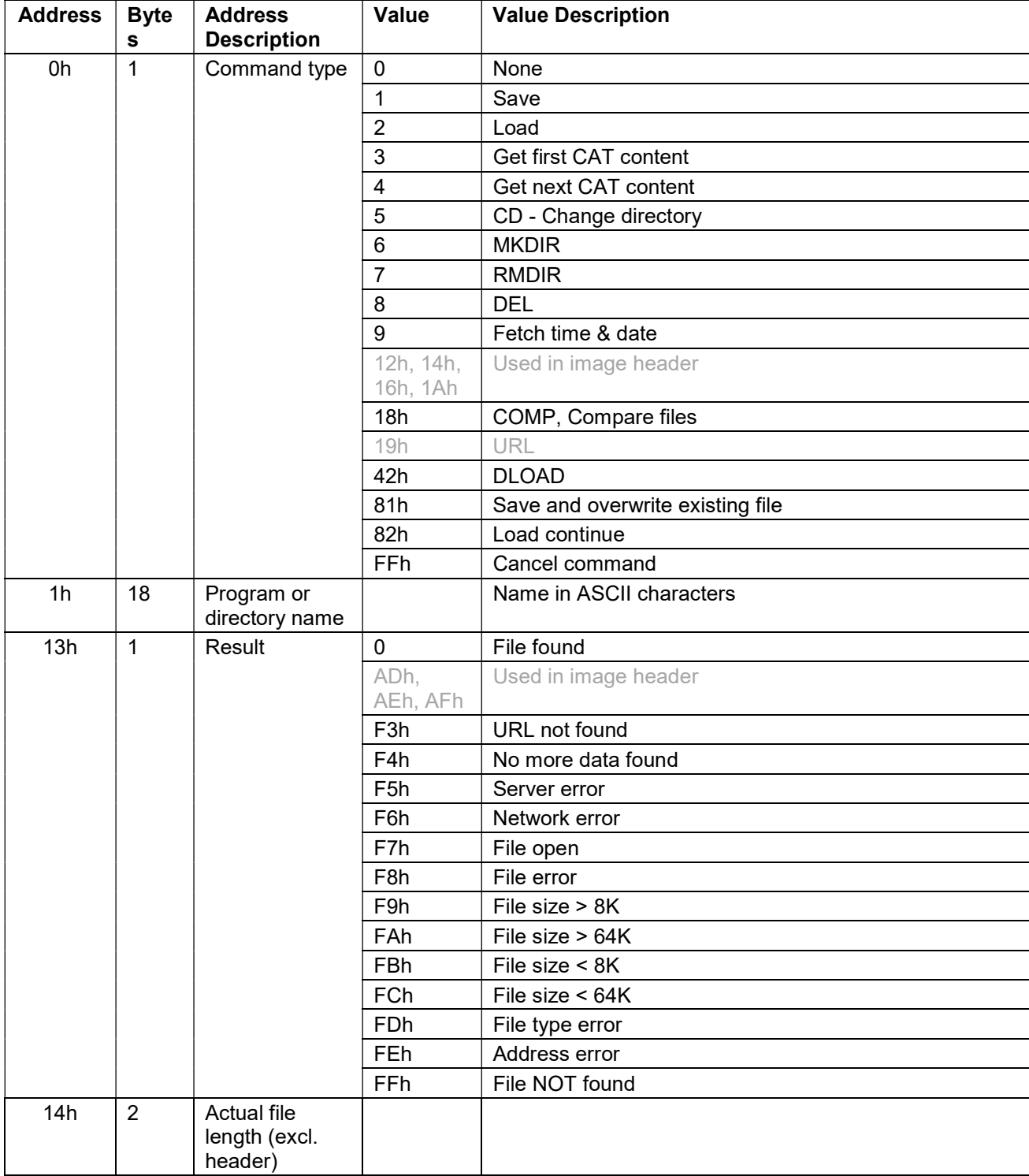

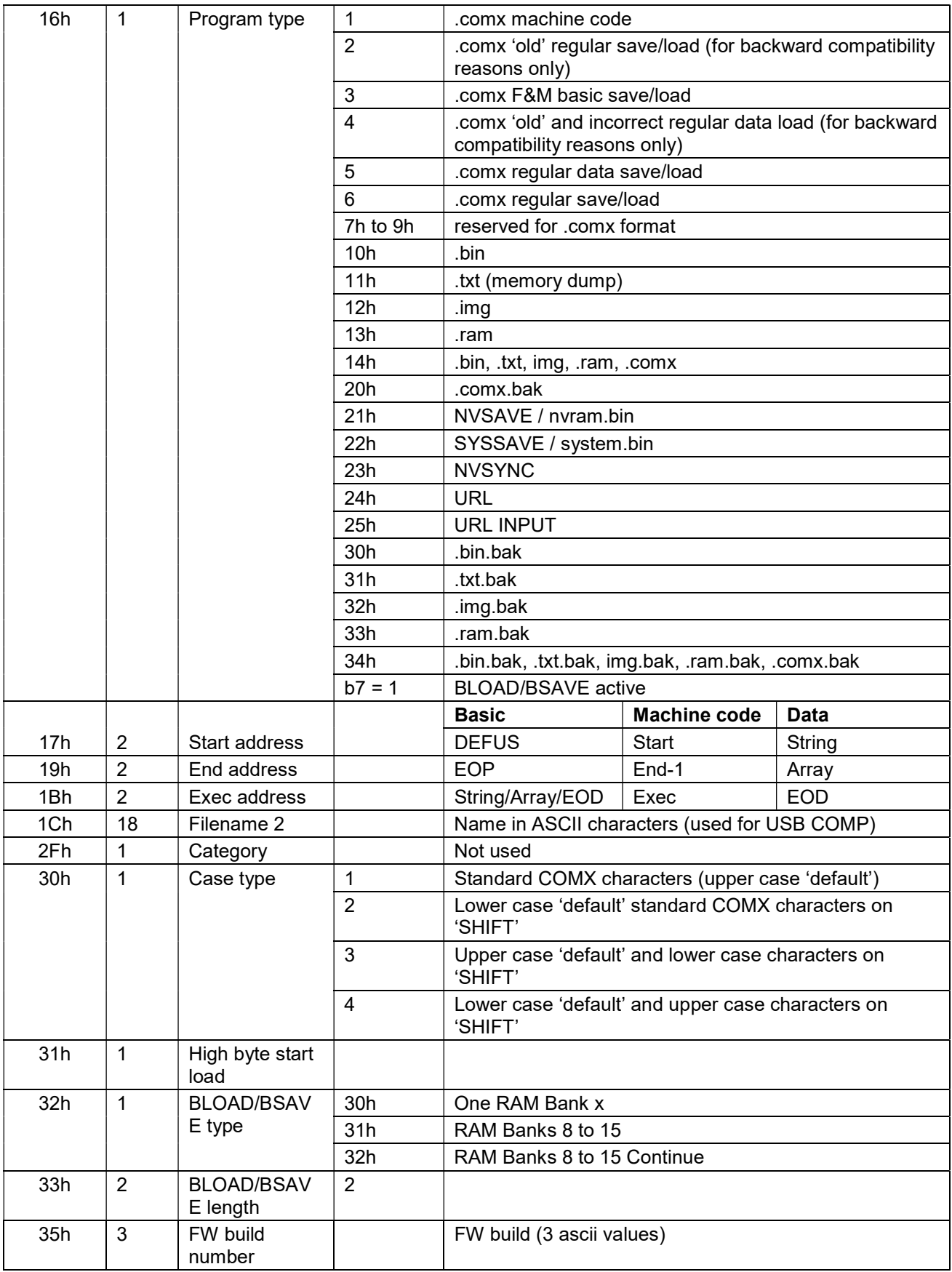

## *CD Header (PC -> COMX)*

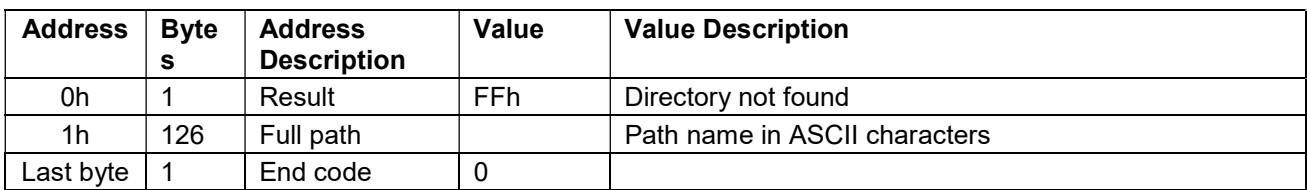

## *URL,"url" Header (COMX -> PC)*

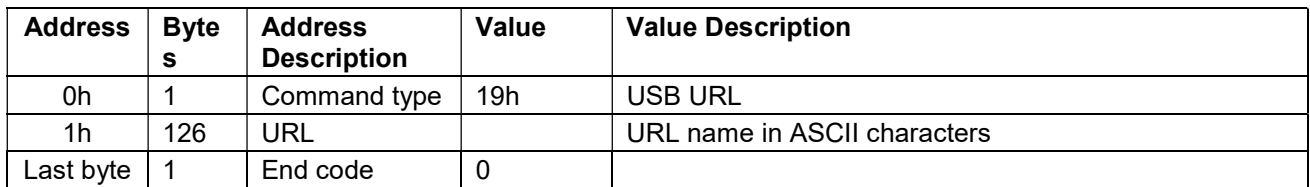

## *URL (x) and URLLINK (x) Header (COMX -> PC)*

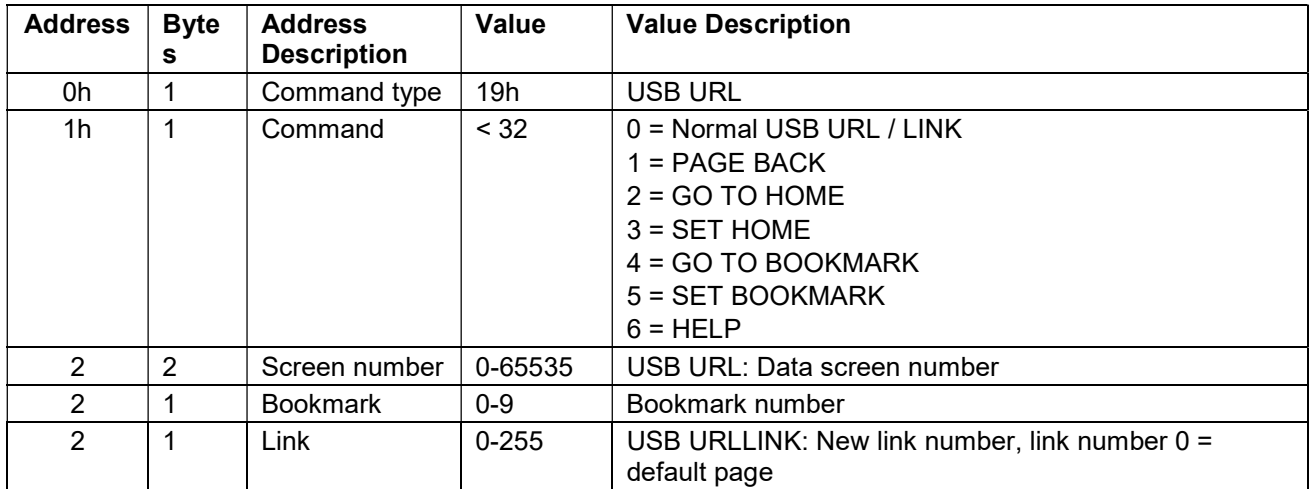

## *CAT Header (PC -> COMX)*

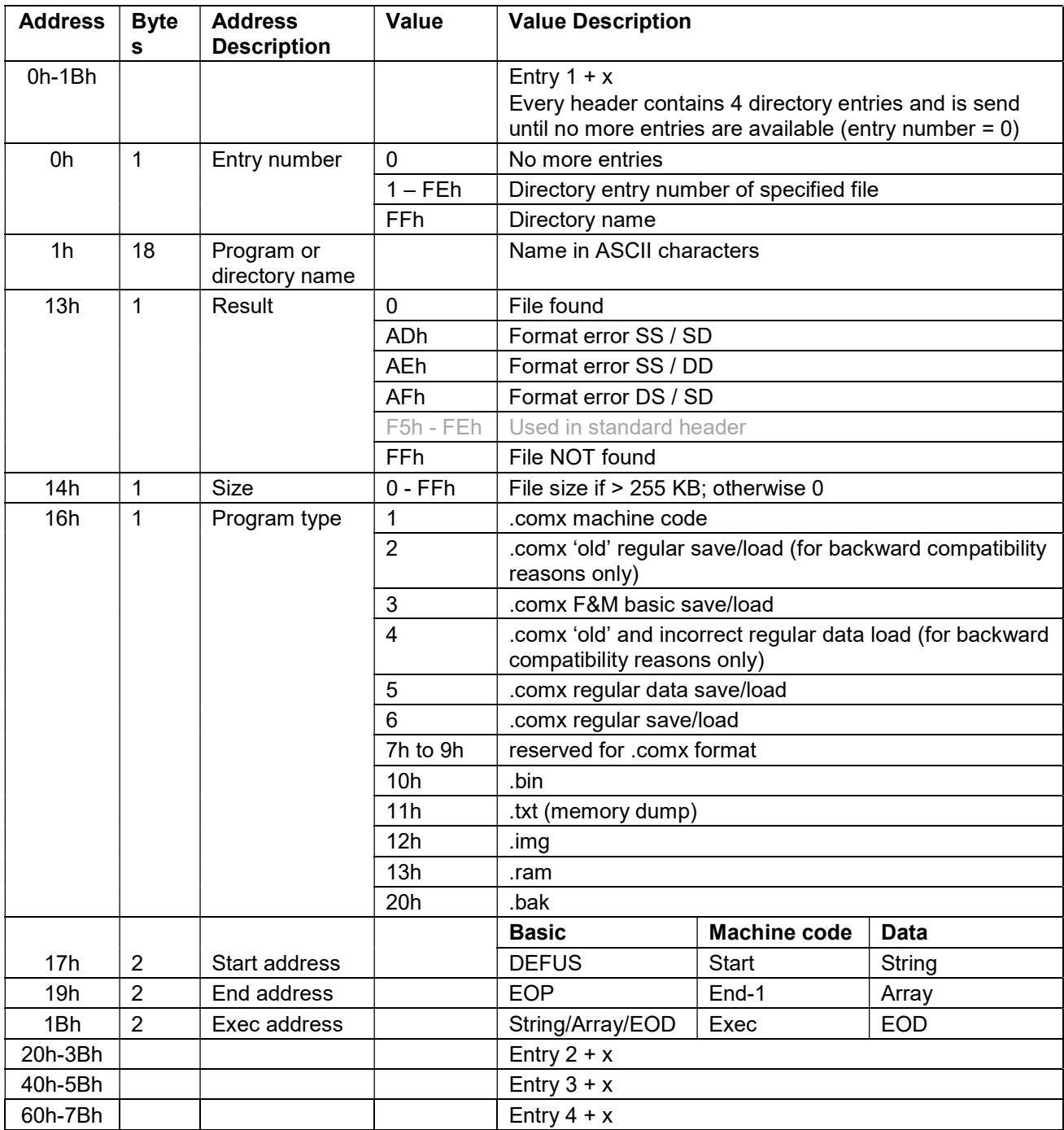

# *Image file Header (COMX <-> PC)*

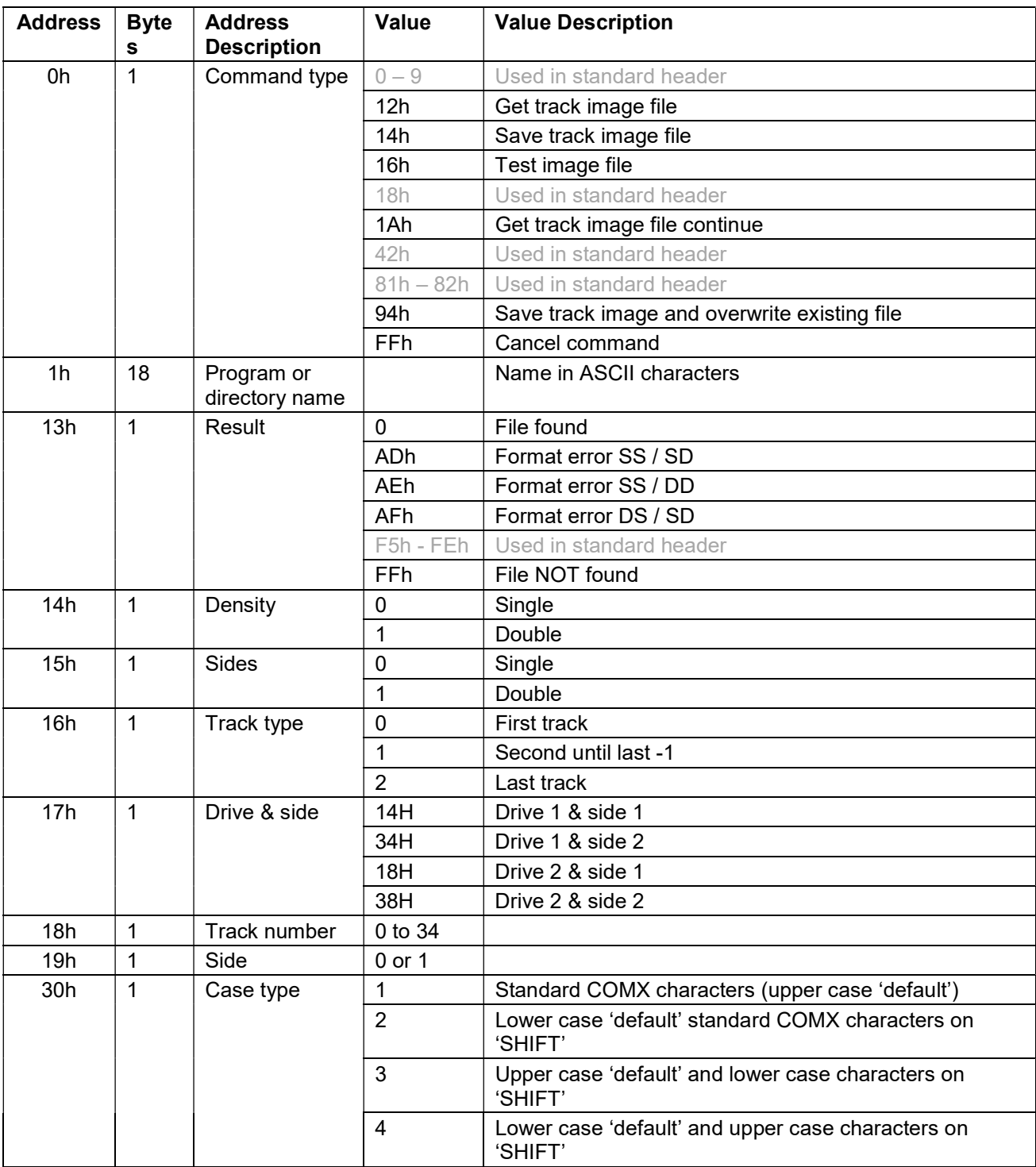

#### APPENDIX D – ERROR MESSAGES

This chapter lists all known COMX error messages, including the original COMX BASIC, PRINTER, DOS, F&M BASIC and SB error messages

#### *COMX 35 BASIC Error Messages*

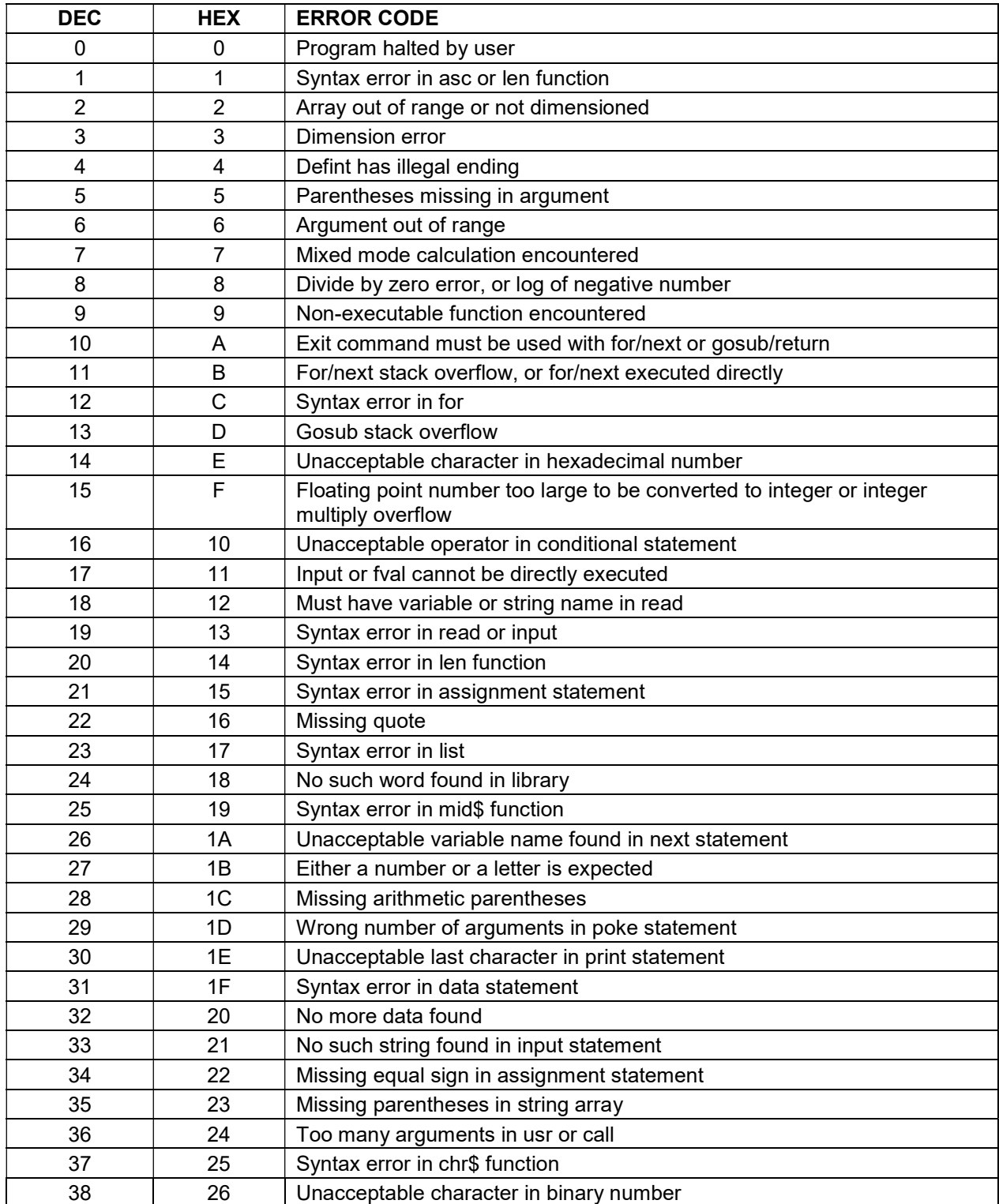

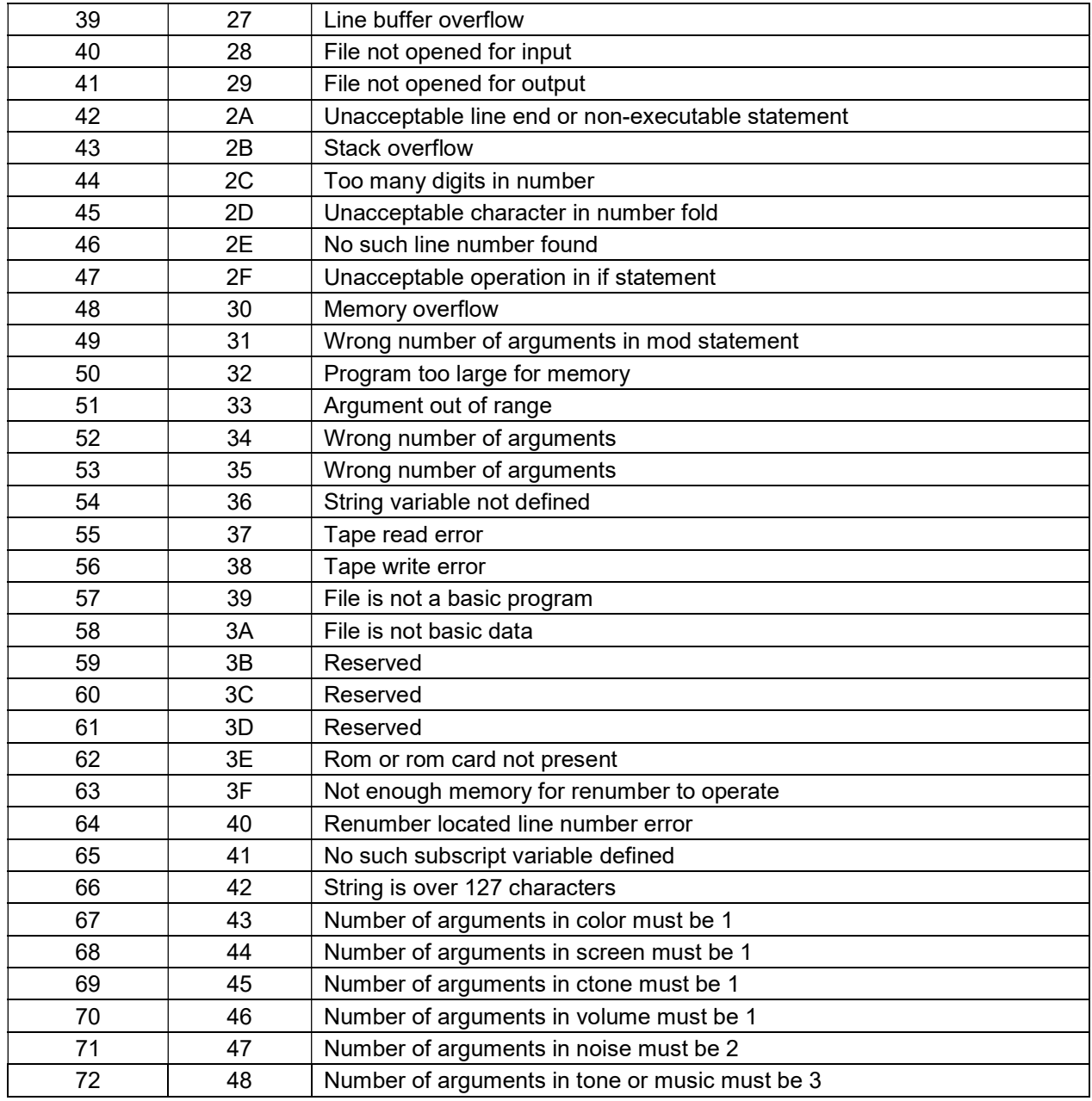

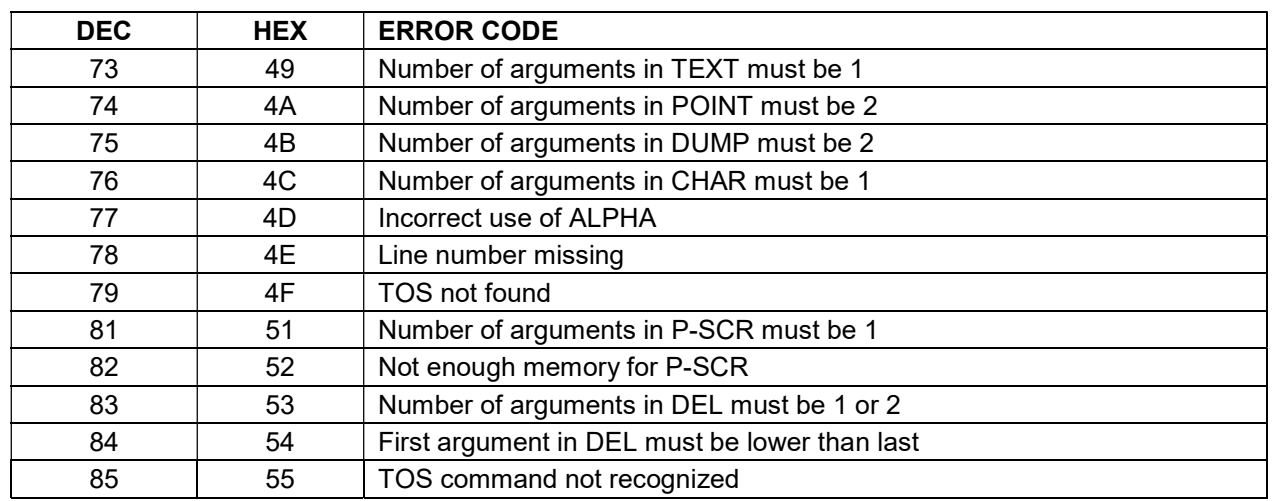

## *F&M BASIC V2.00 Error Messages*

### *PRINTER Error Messages*

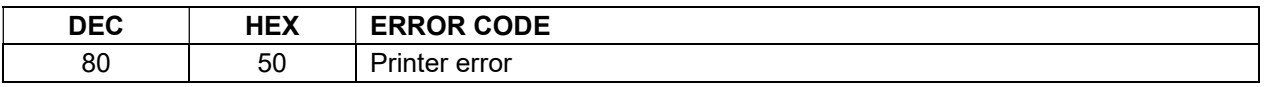

## *COMX 35 DOS Error Messages*

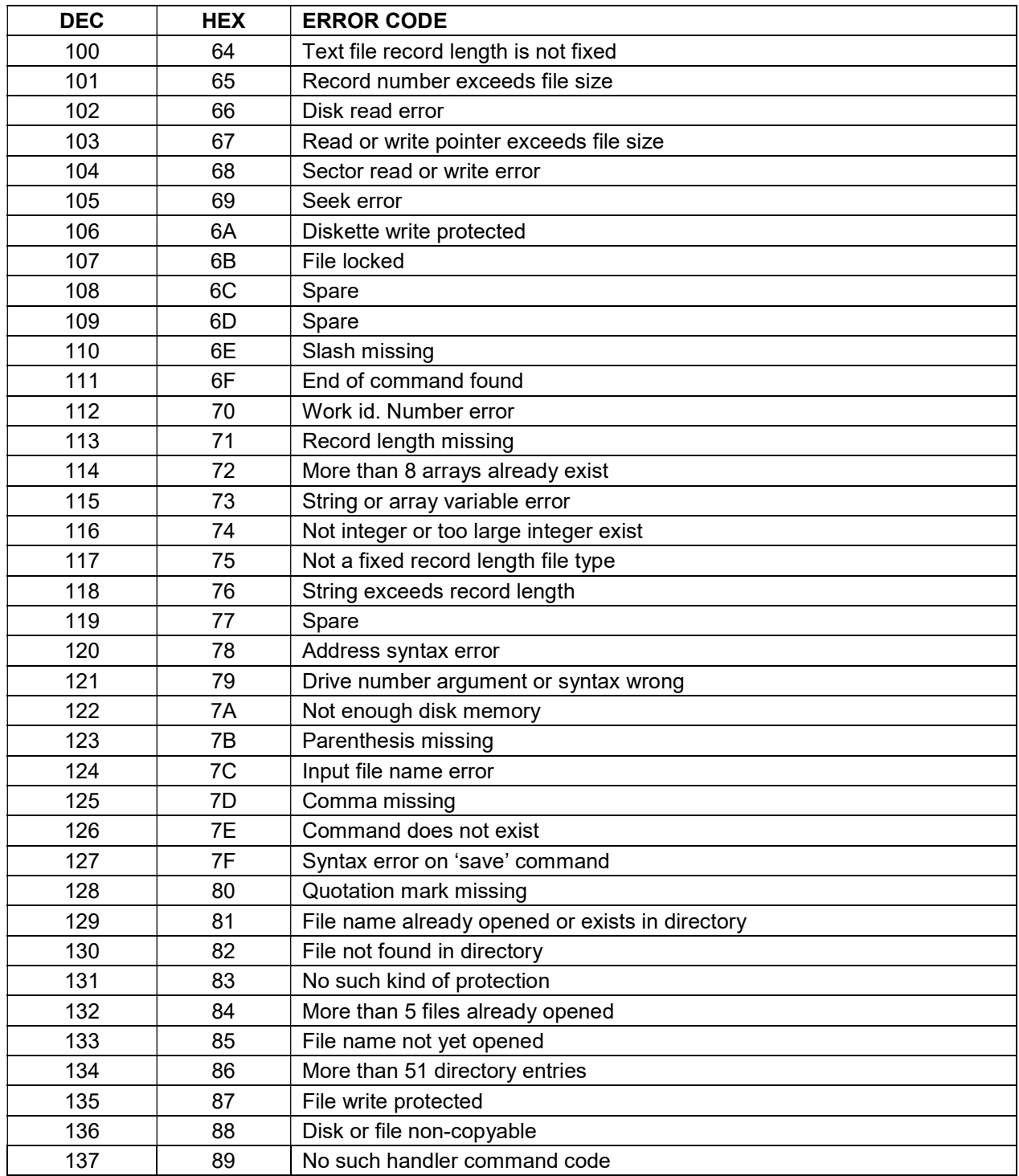

# *SB Error Messages*

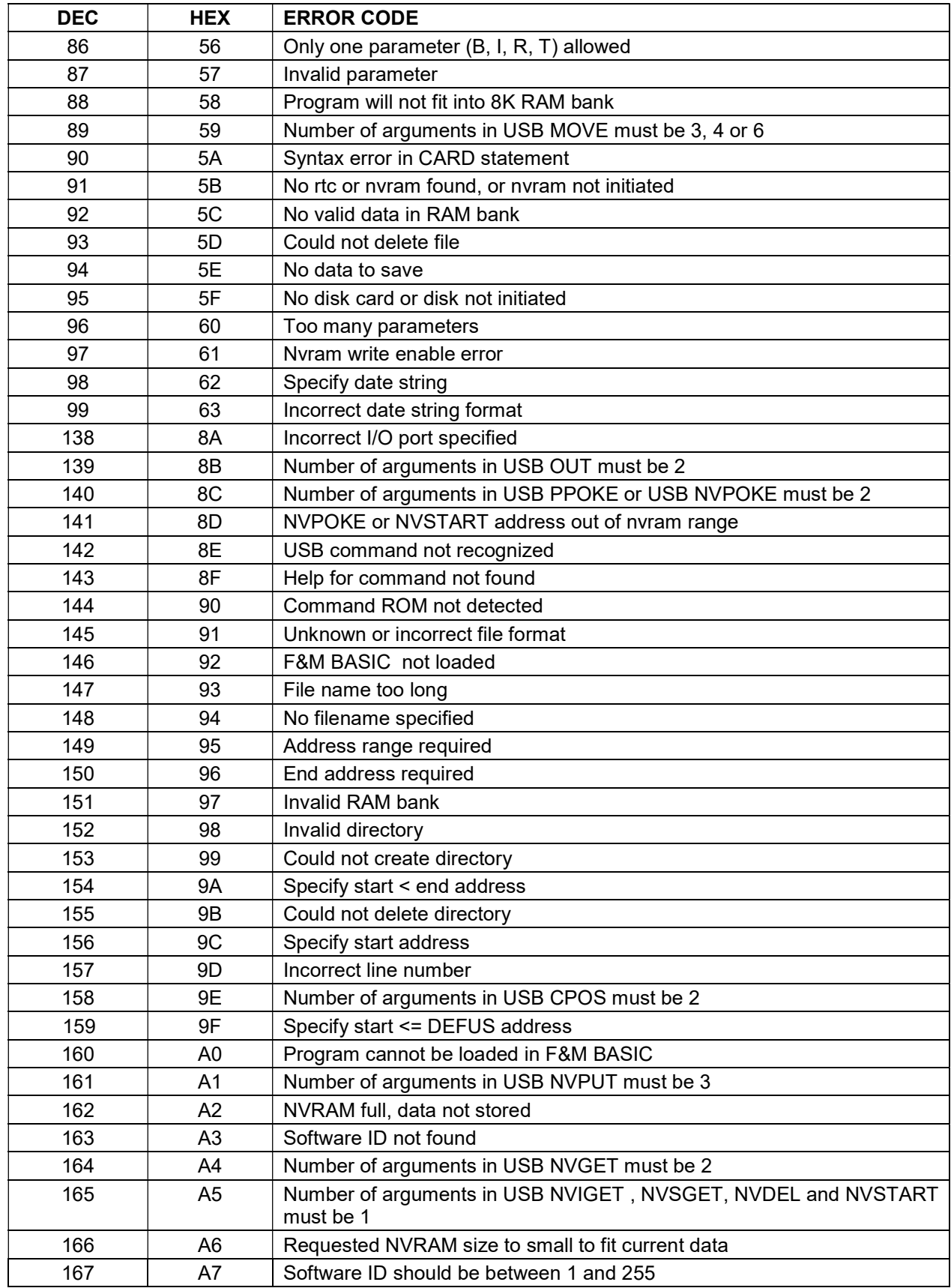

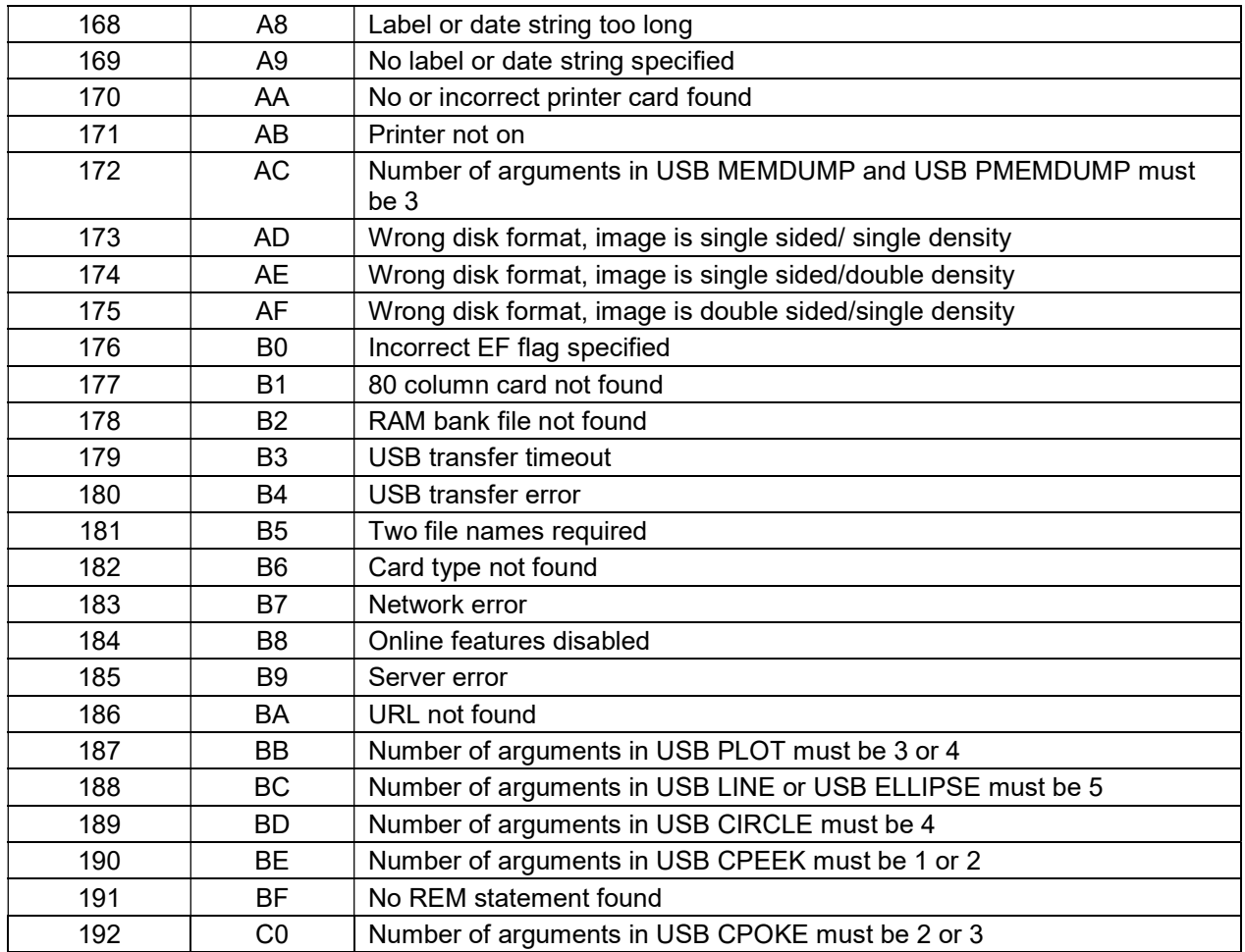

### APPENDIX E – BASIC COMMAND TABLE

This chapter lists all COMX commands and their command code, jump table entry and start address in ROM.

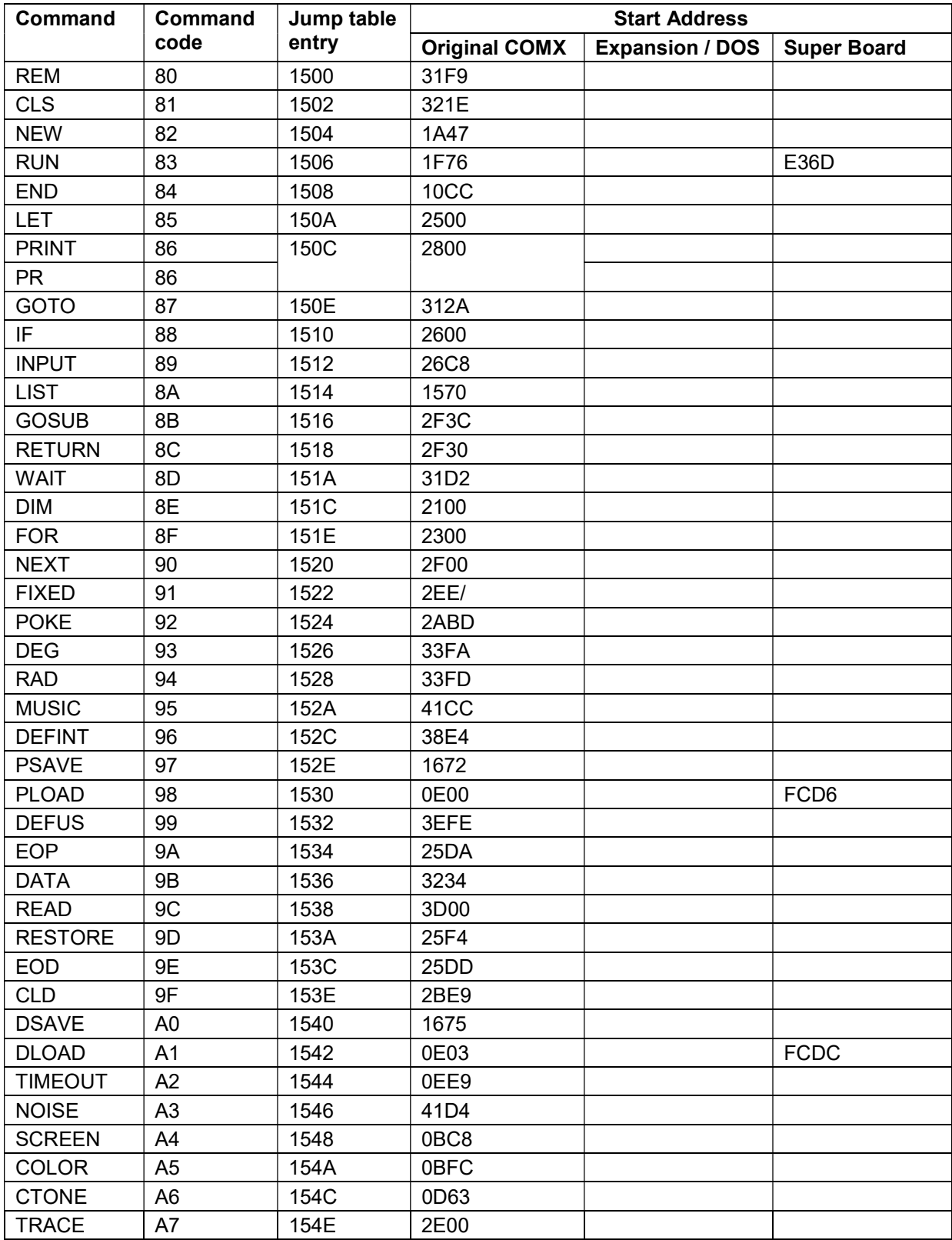

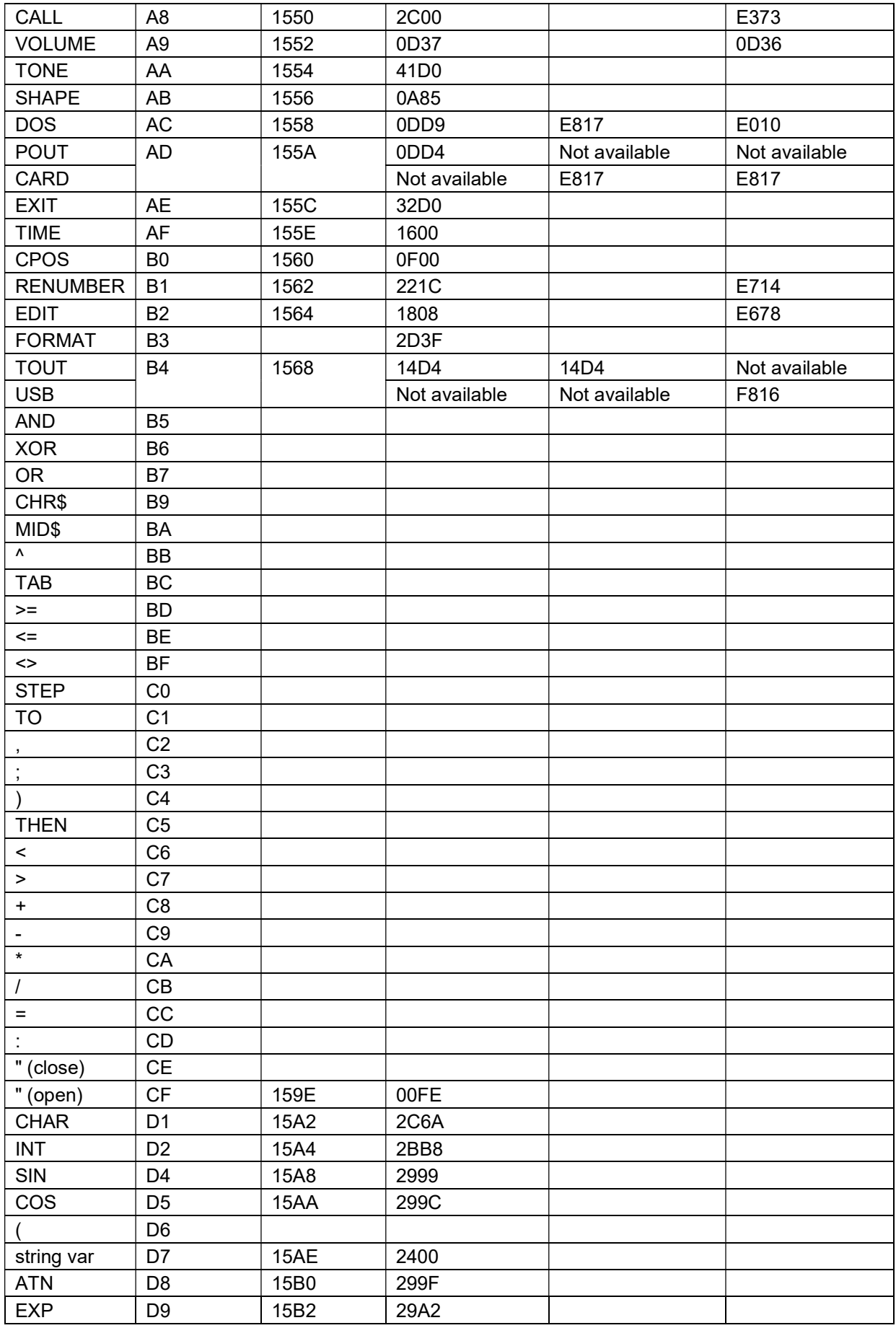

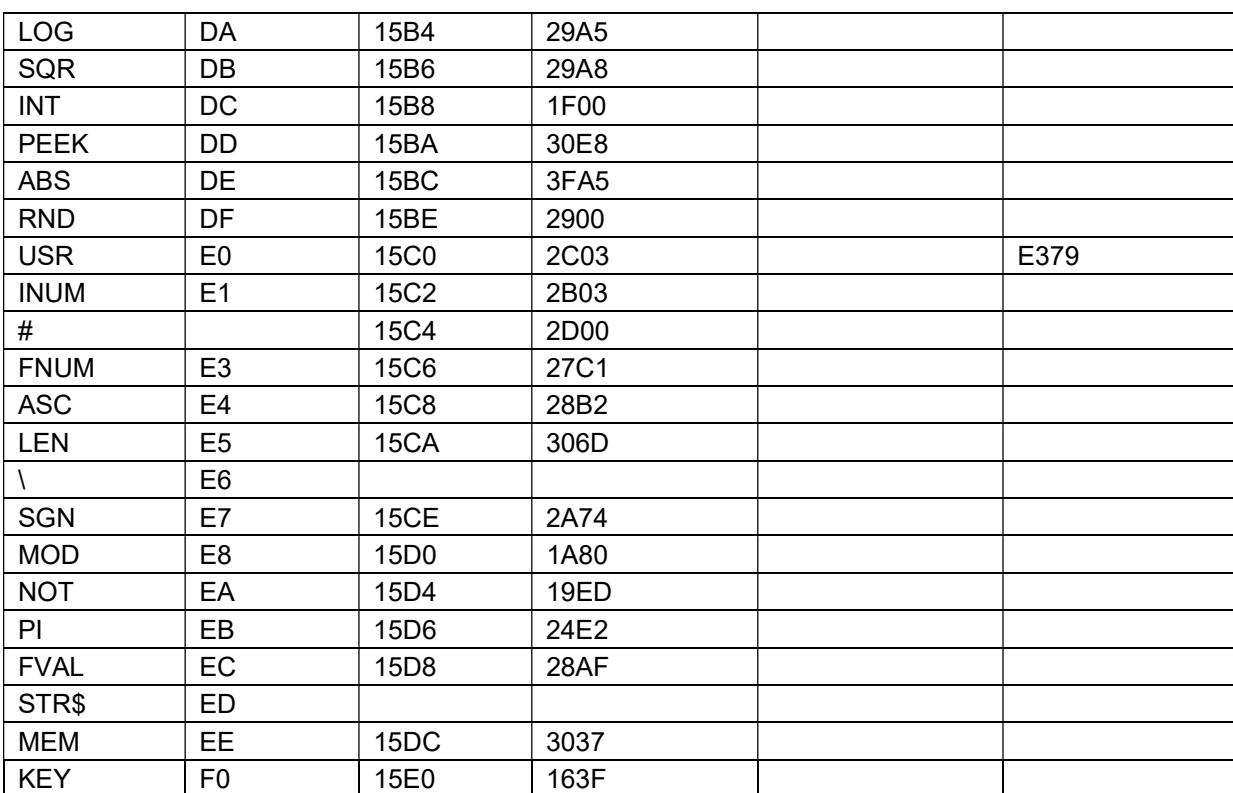